# Privileged Account Management for the Financial Services Sector

Includes Executive Summary (A); Approach, Architecture, and Security Characteristics (B); and How-To Guides (C)

Karen Waltermire
Tom Conroy
Marisa Harriston
Chinedum Irrechukwu
Navaneeth Krishnan
James Memole-Doodson
Benjamin Nkrumah
Harry Perper
Susan Prince
Devin Wynne

#### **DRAFT**

This publication is available free of charge from: https://www.nccoe.nist.gov/projects/use-cases/privileged-account-management

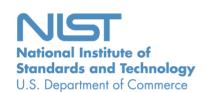

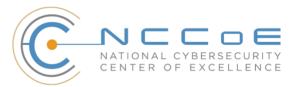

#### **NIST SPECIAL PUBLICATION 1800-18**

### **Privileged Account Management** for the Financial Services Sector

Includes Executive Summary (A); Approach, Architecture, and Security Characteristics (B); and How-To Guides (C)

Karen Waltermire National Cybersecurity Center of Excellence Information Technology Laboratory

Tom Conroy
Marisa Harriston
Chinedum Irrechukwu
Navaneeth Krishnan
James Memole-Doodson
Benjamin Nkrumah
Harry Perper
Susan Prince
Devin Wynne
The MITRE Corporation
McLean, VA

**DRAFT** 

September 2018

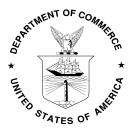

U.S. Department of Commerce Wilbur Ross, Secretary

National Institute of Standards and Technology Walter G. Copan, Undersecretary of Commerce for Standards and Technology and Director

#### **NIST SPECIAL PUBLICATION 1800-18A**

## Privileged Account Management for the Financial Services Sector

#### **Volume A:**

**Executive Summary** 

#### **Karen Waltermire**

National Cybersecurity Center of Excellence Information Technology Laboratory

Tom Conroy
Marisa Harriston
Chinedum Irrechukwu
Navaneeth Krishnan
James Memole-Doodson
Benjamin Nkrumah
Harry Perper
Susan Prince
Devin Wynne
The MITRE Corporation
McLean, VA

September 2018

**DRAFT** 

This publication is available free of charge from: https://www.nccoe.nist.gov/projects/use-cases/privileged-account-management

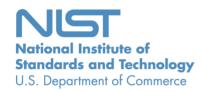

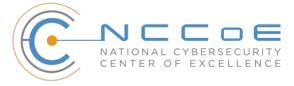

3

4

5

6

7

8

9

10 11

12

13 14

15

16 17

18

19

35

#### Executive Summary

- Privileged accounts are used to access and manage an organization's information assets and systems. Often described as the "keys to the kingdom," these accounts are used by <u>trusted</u> <u>users</u> who perform tasks that ordinary users are not authorized to perform.
- Controlling these accounts is challenging, as the very nature of the functions that they perform requires broad access and authority. Additionally, this broad access makes privileged accounts a tempting target for external and internal malicious actors and increases the impact of accidental mistakes.
- Malicious actors can inflict substantial harm, often without notice. Industry reports have identified that privilege misuse is a major component of reported cyber incidents, with estimates up to 80 percent of all data breaches (Forrester 2016).
- To address this challenge, the National Cybersecurity Center of Excellence (NCCoE) has developed a reference design that illustrates how financial institutions can implement a privileged account management (PAM) system to secure, manage, control, and audit the use of privileged accounts.
- This National Institute of Standards and Technology (NIST) Cybersecurity Practice Guide describes how financial-services companies can use commercially available technology to implement PAM to reduce the risk associated with privileged accounts.

#### CHALLENGE

- 20 Financial organizations rely on privileged accounts to enable authorized users to perform their duties
- 21 with little to no direct oversight or technical control of their actions. Companies have difficulty managing
- these accounts, which, in turn, opens a significant risk to the business. If used improperly, these
- 23 accounts can cause substantial operational damage, including data theft, espionage, sabotage, or
- 24 ransom. Malicious external actors can gain unauthorized access to privileged accounts through a variety
- of techniques, such as leveraging stolen credentials or social engineering schemes. In addition, there are
- rare instances of disgruntled employees who abuse their accounts, as well as honest employees who
- 27 make mistakes. Misuse and mistakes can affect both high-value applications (e.g., payment systems)
- and core systems (e.g., human resources, database access, access control).
- 29 Managing privileged accounts is an important, yet complicated, task. Financial institutions often operate
- 30 highly complex infrastructure and disparate systems that run on multiple operating systems. Managing
- and controlling access to these privileged accounts is further complicated by the significant pace of
- 32 workforce and responsibility changes over time. Lastly, changes made at a system level can be used to
- 33 bypass controls, to hide activity, and to cause financial institutions to breach their stringent reporting
- 34 and compliance requirements.

#### **SOLUTION**

- 36 The NCCoE, in collaboration with experts from the financial services sector and technology vendors,
- 37 developed a PAM system that controls, monitors, logs, and alerts on the use of privileged accounts. The
- 38 example implementation highlights how organizations can add a security layer between users and the
- 39 privileged accounts they access. This guide outlines the practical steps to secure privileged accounts in

47

60

67

73

- 40 your organization. We developed representative use-case scenarios to address specific challenges that
- 41 the financial services sector faces during normal day-to-day business operations.
- 42 This guide references NIST guidance and industry standards, including the Federal Financial Institutions
- 43 Examination Council Cybersecurity Assessment Tool.
- 44 The NCCoE sought existing technologies that provided the following capabilities:
- 45 privileged account control
  - privileged account command filtering (allow or deny specific commands, such as disk formatting)
- 48 multifactor authentication capability
- access logging/database system
- password management, including storage (vault)
- separation of duties management
- support least privileged policies
- password obfuscation (hiding passwords from PAM users)
- temporary access management
- 55 automated logging and log management (analytics, storage, alerting)
- secure communications between components, where applicable
- 57 ad hoc reporting to answer management, performance, and security questions
- 58 support for multiple access levels for the PAM system (e.g., administrator, operator, viewer)
- 59 protection from the introduction of new attack vectors into existing systems
  - a complement to, rather than the replacement of, the existing security infrastructure
- While the NCCoE used a suite of commercial products to address this challenge, this guide does not endorse these particular products, nor does it guarantee compliance with any regulatory initiatives. Your
- organization's information security experts should identify the products that will best integrate with
- of your existing tools and information-technology system infrastructure. Your organization can adopt this
- 65 solution or one that adheres to these guidelines in whole, or you can use this guide as a starting point
- 66 for tailoring and implementing parts of a solution.

#### BENEFITS

- 68 Implementing a PAM system is an essential way for financial institutions to effectively secure, manage,
- 69 control, and audit the activities of privileged accounts. A properly implemented and administered PAM
- 70 system can help your organization meet compliance requirements, limit opportunity for and reduce the
- 71 damage that a privileged user can cause, and improve the enforcement of access policies. The NCCoE's
- 72 practice guide to address PAM for the financial services sector can help your organization:
  - identify vulnerabilities and risk factors within your organization
- Iimit opportunity for a successful attack by improving control over privileged accounts

78

79

80

81 82

83

84

85

86

89

90

91

92

93 94

95

96 97

98

99 100

101

102

- 75 improve efficiencies by reducing the complexity associated with managing privileged accounts, 76 which leads to the following results:
  - minimized damage that results from misuse and mistakes by internal/external actors
  - automated enforcement of existing access policies
  - simplify compliance by producing automated reports and documentation

#### SHARE YOUR FEEDBACK

- You can view or download the guide at https://www.nccoe.nist.gov/projects/use-cases/privilegedaccount-management. Help the NCCoE make this guide better by sharing your thoughts with us as you read the guide. If you adopt this solution for your own organization, please share your experience and advice with us. We recognize that technical solutions alone will not fully enable the benefits of our solution, so we encourage organizations to share lessons learned and best practices for transforming the processes associated with implementing this guide.
- 87 To provide comments or to learn more by arranging a demonstration of this example implementation, 88 contact the NCCoE at financial nccoe@nist.gov.

#### **TECHNOLOGY PARTNERS/COLLABORATORS**

- Organizations participating in this project submitted their capabilities in response to an open call in the Federal Register for all sources of relevant security capabilities from academia and industry (vendors and integrators). The following respondents with relevant capabilities or product components (identified as "Technology Partners/Collaborators" herein) signed a Cooperative Research and Development Agreement (CRADA) to collaborate with NIST in a consortium to build this example solution.

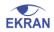

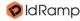

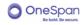

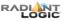

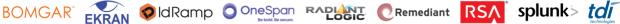

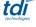

Certain commercial entities, equipment, products, or materials may be identified by name or company logo or other insignia in order to acknowledge their participation in this collaboration or to describe an experimental procedure or concept adequately. Such identification is not intended to imply special status or relationship with NIST or recommendation or endorsement by NIST or NCCoE; neither is it intended to imply that the entities, equipment, products, or materials are necessarily the best available for the purpose.

The National Cybersecurity Center of Excellence (NCCoE), a part of the National Institute of Standards and Technology (NIST), is a collaborative hub where industry organizations, government agencies, and academic institutions work together to address businesses' most pressing cybersecurity challenges. Through this collaboration, the NCCoE develops modular, easily adaptable example cybersecurity solutions demonstrating how to apply standards and best practices using commercially available technology.

Learn More Visit https://www.nccoe.nist.gov nccoe@nist.gov 301-975-0200

#### **NIST SPECIAL PUBLICATION 1800-18B**

## Privileged Account Management for the Financial Services Sector

#### Volume B:

Approach, Architecture, and Security Characteristics

#### Karen Waltermire

National Cybersecurity Center of Excellence Information Technology Laboratory

Tom Conroy
Marisa Harriston
Chinedum Irrechukwu
Navaneeth Krishnan
James Memole-Doodson
Benjamin Nkrumah
Harry Perper
Susan Prince
Devin Wynne
The MITRE Corporation
McLean, VA

September 2018

**DRAFT** 

This publication is available free of charge from: https://www.nccoe.nist.gov/projects/use-cases/privileged-account-management

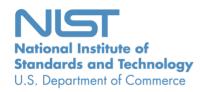

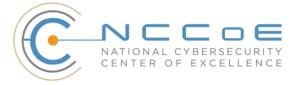

#### **DISCLAIMER**

Certain commercial entities, equipment, products, or materials may be identified in this document in order to describe an experimental procedure or concept adequately. Such identification is not intended to imply recommendation or endorsement by NIST or NCCoE, nor is it intended to imply that the entities, equipment, products, or materials are necessarily the best available for the purpose.

National Institute of Standards and Technology Special Publication 1800-18B, Natl. Inst. Stand. Technol. Spec. Publ. 1800-18B, 83 pages, September 2018, CODEN: NSPUE2

#### **FEEDBACK**

You can improve this guide by contributing feedback. As you review and adopt this solution for your own organization, we ask you and your colleagues to share your experience and advice with us.

Comments on this publication may be submitted to: financial nccoe@nist.gov.

Public comment period: September 28, 2018 through November 30, 2018

All comments are subject to release under the Freedom of Information Act (FOIA).

National Cybersecurity Center of Excellence
National Institute of Standards and Technology
100 Bureau Drive
Mailstop 2002
Gaithersburg, MD 20899
Email: nccoe@nist.gov

NIST SP 1800-18B: Privileged Account Management for the Financial Services Sector

#### NATIONAL CYBERSECURITY CENTER OF EXCELLENCE

The National Cybersecurity Center of Excellence (NCCoE), a part of the National Institute of Standards and Technology (NIST), is a collaborative hub where industry organizations, government agencies, and academic institutions work together to address businesses' most pressing cybersecurity issues. This public-private partnership enables the creation of practical cybersecurity solutions for specific industries, as well as for broad, cross-sector technology challenges. Through consortia under Cooperative Research and Development Agreements (CRADAs), including technology partners—from Fortune 50 market leaders to smaller companies specializing in information technology (IT) security—the NCCoE applies standards and best practices to develop modular, easily adaptable example cybersecurity solutions using commercially available technology. The NCCoE documents these example solutions in the NIST Special Publication 1800 series, which maps capabilities to the NIST Cyber Security Framework and details the steps needed for another entity to recreate the example solution. The NCCoE was established in 2012 by NIST in partnership with the State of Maryland and Montgomery County, Md.

To learn more about the NCCoE, visit <a href="https://www.nccoe.nist.gov/">https://www.nccoe.nist.gov/</a>. To learn more about NIST, visit <a href="https://www.nist.gov">https://www.nist.gov</a>.

#### **NIST CYBERSECURITY PRACTICE GUIDES**

NIST Cybersecurity Practice Guides (Special Publication Series 1800) target specific cybersecurity challenges in the public and private sectors. They are practical, user-friendly guides that facilitate the adoption of standards-based approaches to cybersecurity. They show members of the information security community how to implement example solutions that help them align more easily with relevant standards and best practices, and provide users with the materials lists, configuration files, and other information they need to implement a similar approach.

The documents in this series describe example implementations of cybersecurity practices that businesses and other organizations may voluntarily adopt. These documents do not describe regulations or mandatory practices, nor do they carry statutory authority.

#### **ABSTRACT**

Privileged account management (PAM) is a domain within identity and access management (IdAM) that focuses on monitoring and controlling the use of privileged accounts. Privileged accounts include local and domain administrative accounts, emergency accounts, application management, and service accounts. These powerful accounts provide elevated, often nonrestricted, access to the underlying IT resources and technology, which is why external and internal malicious actors seek to gain access to them. Hence, it is critical to monitor, audit, control, and manage privileged account usage. Many organizations, including financial sector companies, face challenges in managing privileged accounts.

The goal of this project is to demonstrate a PAM capability that effectively protects, monitors, and manages privileged account access, including life-cycle management, authentication, authorization, auditing, and access controls.

#### **KEYWORDS**

Access control, auditing, authentication, authorization, life-cycle management, multifactor authentication, PAM, privileged account management, provisioning management

#### **ACKNOWLEDGMENTS**

We are grateful to the following individuals for their generous contributions of expertise and time.

| Name            | Organization                         |
|-----------------|--------------------------------------|
| Dan Morgan      | Bomgar (formerly Lieberman Software) |
| David Weller    | Bomgar (formerly Lieberman Software) |
| Oleksiy Bidniak | Ekran System                         |
| Oleg Shomonko   | Ekran System                         |
| Karl Kneis      | IdRamp                               |
| Eric Vinton     | IdRamp                               |
| Michael Fagan   | NIST                                 |
| Will LaSala     | OneSpan (formerly VASCO)             |
| Michael Magrath | OneSpan (formerly VASCO)             |
| Jim Chmura      | Radiant Logic                        |
| Don Graham      | Radiant Logic                        |
| Timothy Keeler  | Remediant                            |
| Paul Lanzi      | Remediant                            |

| Name           | Organization          |
|----------------|-----------------------|
| Michael Dalton | RSA                   |
| Timothy Shea   | RSA                   |
| Adam Cohn      | Splunk                |
| Pam Johnson    | TDi Technologies      |
| Clyde Poole    | TDi Technologies      |
| Sallie Edwards | The MITRE Corporation |
| Sarah Kinling  | The MITRE Corporation |

The Technology Partners/Collaborators who participated in this build submitted their capabilities in response to a notice in the Federal Register. Respondents with relevant capabilities or product components were invited to sign a Cooperative Research and Development Agreement (CRADA) with NIST, allowing them to participate in a consortium to build this example solution. We worked with:

| Technology Partner/Collaborator      | Build Involvement   |
|--------------------------------------|---------------------|
| Bomgar (formerly Lieberman Software) | Red Identity Suite  |
| Ekran System                         | Ekran System Client |
| <u>IdRamp</u>                        | Secure Access       |
| OneSpan (formerly VASCO)             | DIGIPASS            |
| Radiant Logic                        | RadiantOne FID      |
| Remediant                            | SecureONE           |
| RSA                                  | SecureID Access     |

| Technology Partner/Collaborator | Build Involvement |
|---------------------------------|-------------------|
| <u>Splunk</u>                   | Splunk Enterprise |
| TDi Technologies                | ConsoleWorks      |

#### **1 Contents**

| 2  | 1 | Sun | mmary                                                        | 1  |
|----|---|-----|--------------------------------------------------------------|----|
| 3  |   | 1.1 | Challenge                                                    | 3  |
| 4  |   | 1.2 | Solution                                                     | 4  |
| 5  |   | 1.3 | Benefits                                                     | 5  |
| 6  | 2 | Ηοι | w to Use This Guide                                          | 6  |
| 7  |   | 2.1 | Typographic Conventions                                      | 7  |
| 8  | 3 | App | proach                                                       | 8  |
| 9  |   | 3.1 | Audience                                                     | 8  |
| LO |   | 3.2 | Scope                                                        | 8  |
| l1 |   | 3.3 | Assumptions                                                  | 9  |
| L2 |   | 3.4 | Risk Assessment                                              | 9  |
| L3 |   |     | 3.4.1 Assessing Risk Posture                                 | 10 |
| L4 |   |     | 3.4.2 Security Control Map                                   | 11 |
| L5 |   | 3.5 | Security Functions and Subcategories Related to FFIEC        | 18 |
| L6 |   | 3.6 | Technologies                                                 | 22 |
| L7 | 4 | Arc | chitecture                                                   | 25 |
| L8 |   | 4.1 | Architecture Description                                     | 26 |
| L9 |   |     | 4.1.1 High-Level Architecture                                | 26 |
| 20 |   |     | 4.1.2 Reference Design                                       | 27 |
| 21 | 5 | Exa | ample Implementations                                        | 30 |
| 22 |   | 5.1 | Example Implementation 1: Application Layer PAM              | 31 |
| 23 |   | 5.2 | Example Implementation 2: Organization Infrastructure PAM    | 34 |
| 24 |   | 5.3 | Example Implementation 3: SIEM                               | 36 |
| 25 |   | 5.4 | Security Monitoring Implementation                           | 38 |
| 26 |   | 5.5 | Use Cases                                                    | 39 |
| 27 |   |     | 5.5.1 Typical Administrator (Directory, Cloud Service, Etc.) | 39 |
| 28 |   |     | 5.5.2 Security Analyst                                       | 40 |

| 29       |   |     | 5.5.3   | Business-Critical/High-Value Application Access                     | 41 |
|----------|---|-----|---------|---------------------------------------------------------------------|----|
| 30       | 6 | Sec | urity ( | Characteristic Analysis                                             | 42 |
| 31       |   | 6.1 | Assum   | ptions and Limitations                                              | 43 |
| 32       |   | 6.2 | Build T | esting                                                              | 43 |
| 33       |   | 6.3 | Scenar  | ios and Findings                                                    | 43 |
| 34<br>35 |   | 6.4 |         | is of the Reference Design's Support for Cybersecurity Framework    | 43 |
| 36       |   |     | 6.4.1   | Supported Cybersecurity Framework Subcategories                     | 49 |
| 37       |   | 6.5 | Securit | ty of the Reference Design                                          | 56 |
| 38       |   |     | 6.5.1   | Securing New Attack Surfaces                                        | 57 |
| 39       |   |     | 6.5.2   | Securing Access to the LDAP Directory                               | 59 |
| 40       |   |     | 6.5.3   | Securing Access to the Policy Management Capability                 | 59 |
| 41       |   |     | 6.5.4   | Securing Access to the User Interface (Access Control) Capability   | 59 |
| 42       |   |     | 6.5.5   | Securing Password Vault Capability                                  | 60 |
| 43       |   |     | 6.5.6   | Securing Emergency Access Capability                                | 60 |
| 44       |   |     | 6.5.7   | Securing Access to the Security Monitoring and Analytics Capability | 60 |
| 45       |   |     | 6.5.8   | Ensuring Information Integrity                                      | 60 |
| 46       |   |     | 6.5.9   | Protecting Privileged Accounts                                      | 61 |
| 47       |   |     | 6.5.10  | Preventing Insider Threats                                          | 61 |
| 48       |   |     | 6.5.11  | Addressing Attacks                                                  | 62 |
| 49       |   |     | 6.5.12  | User Behavior Analytics                                             | 63 |
| 50       |   | 6.6 | Deploy  | ment Recommendations                                                | 64 |
| 51       |   |     | 6.6.1   | Patch, Harden, Scan, and Test                                       | 64 |
| 52       |   |     | 6.6.2   | Other Security Best Practices                                       | 65 |
| 53       |   |     | 6.6.3   | Deployment Phases                                                   | 66 |
| 54       |   |     | 6.6.4   | Policy Recommendations                                              | 67 |
| 55       | 7 | Fun | ctiona  | al Evaluation                                                       | 67 |
| 56       |   | 7.1 | PAM F   | unctional Test Plan                                                 | 67 |
| 57       |   |     | 7.1.1   | PAM Use Case Requirements                                           | 69 |
| 58       |   |     | 7.1.2   | Test Case: PAM-1                                                    | 70 |

| 59       | 7.1.3                                                                               | Test Case: PAM-2                                                   | 72 |
|----------|-------------------------------------------------------------------------------------|--------------------------------------------------------------------|----|
| 60       | 7.1.4                                                                               | Test Case: PAM-3                                                   | 73 |
| 61       | 7.1.5                                                                               | Test Case: PAM-4                                                   | 74 |
| 62       | 7.1.6                                                                               | Test Case: PAM-5                                                   | 75 |
| 63       | 7.1.7                                                                               | Test Case: PAM-6                                                   | 76 |
| 64       | 7.1.8                                                                               | Test Case: PAM-7                                                   | 77 |
| 65       | 7.1.9                                                                               | Test Case: PAM-8                                                   | 78 |
| 66       | Appendix A                                                                          | List of Acronyms                                                   | 80 |
| 67       | Appendix B                                                                          | References                                                         | 82 |
| 68       | List of Figu                                                                        | ıres                                                               |    |
| 69       | Figure 4-1 High-L                                                                   | evel Architecture                                                  | 26 |
| 70       | Figure 4-2 PAM F                                                                    | Reference Design                                                   | 27 |
| 71       | Figure 5-1 Example Implementation 1: Application Layer PAM Architecture (Option 1)3 |                                                                    |    |
| 72       | Figure 5-2 Example Implementation 1: Application Layer PAM Architecture (Option 2)  |                                                                    |    |
| 73       | Figure 5-3 Example Implementation 2: Organization Infrastructure PAM Architecture   |                                                                    |    |
| 74       | Figure 5-4 Examp                                                                    | ole Implementation 3: SIEM Architecture                            | 37 |
| 75       | Figure 5-5 Securi                                                                   | ty Monitoring Implementation Architecture                          | 39 |
| 76       | List of Tab                                                                         | les                                                                |    |
| 77       | Table 3-1 PAM R                                                                     | eference Design Cybersecurity Framework Core Components Map        | 12 |
| 78       | Table 3-2 FFIEC C                                                                   | AT Guidance                                                        | 18 |
| 79       | Table 3-3 Produc                                                                    | ts and Technologies                                                | 22 |
| 80       | Table 5-1 Examp                                                                     | le Implementation Component List                                   | 30 |
| 81<br>82 |                                                                                     | eference Design Capabilities and Supported Cybersecurity Framework | 44 |
| 83       | Table 7-1 Test Ca                                                                   | se Fields                                                          | 68 |

#### DRAFT

| 84 | Table 7-2 PAM Functional Requirements | . 69 |
|----|---------------------------------------|------|
| 85 | Table 7-3 Test Case ID: PAM-1         | . 70 |
| 86 | Table 7-4 Test Case ID: PAM-2         | . 72 |
| 87 | Table 7-5 Test Case ID: PAM-3         | . 73 |
| 88 | Table 7-6 Test Case ID: PAM-4.        | . 74 |
| 89 | Table 7-7 Test Case ID: PAM-5         | . 75 |
| 90 | Table 7-8 Test Case ID: PAM-6         | . 76 |
| 91 | Table 7-9 Test Case ID: PAM-7         | . 77 |
| 92 | Table 7-10 Test Case ID: PAM-8        | . 78 |

99

100

101

102

103

104

105

106

107

108

109

110

111

112

113

114

115

116

117

118

123

126

| 1 | Summ | ary |
|---|------|-----|
|---|------|-----|

Financial organizations rely on privileged accounts to enable authorized users, such as systems 94 95 administrators, to perform essential duties that ordinary users are not authorized to perform [1]. For 96 example, system administrators use privileged "super user" accounts to manage information technology 97 (IT) infrastructures and resources or to access high-value applications (e.g., payment systems, 98

accounting systems) and core systems (e.g., human resources, database access, access control).

Despite being the "keys to the kingdom," these privileged accounts rarely receive direct oversight or technical control of how they are used. The lack of oversight and technical control poses a substantial operational and financial risk for organizations. If used improperly, privileged accounts can cause much damage, including data theft, espionage, sabotage, or ransom—often without notice. Privilege misuse is a major contributor of reported cyber incidents, with estimates as much as 80 percent of all data breaches [2]. Malicious external actors can gain unauthorized access to privileged accounts through various techniques, including leveraging stolen credentials, malware, social engineering schemes, or default passwords. In addition, there are occasional instances of disgruntled employees who abuse their accounts, even after they have left the company. Honest employees or contractors can also cause damage and downtime by making accidental mistakes with privileged accounts, even though that access was unnecessary for them to perform their work.

Organizations must harden themselves against these operational and reputational risks by implementing policies and technologies that detect and prevent the misuse of privileged accounts by external and internal actors. This combination of detection and prevention technologies and policies is referred to as privileged account management (PAM). PAM systems typically use one of two techniques for controlling account access and use: account escalation or account sharing. The account escalation technique escalates the privileged/authorized activity for each user's personal account for the duration of the session with the target system, based on the organizational policies. The account sharing technique utilizes a set of privileged accounts that are shared among the authorized privileged users via the PAM system.

119 Managing the access and use of privileged accounts is difficult without proper planning and tools. The 120 National Cybersecurity Center of Excellence (NCCoE) at the National Institute of Standards and

121 Technology (NIST) built a laboratory environment to explore methods to manage and monitor the use 122 of privileged accounts by authorized users as they perform their normal activities, as well as techniques

to protect against and detect the unauthorized use of privileged accounts. NIST Special Publication (SP)

800-171 [1], Protecting Controlled Unclassified Information in Nonfederal Information Systems and 124

125 Organizations, defines a privileged user as "a user that is authorized (and therefore, trusted) to perform

security-relevant functions that ordinary users are not authorized to perform." Privileged accounts are

127 utilized in managing IT infrastructures, resources, and applications, as well as access to, and the use of,

128 high-value applications like payment systems, accounting systems, and social media accounts.

- 129 The reference design and example solutions outlined in this guide describe example solutions built in
- the NCCoE lab. After reading this NIST Cybersecurity Practice Guide, an organization should be able to
- implement a PAM system that effectively monitors and manages privileged accounts. The solutions built
- in the NCCoE lab are not the only combination of technologies that can address this issue. They are
- 133 examples demonstrating that off-the-shelf and open-source technologies are available to implement
- 134 PAM.

142

144145

146

147

148149

150

151

152

153

154

155

156

157

158

159

160

161

- 135 The goals of this NIST Cybersecurity Practice Guide are to help organizations confidently:
  - control access to, and the use of, privileged accounts (both on-premises and in the cloud)
- manage and monitor the activity of privileged accounts
- 138 audit the activity of privileged accounts
- receive alerts or notifications when privileged accounts are used for unauthorized or out-of-policy activities
- encourage personal accountability among the users of privileged accounts
  - enforce stringent policies for "least privilege" and separation of duties
- 143 For ease of use, a short description of the different sections of this volume is provided below:
  - Section 1, Summary, presents the challenges addressed by the NCCoE project, with a look at the solution demonstrated to address the challenge, as well as benefits of the solution. This section also explains how to provide feedback on this guide.
  - <u>Section 2</u>, How to Use This Guide, explains how readers—business decision makers, program managers, cybersecurity practitioners, and IT professionals (e.g., systems administrators) might use each volume of this guide.
  - Section 3, Approach, offers a detailed treatment of the scope of the project. This section also describes the assumptions on which the security architecture development was based; the risk assessment that informed architecture development; and NIST Cybersecurity Framework [3] functions supported by each component of the architecture and reference design, which industry collaborators contributed to support in building, demonstrating, and documenting the solution. This section also includes a mapping of the Cybersecurity Framework subcategories to other industry guidance, and identifies the products used to address each subcategory.
  - Section 4, Architecture, describes the usage scenarios supported by the project architecture and reference design, as well as the capability descriptions, including a description of the relationship among the capabilities.
  - <u>Section 5</u>, Example Implementations, provides in-depth descriptions of the implementations developed in the NCCoE's lab environment.

- Section 6, Security Characteristics Analysis, analyzes how to secure the components within the solution and minimize any vulnerabilities that they might have. This section also explains how the architecture addresses the security goals of the project.
  - Section 7, Functional Evaluation, summarizes the test cases that we employed to demonstrate the example implementations' functionality and the Cybersecurity Framework functions to which each test case is relevant.

#### 1.1 Challenge

- 169 In modern financial organizations, employees need access to a variety of applications, resources, and
- 170 systems to ensure efficient business operations and meaningful customer experiences. Employees often
- access those systems through user accounts—commonly secured by usernames and passwords. Not all
- accounts are created equal, however. Some accounts—known as privileged accounts—are authorized to
- perform actions that ordinary accounts do not have authorization to perform. These privileged accounts
- provide elevated, often unrestricted, access to corporate resources and critical systems (e.g., crown
- 175 jewels) beyond what a regular user would have. IT administrators and managers use these privileged
- accounts to perform system-critical actions, including maintenance, system management, and access
- 177 control.

165

166

167

168

- 178 Privileged accounts pose significant operational, legal, and reputational risk to organizations if not
- 179 secured effectively. The accounts become the virtual "keys to the kingdom," permitting unfettered
- access to many, if not all, systems within an organization.
- 181 The core risk of privileged accounts is that an organization faces significant damage to business
- 182 operations if the accounts are misused for malicious or erroneous purposes. Malicious external
- 183 attackers understand the value of privileged accounts and target them to maximize their access to the
- data, applications, and infrastructure of an organization, putting the organization at risk of data breach,
- 185 espionage, sabotage, or ransom. Further, malicious actors may also be able to leverage privileged
- accounts to bypass, defeat, or otherwise render inoperable, other cybersecurity or legal compliance
- 187 protections that protect critical systems or data.
- 188 The risk of privileged accounts is not limited to malicious external actors. Though relatively infrequent,
- there are instances of disgruntled employees leveraging their own or colleagues' privileged accounts for
- 190 malicious purposes, including exfiltrating sensitive data, industrial sabotage, or creating technical
- 191 backdoors that they or others can abuse after leaving the organization. Although less malicious, there
- are also instances in which well-meaning employees make mistakes while using their privileged
- accounts; these unintentional mistakes can cause significant disruption, which can influence business
- 194 operations and customer satisfaction.
- Managing access to, and the use of, privileged accounts is difficult without planning and tools. This
- 196 practice guide provides the much-needed guidance and examples that financial institutions can use to
- reduce the risk of privileged accounts in their organization.

| 198                                                                               | 1.2 Solution                                                                                                    |  |  |
|-----------------------------------------------------------------------------------|----------------------------------------------------------------------------------------------------|--|--|
| 199<br>200<br>201<br>202<br>203                                                   | Organizations require a PAM solution that appropriately secures privileged accounts and enforces organizational policies for privileged account use. The NCCoE developed a PAM reference design that addresses these issues, providing control, oversight, and management of privileged accounts. The reference design outlines how monitoring, auditing, and authentication controls can combine to prevent unauthorized access to, and allow rapid detection of unapproved use, of privileged accounts.                                                                                                    |  |  |
| 204<br>205<br>206<br>207<br>208<br>209<br>210<br>211<br>212                       | The NCCoE developed example solutions, based on the reference design, that incorporate appropriate, commercially available technologies to manage and control the use of privileged accounts. The solutions are composed of multiple systems working together to enforce organizational access policies and to protect privileged accounts from misuse. These example solutions illustrate the various technical approaches available for PAM and the multiple areas of an organization (e.g., infrastructure, applications, cloud services, security monitoring), that can be considered for policy enforcement. This guide will also explain the importance of implementing policies, such as least privilege and separation of duties, for accounts that provide access to the data, applications, and infrastructure across an organization. |  |  |
| 213                                                                               | The NCCoE sought existing technologies that provided the following capabilities:                                                                                                    |  |  |
| 214                                                                               | <ul> <li>privileged account control (password management and privilege escalation techniques)</li> </ul>                                                                                                    |  |  |
| 215                                                                               | <ul><li>multifactor authentication (MFA)</li></ul>                                                                                                    |  |  |
| 216                                                                               | <ul><li>support both on-premises and cloud business systems</li></ul>                                                                                                    |  |  |
| 217                                                                               | <ul><li>event logging (e.g., access requests, logins, users)</li></ul>                                                                                                    |  |  |
| 218                                                                               | <ul><li>password management (including hiding passwords from users)</li></ul>                                                                                                    |  |  |
| 219                                                                               | <ul><li>policy management</li></ul>                                                                                                    |  |  |
| 220                                                                               | <ul><li>emergency/break-glass access</li></ul>                                                                                                    |  |  |
| 221                                                                               | <ul><li>log management (analytics, storage, alerting)</li></ul>                                                                                                    |  |  |
| 222                                                                               | <ul><li>user behavior analytics (UBA)</li></ul>                                                                                                    |  |  |
| <ul><li>223</li><li>224</li><li>225</li><li>226</li><li>227</li><li>228</li></ul> | While the NCCoE used a suite of commercial products to address this cybersecurity challenge, this guide does not endorse these particular, nor does it guarantee compliance with any regulatory initiatives. Your organization's information security experts should identify the products that will best integrate with your existing tools and IT system infrastructure. Your organization can adopt this solution or one that adheres to these guidelines in whole, or you can use this guide as a starting point for tailoring and implementing parts of the design to the needs of your organization and its risk management decisions.                                                                                                    |  |  |

| 229 | In developing our reference design, we used portions of the following standards and guidance, which |
|-----|----------------------------------------------------------------------------------------------------|
| 230 | can also provide your organization with relevant standards and best practices:                      |

- NIST SP 800-171 Rev. 1: Protecting Controlled Unclassified Information in Nonfederal Systems
   and Organizations [1]
- NIST Framework for Improving Critical Infrastructure Cybersecurity (commonly known as the NIST Cybersecurity Framework) [3]
- NIST SP 800-30 Rev. 1: Guide for Conducting Risk Assessments [4]
- NIST SP 800-37 Rev. 1: Guide for Applying the Risk Management Framework to Federal
   Information Systems: A Security Life Cycle Approach [5]
- NIST SP 800-39: Managing Information Security Risk [6]
- NIST SP 800-53 Rev. 4: Security and Privacy Controls for Federal Information Systems and Organizations [7]
- Federal Information Processing Standards (FIPS) 140-2: Security Requirements for Cryptographic Modules [8]
- NIST SP 800-92: Guide to Computer Security Log Management [9]
- NIST SP 800-100: Information Security Handbook: A Guide for Managers [10]
- Office of Management and Budget (OMB), Circular Number A-130: *Managing Information as a*Strategic Resource [11]
- Federal Financial Institutions Examination Council (FFIEC), Cybersecurity Assessment Tool (CAT)
   [12]
- NIST SP 800-63B: Digital Identity Guidelines: Authentication and Lifecycle Management [13]

#### **1.3 Benefits**

257

258

- 251 Implementing a PAM system is an essential way for financial institutions to effectively secure, manage,
- control, and audit the activities of privileged accounts. A properly implemented and administered PAM
- 253 system can help an organization meet compliance requirements; limit opportunity for and reduce the
- damage that users of privileged accounts—whether authorized or unauthorized—can cause; and
- improve the enforcement of an organization's access policies.
- 256 The NCCoE's practice guide can help an organization:
  - identify vulnerabilities and manage enterprise risk factors within the organization (consistent with the foundations of the NIST Cybersecurity Framework) [3]
- reduce the opportunity for a successful attack by improving control over privileged accounts
- improve efficiencies by reducing complexity associated with managing privileged accounts

290

| 261<br>262        |         | maintain the integrity and availability of data and systems that are critical to supporting business operations and revenue-generating activities                                                                                                    |
|-------------------|---------|----------------------------------------------------------------------------------------------------|
| 263<br>264        |         | reduce the impact of insider and external threats and other malicious or unintentional activity utilizing privileged accounts and accessing business-critical systems                                                                                                   |
| 265               |         | develop an implementation plan for PAM                                                                                                    |
| 266               | •       | automate the enforcement of existing access policies                                                                                                    |
| 267               | 2 H     | low to Use This Guide                                                                                                    |
| 268<br>269<br>270 | users v | ST Cybersecurity Practice Guide demonstrates a standards-based reference design and provides with the information they need to replicate a solution for managing privileged accounts. This need design is modular and can be deployed in whole or in part.              |
| 271               | This gu | ide contains three volumes:                                                                                                    |
| 272               |         | NIST SP 1800-18A: Executive Summary                                                                                                    |
| 273<br>274        |         | NIST SP 1800-18B: <i>Approach, Architecture, and Security Characteristics</i> – what we built and why <b>(you are here)</b>                                                                                                    |
| 275               |         | NIST SP 1800-18C: How-To Guides – instructions for building the example solution                                                                                                    |
| 276               | Depen   | ding on your role in your organization, you might use this guide in different ways:                                                                                                    |
| 277<br>278        |         | ss decision makers, including chief security and technology officers, will be interested in the ive Summary, NIST SP 1800-18A, which describes the following topics:                                                                                                    |
| 279               |         | challenges enterprises face in managing privileged accounts                                                                                                    |
| 280               |         | example solutions built at the NCCoE                                                                                                    |
| 281               |         | benefits of adopting an example solution                                                                                                    |
| 282<br>283<br>284 | and mi  | blogy or security program managers who are concerned with how to identify, understand, assess, tigate risk will be interested in this part of the guide, NIST SP 1800-18B, which describes what we downward why. The following sections will be of particular interest: |
| 285               |         | Section 3.4, Risk Assessment, provides a description of the risk analysis we performed                                                                                                    |
| 286<br>287        |         | <u>Section 3.4.2</u> , Security Control Map, maps the security characteristics of this example solution to cybersecurity standards and best practices                                                                                                    |
| 288               | You mi  | ght share the Executive Summary, NIST SP 1800-18A, with your leadership team members to help                                                                                                    |

them understand the importance of adopting a standards-based PAM reference design that provides the

control, oversight, and management of privileged accounts.

**IT professionals** who want to implement an approach like this will find the whole practice guide useful.
292 You can use the How-To portion of the guide, *NIST SP 1800-18C*, to replicate all or parts of the build
293 created in our lab. The How-To portion of the guide provides specific product installation, configuration,
294 and integration instructions for implementing the example solution. We do not recreate the product
295 manufacturers' documentation, which is generally widely available. Rather, we show how we
296 incorporated the products together in our environment to create an example solution.

This guide assumes that IT professionals have experience implementing security products within the enterprise. While we have used a suite of commercial products to address this challenge, this guide does not endorse these particular products. Your organization can adopt this solution or one that adheres to these guidelines in whole, or you can use this guide as a starting point for tailoring and implementing parts of a PAM solution. Your organization's security experts should identify the products that will best integrate with your existing tools and IT system infrastructure. We hope that you will seek products that are congruent with applicable standards and best practices. Section 3.6, Technologies, lists the products we used and maps them to the cybersecurity controls provided by this reference solution.

A NIST Cybersecurity Practice Guide does not describe "the" solution, but a possible solution. This is a draft guide. We seek feedback on its contents and welcome your input. Comments, suggestions, and success stories will improve subsequent versions of this guide. Please contribute your thoughts to financial nccoe@nist.gov.

#### **2.1 Typographic Conventions**

310 The following table presents typographic conventions used in this volume.

| Typeface/Symbol | Meaning                                                                                                    | Example                                                    |
|-----------------|----------------------------------------------------------------------------------------------------|------------------------------------------------------------|
| Italics         | file names and path names;<br>references to documents that<br>are not hyperlinks; new<br>terms; and placeholders | For detailed definitions of terms, see the NCCoE Glossary. |
| Bold            | names of menus, options, command buttons, and fields                                                             | Choose <b>File &gt; Edit</b> .                             |
| Monospace       | command-line input,<br>on-screen computer output,<br>sample code examples, and<br>status codes                   | mkdir                                                      |
| Monospace Bold  | command-line user input contrasted with computer output                                                          | service sshd start                                         |

| Typeface/Symbol | Meaning                         | Example                            |
|-----------------|---------------------------------|------------------------------------|
| blue text       | link to other parts of the doc- | All publications from NIST's NCCoE |
|                 | ument, a web URL, or an         | are available at                   |
|                 | email address                   | https://www.nccoe.nist.gov.        |

#### 3 Approach

311

324

332

- Based on discussions with cybersecurity practitioners in the financial sector, the NCCoE pursued a PAM
- 313 project to illustrate the broad set of capabilities available to manage privileged accounts. NCCoE
- 314 engineers further worked to define the requirements for the PAM project by collaborating with the
- 315 NCCoE Financial Sector Community of Interest (COI).
- 316 Members of the COI, which include participating vendors referenced in this document, contributed to
- developing a reference design and example implementations. Vendors provided technologies that met
- 318 the project requirements, and assisted in installing and configuring those technologies. This practice
- 319 guide highlights the approach that was used to develop the NCCoE reference design. Elements include
- 320 risk assessment and analysis, logical design, example implementation development, test and evaluation,
- and security control mapping. This guide is intended to provide practical guidance to any organization
- interested in implementing a solution for managing and controlling the use of privileged accounts and
- for accessing business-critical/high-value systems and applications.

#### 3.1 Audience

- 325 This guide is intended for individuals responsible for securing an organization's IT infrastructure,
- business systems, and applications (including cloud services). Current IT systems, particularly in the
- 327 private sector, often lack PAM. The reference design and example solutions demonstrated by this
- 328 project, and the implementation information provided in this practice guide, permit the integration of
- 329 products to implement a PAM system and to protect current IT systems. The technical components will
- appeal to system administrators, IT managers, IT security managers, cybersecurity practitioners, and
- others directly involved in the secure and safe operation of the IT systems on which businesses rely.

#### 3.2 Scope

- 333 This PAM practice guide includes a high-level architecture, reference design, and example
- implementations that depict approaches to manage and control the use of privileged accounts that use
- off-the-shelf and open-source technologies. This guide provides practical, real-world general guidance
- for developing and implementing a PAM solution consistent with the principles in the NIST Framework
- for Improving Critical Infrastructure Cybersecurity Volume 1 (Cybersecurity Framework) [3]. The PAM
- 338 reference design addresses subcategories within each of the Cybersecurity Framework core functions,
- as shown in the mapping of the reference design capabilities to the Cybersecurity Framework. Example

349350

351

352

353

358

360

361

362

363

| 340 | implementations (demonstrable lab implementations) include a broad range of technologies that           |
|-----|----------------------------------------------------------------------------------------------------|
| 341 | provide organizations with various methods to control, monitor, audit, and enforce policies for the use |
| 342 | of privileged accounts by privileged users. The architecture and technologies demonstrated by this      |
| 343 | project, and the implementation information provided in this practice guide, can inform the             |
| 344 | implementation of a PAM system by the integration of standards-based products. In addition, this guide  |

- describes how to monitor for unauthorized privilege escalation changes. Unauthorized-privilege-
- escalation monitoring is described in <u>Section 4.1.2</u>, Reference Design.
- 347 The following items were determined to be out of scope for this practice guide:
  - specific PAM policy recommendations, other than following best-practice policies for least privilege and separation of duties
    - specific PAM implementation guidance: The example solutions illustrated in this practice guide are intended to offer a broad set of examples of PAM deployments.
  - specific security controls appropriate to secure the PAM system: General guidance is provided in Section 6.
- In addition, the NCCoE is not recommending any one example solution as the approach to implement PAM. The example solutions illustrated in this practice guide are intended to offer a broad set of examples of PAM deployments. An organization implementing PAM should consider an implementation that is consistent with its risk management decisions.

#### 3.3 Assumptions

- 359 This project is guided by the following assumptions:
  - The solutions were developed in a lab environment. The environment is based on a typical organization's IT enterprise. The environment does not reflect the complexity of a production environment.
  - An organization can access the skills and resources required to implement a PAM solution.

#### 364 3.4 Risk Assessment

365 NIST SP 800-30 [4], Guide for Conducting Risk Assessments, states that risk is "a measure of the extent to 366 which an entity is threatened by a potential circumstance or event, and typically a function of (i) the 367 adverse impacts that would arise if the circumstance or event occurs and (ii) the likelihood of occurrence." The guide further defines risk assessment as "the process of identifying, estimating, and 368 369 prioritizing risks to organizational operations (including mission, functions, image, reputations), 370 organizational assets, individuals, other organizations, and the Nation, resulting from the operation of 371 an information system. Part of risk management incorporates threat and vulnerability analyses, and 372 considers mitigations provided by security controls planned or in place."

382

383 384

385

386 387

388

389

390

391

392

393

394

395

396

397

398

399

400

401

402

403

404

405

- 373 The NCCoE recommends that any discussion of risk management, particularly at the enterprise level,
- 374 begins with a comprehensive review of NIST 800-37 [5], Guide for Applying the Risk Management
- 375 Framework to Federal Information Systems—material that is available to the public. The risk
- management framework guidance, as a whole, proved to be invaluable in giving us a baseline to assess
- 377 risks, from which we developed the project, the security characteristics of the build, and this guide.
- We performed two types of risk assessment:
- initial analysis of the risk factors that were discussed with financial institutions: This analysis led to the creation of the PAM project and the desired security posture.
  - analysis of how to secure the components within a solution and minimize any vulnerabilities that they might introduce (see <u>Section 6</u>, Security Characteristics Analysis)

#### 3.4.1 Assessing Risk Posture

Using the guidance in NIST's series of publications concerning risk, we worked with financial institutions and the Financial Sector Information Sharing and Analysis Center to identify the most-compelling risk factors encountered by this business group. We participated in conferences and met with members of the financial sector to define the main security risks to business operations. These discussions gave us an understanding of strategic (mission) risks for organizations, with respect to PAM. NIST SP 800-39, *Managing Information Security Risk* [6], focuses on the business aspect of risk, namely at the enterprise level. This understanding is essential for any further risk analysis, risk response/mitigation, and risk monitoring activities. A summary of the strategic risk areas that we identified, and their mitigations, is provided below:

- Impact on system function: Ensuring the acceptable system availability, PAM reduces the risk of systems being compromised due to insiders and external malicious actors.
- Compliance with industry regulations: PAM complies with industry regulatory compliance requirements for access control for privileged accounts and corporate resources (e.g., data, applications).
- Maintenance of reputation and public image: PAM helps reduce the level of impact of insiders and external malicious actors, in turn helping maintain image.

These discussions also resulted in identifying a technical (operational) area of concern: the inability to adequately control the use of privileged accounts. We then identified the core operational risks, resulting from a privileged account compromise:

- data theft
- malicious/unauthorized/out-of-policy use of corporate resources (e.g., applications, computing resources)

427

this practice guide.

406 system unavailability 407 data manipulation 408 We subsequently translated the identified operational risk factors to security functions and 409 subcategories within the NIST Cybersecurity Framework. 3.4.2 Security Control Map 410 As explained in Section 3.4.1, we used a risk analysis process to identify the Cybersecurity Framework 411 412 security functions and subcategories that we wanted the reference design to support. This was a critical 413 first step in designing the reference design and example implementations to mitigate the risk factors. 414 Table 3-1 lists the addressed Cybersecurity Framework functions and subcategories, and maps them to 415 relevant NIST standards, industry standards, and controls and best practices. In Table 3-1, we mapped the categories to NIST's SP 800-53 Rev. 4 [7] controls, to International Electrotechnical Commission 416 417 (IEC) / International Organization for Standardization (ISO) controls, and to FFIEC CAT [12], for additional guidance. The references provide solution validation points, as they list specific security capabilities that 418 419 a solution addressing the Cybersecurity Framework subcategories would be expected to exhibit. 420 Additionally, from NIST SP 800-181, National Initiative for Cybersecurity Education (NICE) Cybersecurity 421 Workforce Framework [14], work roles are identified so that organizations may understand the work 422 roles that are typically used by those implementing the capabilities contained in this practice guide. Note: Not all of the Cybersecurity Framework subcategory guidance can be implemented by using 423 424 technology. Any organization executing a PAM solution would need to adopt processes and 425 organizational policies that address organization risk management. Many of the subcategories require

that processes and policies be developed prior to implementing the technical recommendations within

#### Table 3-1 PAM Reference Design Cybersecurity Framework Core Components Map

|                  | Category                                                                                                    |                                                                                                    | Informative References       |                                    |                             | NIST SP 800-181              |
|------------------|----------------------------------------------------------------------------------------------------|----------------------------------------------------------------------------------------------------|------------------------------|------------------------------------|-----------------------------|------------------------------|
| Function         |                                                                                                    | Subcategory                                                                                                    | FFIEC CAT                    | ISO/IEC<br>27001:<br>2013          | NIST SP<br>800-53<br>Rev. 4 | NICE Framework<br>Work Roles |
| IDENTIFY<br>(ID) | 9 ,                                                                                                    | ID.AM-3: Organizational communication and data flows are mapped.                                                                                                | D4.C.Co.B.4<br>D4.C.Co.Int.1 | A.13.2.1                           | AC-4, CA-9,<br>PL-8         | PR-CDA-001                   |
|                  |                                                                                                    | ID.AM-6: Cybersecurity roles and responsibilities for the entire workforce and third-party stakeholders (e.g., suppliers, customers, partners) are established. | D1.R.St.B.1<br>D1.TC.Cu.B.1  | A.6.1.1                            | PM-11                       | OV-SPP-001                   |
|                  | Business Environment (ID.BE): The organization's mission, objectives, stakeholders, and activities are understood and priori- | ID.BE-4: Dependencies and critical functions for delivery of critical services are established.                                                                 | D4.C.Co.B.1<br>D1.G.IT.B.2   | Not applicable (N/A)               | PM-8,<br>SA-14              | OV-MGT-001                   |
|                  | tized; this information is used to inform cybersecurity roles, responsibilities, and risk management decisions.               | <b>ID.BE-5:</b> Resilience requirements to support delivery of critical services are established.                                                               | D5.IR.Pl.B.5<br>D5.IR.Pl.E.3 | A.17.1.1,<br>A.17.1.2,<br>A.17.2.1 | CP-2, SA-14                 | OV-MGT-001                   |

|                 | Category                                                                                                    | Subcategory                                                                                                    | Informative References       |                                                                                             |                                     | NIST SP 800-181              |
|-----------------|----------------------------------------------------------------------------------------------------|----------------------------------------------------------------------------------------------------|------------------------------|---------------------------------------------------------------------------------------------|-------------------------------------|------------------------------|
| Function        |                                                                                                    |                                                                                                    | FFIEC CAT                    | ISO/IEC<br>27001:<br>2013                                                                   | NIST SP<br>800-53<br>Rev. 4         | NICE Framework<br>Work Roles |
|                 | Governance (ID.GV): The policies, procedures, and processes to manage and monitor the or-                                                                                | <b>ID.GV-1:</b> Organizational information security policy is established.                                                    | D1.G.SP.B.4                  | A.5.1.1                                                                                     | -1 controls<br>from all<br>families | OV-SPP-002                   |
|                 | ganization's regulatory, legal, risk, environmental, and operational requirements are understood and inform the management of cybersecurity risk.                        | ID.GV-2: Information security roles & responsibilities are coordinated and aligned with internal roles and external partners. | D1.G.SP.B.7                  | A.6.1.1,<br>A.7.2.1                                                                         | PM-1, PS-7                          | OV-SPP-001                   |
|                 |                                                                                                    | <b>ID.GV-4:</b> Governance and risk management processes address cybersecurity risks.                                         | D1.G.SP.E.1                  | N/A                                                                                         | PM-9,<br>PM-11                      | SP-RSK-002                   |
| PROTECT<br>(PR) | Access Control (PR.AC): Access to assets and associated facilities is limited to authorized users, processes, or devices, and to authorized activities and transactions. | <b>PR.AC-1:</b> Identities and credentials are managed for authorized devices and users.                                      | D3.PC.Im.B.7<br>D3.PC.Am.B.6 | A.9.2.1,<br>A.9.2.2,<br>A.9.2.3,<br>A.9.2.4,<br>A.9.3.1,<br>A.9.4.1,<br>A.9.4.2,<br>A.9.4.3 | AC-2, IA<br>Family                  | SP-DEV-001<br>OV-PMA-003     |

|          | Category                                                                                                    | Subcategory                                                                                                    | Informative References                          |                                                                          |                                     | NIST SP 800-181              |
|----------|----------------------------------------------------------------------------------------------------|----------------------------------------------------------------------------------------------------|-------------------------------------------------|--------------------------------------------------------------------------|-------------------------------------|------------------------------|
| Function |                                                                                                    |                                                                                                    | FFIEC CAT                                       | ISO/IEC<br>27001:<br>2013                                                | NIST SP<br>800-53<br>Rev. 4         | NICE Framework<br>Work Roles |
|          |                                                                                                    | PR.AC-4: Access permissions are managed, incorporating the principles of least privilege and separation of duties. | D3.PC.Am.B.1<br>D3.PC.Am.B.2<br>D3.PC.Am.B.5    | A.6.1.2,<br>A.9.1.2,<br>A.9.2.3,<br>A.9.4.4                              | AC-2, AC-3,<br>AC-5, AC-6,<br>AC-16 | OM-STS-001                   |
|          |                                                                                                    | <b>PR.AC-5:</b> Network integrity is protected, incorporating network segregation where appropriate.               | D3.DC.lm.B.1<br>D3.DC.lm.Int.1                  | A.13.1.1,<br>A.13.1.3,<br>A.13.2.1                                       | AC-4, SC-7                          | OM-NET-001                   |
|          | Data Security (PR.DS): Information and records (data) are managed consistent with the organization's risk strategy to pro- | <b>PR.DS-1:</b> Data-at-rest is protected.                                                                         | D1.G.IT.B.13<br>D3.PC.Am.A.1                    | N/A                                                                      | SC-28                               | OM-DTA-002                   |
|          | tect the confidentiality, integrity, and availability of information.                                                      | <b>PR.DS-2:</b> Data-in-transit is protected.                                                                      | D3.PC.Am.B.13<br>D3.PC.Am.E.5<br>D3.PC.Am.Int.7 | A.8.2.3,<br>A.13.1.1,<br>A.13.2.1,<br>A.13.2.3,<br>A.14.1.2,<br>A.14.1.3 | SC-8                                | OM-DTA-002<br>PR-CDA-001     |

|          | Category                                                                                                    | Subcategory                                                                                                    | Informative References                                              |                                                                                                    |                                                                                       | NIST SP 800-181              |
|----------|----------------------------------------------------------------------------------------------------|----------------------------------------------------------------------------------------------------|---------------------------------------------------------------------|----------------------------------------------------------------------------------------------------|---------------------------------------------------------------------------------------|------------------------------|
| Function |                                                                                                    |                                                                                                    | FFIEC CAT                                                           | ISO/IEC<br>27001:<br>2013                                                                                                    | NIST SP<br>800-53<br>Rev. 4                                                           | NICE Framework<br>Work Roles |
|          |                                                                                                    | PR.DS-5: Protections against data leaks are implemented.                                                        | D3.PC.Am.B.15<br>D3.PC.Am.Int.1<br>D3.PC.De.Int.1<br>D3.DC.Ev.Int.1 | A.6.1.2,<br>A.9.1.1,<br>A.9.1.2,<br>A.9.2.3,<br>A.9.2.4,<br>A.9.4.1,<br>A.9.4.2,<br>A.9.4.3,<br>A.9.4.4,<br>A.13.1.3,<br>A.13.2.1,<br>A.13.2.3 | AC-4, AC-5,<br>AC-6,<br>PE-19,<br>PS-3, PS-6,<br>SC-7, SC-8,<br>SC-13,<br>SC-31, SI-4 | SP-SYS-001                   |
|          | Protective Technology (PR.PT): Technical security solutions are managed to ensure the security and resilience of systems and assets, consistent with related | PR.PT-1: Audit/log records are determined, documented, implemented, and reviewed in accordance with policy.     | D1.G.SP.B.3<br>D2.MA.Ma.B.1<br>D2.MA.Ma.B.2                         | A.12.4.1,<br>A.12.4.2,<br>A.12.4.3,<br>A.12.4.4,<br>A.12.7.1                                                                                   | AU Family                                                                             | OV-LGA-002                   |
|          | policies, procedures, and agreements.                                                                                                    | <b>PR.PT-3:</b> Access to systems and assets is controlled, incorporating the principle of least functionality. | D3.PC.Am.B.3<br>D3.PC.Am.B.4<br>D3.PC.Am.B.7<br>D4.RM.Om.Int.1      | A.9.1.2                                                                                                    | AC-3                                                                                  | OM-ANA-001<br>PR-CDA-001     |

|             | Category                                                                                                    |                                                                                                    | Informative References                         |                                                 |                                          | NIST SP 800-181              |
|-------------|----------------------------------------------------------------------------------------------------|----------------------------------------------------------------------------------------------------|------------------------------------------------|-------------------------------------------------|------------------------------------------|------------------------------|
| Function    |                                                                                                    | Subcategory                                                                                                    | FFIEC CAT                                      | ISO/IEC<br>27001:<br>2013                       | NIST SP<br>800-53<br>Rev. 4              | NICE Framework<br>Work Roles |
|             |                                                                                                    | <b>PR.PT-4:</b> Communications and control networks are protected.                                                         | D3.PC.lm.B.1<br>D3.PC.lm.lnt.1                 | A.13.1.1,<br>A.13.1.2,<br>A.13.2.1              | AC-4, SC-7                               | SP-ARC-002                   |
| DETECT (DE) | Anomalies and Events (DE.AE): Anomalous activity is detected in a timely manner and the potential impact of events is understood. | <b>DE.AE-1:</b> A baseline of network operations and expected data flows for users and systems is established and managed. | D4.C.Co.B.4                                    | N/A                                             | AC-4, CA-3,<br>CM-2, SI-4                | SP-ARC-001                   |
|             |                                                                                                    | <b>DE.AE-2:</b> Detected events are analyzed to understand attack targets and methods.                                     | D5.IR.Pl.Int.4                                 | A.16.1.1,<br>A.16.1.2,<br>A.16.1.4,<br>A.16.1.7 | AU family,<br>CA-7, IR-4,<br>SI-4        | PR-CDA-001                   |
|             |                                                                                                    | <b>DE.AE-3:</b> Event data are aggregated and correlated from multiple sources and sensors.                                | D3.DC.Ev.E.1                                   | A.16.1.1,<br>A.16.1.2,<br>A.16.1.4,<br>A.16.1.7 | AU-6, CA-7,<br>IR-4, IR-5,<br>IR-8, SI-4 | PR-CIR-001<br>CO-OPS-001     |
|             |                                                                                                    | <b>DE.AE-5:</b> Incident alert thresholds are established.                                                                 | D3.DC.An.E.4<br>D3.DC.An.Int.3<br>D5.DR.De.B.1 | A.16.1.1,<br>A.16.1.2,<br>A.16.1.4,<br>A.16.1.7 | IR-4, IR-5,<br>IR-8                      | PR-CIR-001                   |

|                 | Category                                                                                                    | Subcategory                                                                                             | Informative References                       |                                    |                                                       | NIST SP 800-181              |
|-----------------|----------------------------------------------------------------------------------------------------|----------------------------------------------------------------------------------------------------|----------------------------------------------|------------------------------------|-------------------------------------------------------|------------------------------|
| Function        |                                                                                                    |                                                                                                    | FFIEC CAT                                    | ISO/IEC<br>27001:<br>2013          | NIST SP<br>800-53<br>Rev. 4                           | NICE Framework<br>Work Roles |
|                 | Security Continuous Monitoring (DE.CM): The information system and assets are monitored at discrete intervals to identify cybersecurity events and verify the effectiveness of protective measures. | <b>DE.CM-3:</b> Personnel activity is monitored to detect potential cybersecurity events.               | D3.DC.An.A.3                                 | A.12.4.1,<br>A.12.4.3              | AC-2,<br>AU-12,<br>AU-13,<br>CA-7,<br>CM-10,<br>CM-11 | AN-TWA-001                   |
|                 |                                                                                                    | <b>DE.CM-7:</b> Monitoring for unauthorized personnel, connections, devices, and software is performed. | D3.DC.Ev.B.3                                 | A.12.4.1,<br>A.14.2.7,<br>A.15.2.1 | · ·                                                   | AN-TWA-001                   |
| RESPOND<br>(RS) | Communications (RS.CO): Response activities are coordinated with internal and external stakeholders, as appropriate, to include external support from law enforcement agencies.                     | RS.CO-2: Events are reported consistent with established criteria.                                      | D5.ER.Es.B.4<br>D5.DR.Re.B.4<br>D5.IR.Pl.B.2 | A.16.1.2                           | AU family,<br>IR-6                                    | IN-FOR-002                   |
|                 | Analysis (RS.AN): Analysis is conducted to ensure adequate response and support recovery activities.                                                                                                | <b>RS.AN-3:</b> Forensics are performed.                                                                | D3.CC.Re.Int.3<br>D3.CC.Re.Int.4             | A.16.1.7                           | AU-7                                                  | PR-CDA-001                   |

#### 430 3.5 Security Functions and Subcategories Related to FFIEC

- The example implementations are responsive to the desire to support compliance with the FFIEC CAT
- 432 [12] guidance and with the NIST standards and best practices, as detailed in Table 3-1.
- 433 One example implementation is informed by FFIEC CAT guidance and may contribute to CAT-aligned
- implementations by providing PAM capabilities efficiently and cost-effectively. With this solution in
- 435 place, privileged users have access to the only resources that they are authorized to
- 436 maintain/administer or operate.
- 437 <u>Table 3-2</u> describes how the PAM solution supports compliance with FFIEC CAT guidance.

#### 438 Table 3-2 FFIEC CAT Guidance

| FFIEC CAT Guidance                                                                                                    | PAM Solution Characteristics                                                                                                    |
|----------------------------------------------------------------------------------------------------|----------------------------------------------------------------------------------------------------|
| <b>D4.C.Co.B.4:</b> Data flow diagrams are in place and document information flows to external parties.                                                                                                    | The solutions utilize data flows to determine the implementation approach.                                                         |
| <b>D4.C.Co.Int.1:</b> A validated asset inventory is used to create comprehensive diagrams depicting data repositories, data flow, infrastructure, and connectivity.                                                                                                    | Data flows within the PAM solutions are documented and enforced because of the asset value to the organization.                    |
| D1.R.St.B.1: Information security roles and responsibilities have been identified.  D1.TC.Cu.B.1: Management holds employees accountable for complying with the information security program.  D1.G.SP.B.4: The institution has board-approved policies commensurate with its risk and complexity that address information security.  D1.G.SP.B.7: All elements of the information security program are coordinated enterprise-wide.  D1.G.SP.E.1: The institution augmented its information security strategy to incorporate cybersecurity and resilience.  D5.IR.P1.E.1: The remediation plan and process outline the mitigating actions, resources, and time pa- | The PAM solutions provide policy enforcement for privileged account access by using automation to ensure access policy compliance. |
| rameters. <b>D1.G.IT.B.2:</b> Organizational assets (e.g., hardware, systems, data, and applications) are prioritized for protection based on the data classification and business value.                                                                                                    | A PAM solution may be classified as a critical asset that needs to be protected.                                                   |

| FFIEC CAT Guidance                                                                                                    | PAM Solution Characteristics                                                                                                   |
|----------------------------------------------------------------------------------------------------|----------------------------------------------------------------------------------------------------|
| D5.IR.Pl.B.5: A formal backup and recovery plan exists for all critical business lines.  D5.IR.Pl.E.3: Alternative processes have been established to continue critical activity within a reasonable time.                                                                                                    | The solutions include emergency access and can be implemented with high-availability components.                               |
| D3.PC.Im.B.7: Access to make changes to systems configurations (including virtual machines and hypervisors) is controlled and monitored.  D3.PC.Am.B.6: Identification and authentication are required and managed for access to systems, applications, and hardware.                                                                                                    | The solutions provide automated account access control for privileged users and for MFA authentication.                        |
| D3.PC.Am.B.1: Employee access is granted to systems and confidential data based on job responsibilities and the principles of least privilege.  D3.PC.Am.B.2: Employee access to systems and confidential data provides for separation of duties.  D3.PC.Am.B.5: Changes to physical and logical user access, including those that result from voluntary and involuntary terminations, are submitted to and approved by appropriate personnel. | The solutions provide automated policy enforcement for account access control for privileged users.                            |
| D3.DC.Im.B.1: Network perimeter defense tools (e.g., border router and firewall) are used.  D3.DC.Im.Int.1: The enterprise network is segmented in multiple, separate trust/security zones with defense-in-depth strategies (e.g., logical network segmentation, hard backups, air-gapping) to mitigate attacks.                                                                                                    | The solutions are implemented by using network defense tools and network segmentation to illustrate support for this guidance. |
| D1.G.IT.B.13: Confidential data is identified on the institution's network.  D3.PC.Am.A.1: Encryption of select data at rest is determined by the institution's data classification and risk assessment.                                                                                                    | The solutions protect confidential data by using encryption of data-at-rest (PAM passwords) and can support this guidance.     |
| D3.PC.Am.B.13: Confidential data is encrypted when transmitted across public or untrusted networks (e.g., internet).  D3.PC.Am.E.5: Controls are in place to prevent unauthorized access to cryptographic keys.                                                                                                    | The solutions include encryption capabilities and can be implemented to support this guidance.                                 |

| FFIEC CAT Guidance                                                                                                    | PAM Solution Characteristics                                                                                                    |
|----------------------------------------------------------------------------------------------------|----------------------------------------------------------------------------------------------------|
| <b>D3.PC.Am.Int.7:</b> Confidential data is encrypted in transit across private connections (e.g., frame relay and T1) and within the institution's trusted zones.                                                                                                    |                                                                                                    |
| <ul> <li>D3.DC.Ev.Int.1: Controls or tools (e.g., data loss prevention) are in place to detect potential unauthorized or unintentional transmissions of confidential data.</li> <li>D3.PC.Am.B.15: Remote access to critical systems by employees, contractors, and third parties uses encrypted connections and multifactor authentication.</li> <li>D3.PC.Am.Int.1: The institution has implemented tools to prevent unauthorized access to or exfiltration of confidential data.</li> <li>D3.PC.De.Int.1: Data-loss prevention controls or devices are implemented for inbound and outbound communications (e.g., email, file transfer protocol, Telnet, prevention of large file transfers).</li> </ul> | The solutions provide automated account access control, including MFA for privileged users. Account access to confidential data is controlled to support this guidance.    |
| <ul> <li>D1.G.SP.B.3: The institution has policies commensurate with its risk and complexity that address the concept of threat information sharing.</li> <li>D2.MA.Ma.B.1: Audit log records and other security event logs are reviewed and retained in a secure manner.</li> <li>D2.MA.Ma.B.2: Computer event logs are used for investigations once an event has occurred.</li> </ul>                                                                                                    | The solutions provide automated log collection and analysis to support this guidance.                                                                                      |
| D3.PC.Am.B.3: Elevated privileges (e.g., administrator privileges) are limited and tightly controlled (e.g., assigned to individuals, not shared, and require stronger password controls).  D3.PC.Am.B.4: User access reviews are performed periodically for all systems and applications based on the risk to the application or system.  D3.PC.Am.B.7: Access controls include password complexity and limits to password attempts and reuse.  D4.RM.Om.Int.1: Third-party employee access to the institution's confidential data is tracked actively based on the principles of least privilege.                                                                                                    | The solutions provide automated account access control and access reporting/logging for privileged users. The solutions include policies that can be audited and reported. |

| FFIEC CAT Guidance                                                                                                    | PAM Solution Characteristics                                                                                                    |
|----------------------------------------------------------------------------------------------------|----------------------------------------------------------------------------------------------------|
| <b>D5.IR.P1.Int.4:</b> Lessons learned from real-life cyber risk incidents and attacks on the institution and other organizations are used to improve the institution's risk mitigation capabilities and response plan.                                                                                                    | The solutions implemented are reconfigurable to support this guidance.                                                                                                    |
| <b>D3.DC.Ev.E.1:</b> A process is in place to correlate event information from multiple sources (e.g., network, application, or firewall).                                                                                                    | The solutions are designed by using automated log collection and analysis to support this guidance.                                                                        |
| D3.DC.An.E.4: Thresholds have been established to determine activity within logs that would warrant management response.  D3.DC.An.Int.3: Tools actively monitor security logs for anomalous behavior and alert within established parameters.  D5.DR.De.B.1: Alert parameters are set for detecting information security incidents that prompt mitigating actions. | The solutions are designed by using automated log collection and analysis to support this guidance.                                                                        |
| <b>D3.DC.Ev.B.3:</b> Processes are in place to monitor for the presence of unauthorized users, devices, connections, and software.                                                                                                    | The solutions are configured to block and log all unauthorized PAM system-use attempts, as well as to automatically discover new accounts/users, to support this guidance. |
| D5.ER.Re.B.4: Incidents are classified, logged, and tracked.  D5.ER.Es.B.4: Incidents are detected in real time through automated processes that include instant alerts to appropriate personnel who can respond.  D5.IR.PI.B.2: Communication channels exist to provide employees a means for reporting information security events in a timely manner.            | The solutions are designed by using automated log collection and analysis to support this guidance.                                                                        |
| <ul> <li>D3.CC.Re.Int.3: Security investigations, forensic analysis, and remediation are performed by qualified staff or third parties.</li> <li>D3.CC.Re.Int.4: Generally accepted and appropriate forensic procedures, including chain of custody, are used to gather and present evidence to support potential legal action.</li> </ul>                          | The solutions can be implemented to support this guidance.                                                                                                    |

440

441

442443

444

445

# 3.6 Technologies

<u>Table 3-3</u> lists all of the technologies used in this project and provides a mapping between the generic application term, the specific product used, and the security control(s) that the product provides. Refer to <u>Table 3-1</u> for an explanation of the Cybersecurity Framework subcategory codes. <u>Table 3-3</u> describes only the product capabilities that were used in our example solutions. Many of the products have additional security capabilities that were not used.

## **Table 3-3 Products and Technologies**

| Component ID                                                   | Specific<br>Product                                                                                                    | Function                                                                                                    | Cybersecurity Framework Subcategories             |
|----------------------------------------------------------------|----------------------------------------------------------------------------------------------------|----------------------------------------------------------------------------------------------------|---------------------------------------------------|
| 1. Identity Store Lightweight Directory Access Protocol (LDAP) | Radiant Logic<br>RadiantOne<br>Federated<br>Identity (FID)                                                                                                    | <ol> <li>An identity repository specifically reserved for the privileged users of the organization</li> <li>Account change monitoring and reporting</li> </ol> | ID.AM-6, ID.GV-1,<br>ID.GV-2, PR.AC-1,<br>PR.AC-4 |
| 2. MFA                                                         | RSA SecureID Access  IdRamp Secure Access combined with Microsoft Authenticator and Azure Active Directory services  OneSpan DIGIPASS (formerly VASCO)  Remediant SecureOne | <ol> <li>Add-on MFA capabilities for PAM system user login authentication</li> <li>Logs of each authentication attempt</li> </ol>                              | PR.AC-1                                           |

| Col | mponent ID             | Specific<br>Product                                                                                         | Function                                                                                                    | Cybersecurity Framework Subcategories                      |
|-----|------------------------|----------------------------------------------------------------------------------------------------|----------------------------------------------------------------------------------------------------|------------------------------------------------------------|
| 3.  | User<br>Interface      | Bomgar (formerly Lieberman Software) Red Identity Suite  Remediant SecureONE  TDi Technologies ConsoleWorks | 5. Login authentication and a user-to-PAM-system interactive interface through which users interact to establish work sessions for each system that they administer or access to perform their work functions | N/A                                                        |
| 4.  | Policy<br>Management   | Bomgar (formerly Lieberman Software) Red Identity Suite  Remediant SecureONE  TDi Technologies ConsoleWorks | 6. The enterprise privileged-user access and control policies, such as privileged user sessions, are limited to four hours.                                                                                   | ID.AM-6, ID.GV-1,<br>ID.GV-2, ID.GV-4,<br>PR.AC-1, PR.AC-4 |
| 5.  | Password<br>Management | Bomgar<br>(formerly<br>Lieberman<br>Software) Red<br>Identity Suite                                         | 7. Management and enforcement of the enterprise password policies                                                                                                    | ID.GV-4, PR.AC-1                                           |

| Co | mponent ID               | Specific<br>Product                                                                                         | Function                                                                                                    | Cybersecurity Framework Subcategories                      |
|----|--------------------------|----------------------------------------------------------------------------------------------------|----------------------------------------------------------------------------------------------------|------------------------------------------------------------|
| 6. | Session ID<br>Management | Bomgar (formerly Lieberman Software) Red Identity Suite  TDi Technologies ConsoleWorks                      | <ul> <li>8. The session start and stop functionality</li> <li>9. Enforces the enterprise access and control policies within each work session, such as limiting sessions to Secure Shell (SSH) or Remote Desktop Protocol (RDP) or limiting allowed application use on the target system</li> </ul> | PR.AC-1, PR.DS-2,<br>PR.PT-3, PR.PT-4                      |
| 7. | Password<br>Vault        | Bomgar (formerly Lieberman Software) Red Identity Suite  TDi Technologies ConsoleWorks                      | Provides secure storage of the current password for each privileged account managed by the PAM system                                                                                                    | PR.DS-1                                                    |
| 8. | Emergency<br>Access      | Bomgar (formerly Lieberman Software) Red Identity Suite  Remediant SecureONE  TDi Technologies ConsoleWorks | 11. PAM use in unpredicted or emergency situations when access to privileged accounts is required by unanticipated users (privileged or nonprivileged)                                                                                                    | ID.BE-5, ID.GV-1,<br>ID.GV-2, ID.GV-4,<br>PR.AC-1, PR.AC-4 |

| Component ID                         | Specific<br>Product                                                                           | Function                                                                                                    | Cybersecurity Framework Subcategories                                  |
|--------------------------------------|-----------------------------------------------------------------------------------------------|----------------------------------------------------------------------------------------------------|------------------------------------------------------------------------|
| 9. Automated<br>Account<br>Discovery | Bomgar<br>(formerly<br>Lieberman<br>Software) Red<br>Identity Suite<br>Remediant<br>SecureONE | 12. Automated search of the enterprise for evidence and identification of privileged accounts, such as domain administrators or accounts that directly or indirectly (through inheritance of privileges) have privileged-account-level authority | ID.GV-4, PR.AC-1,<br>PR.AC-4, DE.CM-7                                  |
| 10. Session<br>Monitoring            | Ekran System Client  TDi Technologies ConsoleWorks                                            | 13. A mechanism to identify, log, and alert on anomalous privileged-account activity                                                                                                    | DE.CM-3                                                                |
| 11. Session<br>Replay                | Ekran System Client  TDi Technologies ConsoleWorks                                            | 14. Session review for training and event review and investigations                                                                                                    | RS.AN-3                                                                |
| 12. Security  Monitoring             | Splunk<br>Enterprise<br>Radiant Logic<br>RadiantOne FID                                       | 15. Logging and auditing provide log storage, analysis, and alerting components                                                                                                    | DE.AE-2, DE.AE-3,<br>DE.AE-5, DE.CM-3,<br>DE.CM-7, PR.PT-1,<br>RS.CO-2 |
| 13. Lab<br>Environment               | Miscellaneous                                                                                 | 16. Virtual machines, networking, routing, firewalls, etc.                                                                                                    | PR.AC-5, PR.DS-5                                                       |

# 4 Architecture

446

447

448

449

450

PAM is a domain within identity and access management (IdAM) that focuses on monitoring and controlling the access rights assigned to privileged users for their privileged accounts. Privileged accounts include local, domain, and system administrative accounts, and application, application management, and service accounts. These accounts can also be used to gain access and conduct

transactions that use business-critical/high-value applications, such as payroll, social media, cloud services, and human resources.

The PAM architecture and reference design identify the set of capabilities and their relationships that, when combined, can be used to control and monitor the use of privileged accounts by privileged users, for both on-premises and cloud implementations. This section presents a high-level architecture and reference design for implementing such a solution. The reference design includes a broad set of capabilities available in the marketplace, to illustrate the full breadth of PAM capabilities that an organization may implement. The NCCoE understands that an organization may not need all of these capabilities. An organization may choose to implement a subset of the depicted capabilities, depending on its risk management decisions.

## 4.1 Architecture Description

### 4.1.1 High-Level Architecture

The PAM solution is designed to address the security functions and subcategories described in <u>Table 3-1</u> and is composed of the capabilities illustrated in <u>Figure 4-1</u> and <u>Figure 4-2</u>.

#### Figure 4-1 High-Level Architecture

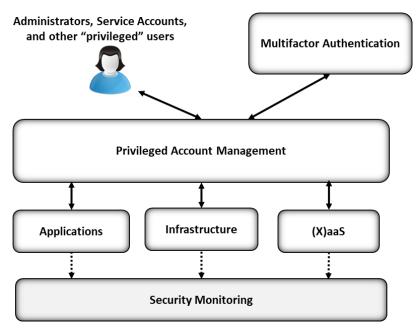

<u>Figure 4-1</u> depicts the PAM architecture within the context of an enterprise. A PAM system is designed to mediate/control access to, and the use of, privileged accounts between enterprise systems and services and authorized "privileged" users. In <u>Figure 4-1</u>, "(X)aaS" stands for "[fill in the blank] as a

475

- service," such as software as a service (SaaS), platform as a service (PaaS), and infrastructure as a service (IaaS) cloud services. Examples of each of these cloud services are as follows:
- SaaS: email, customer relationship management software
  - PaaS: application development, streaming services
  - laaS: caching, storage, networking

## 4.1.2 Reference Design

- The reference design shown in <u>Figure 4-2</u> depicts the detailed PAM design, including the relationships among the capabilities that compose the design.
- 478 Figure 4-2 PAM Reference Design

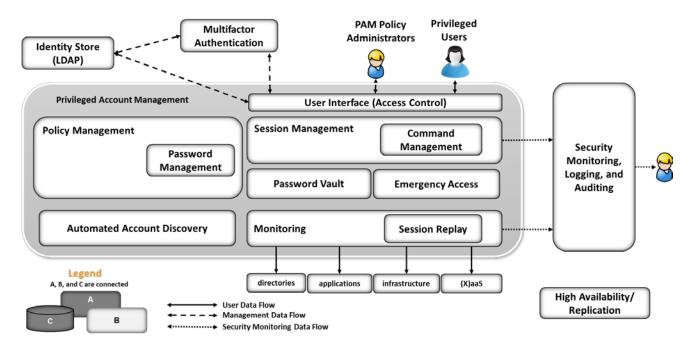

479

480

481

482

483

The solid lines in <u>Figure 4-2</u> represent the user data flow between privileged users and systems within the enterprise. The dashed lines represent the management data flow among PAM architecture components. The dotted lines represent the security monitoring data flow (logs). The PAM capabilities/components are briefly described below:

484 485  The identity store (LDAP) provides an identity repository specifically reserved for the privileged users of the organization.

486 487 488 2. MFA enables two or three authentication factors to improve the authentication level for privileged users (see NIST 800-63B [13] for a more detailed description of authentication factor requirements).

- The user interface provides login authentication and a user-to-PAM-system interactive interface through which users interact to establish or request work sessions for each system that they administer or access to perform their work functions.
  - 4. Policy management maintains the enterprise privileged-user access and control policies, such as limiting privileged user sessions to four hours.
    - 5. Password management maintains and enforces the enterprise password policies.
    - 6. Session management enforces the enterprise access and control policies within each work session, such as limiting sessions to SSH or RDP or limiting allowed application use on the target system.
    - 7. The password vault provides secure storage of the current password for each privileged account managed by the PAM system.
    - 8. Emergency access provides PAM use in unpredicted or emergency situations when access to privileged accounts is required by unanticipated users (privileged or nonprivileged).
    - 9. Automated account discovery searches the enterprise for evidence and identification of privileged accounts, such as domain administrators or accounts that directly or indirectly (through inheritance of privileges) have privileged-account-level authority.
    - 10. Session monitoring provides a mechanism to identify, log, and alert on anomalous activity as well as for real-time training for privileged account use.
    - 11. Session replay provides session review for training and event review and investigations.
    - 12. Security monitoring, logging, and auditing provides log storage, analysis, and alerting components, generally referred to as security information and event management (SIEM).
    - 13. UBA monitors the activity of the privileged users for activity or actions that are considered to be unexpected or outside a recognized pattern of activity.
    - 14. High availability/replication ensures the availability of the PAM solution.

PAM systems typically use one of two techniques for controlling account access and use: account escalation or account sharing. The account escalation technique escalates the privileged/authorized activity for each user's personal account for the duration of the session with the target system, based on the organizational policies. When each session is completed, the user's account is returned to its "normal"/nonprivileged authorization level. The account sharing technique utilizes a set of privileged accounts that are shared among the authorized privileged users. The passwords for these accounts are typically changed automatically, based on usage or time. For example, account-sharing PAM systems may be set up to change the password for each account after every session in which it is used, or, if unused, after a specific amount of time. Some organizations may choose to utilize an account-sharing PAM system with unique user-specific PAM accounts. This approach may provide simplified log analysis for forensic and training purposes, as the target system will record each unique user in its logs.

524 The components listed above work together to provide the PAM functionality. The user interface utilizes 525 the identity store and MFA to authenticate privileged users and is the interface through which users 526 interact with the PAM system. PAM users may be human or systems, such as applications. In PAM 527 systems that implement privileged account sharing, session management establishes a session for each 528 user to the system that they choose, based on the policies within the policy management system. 529 Session management also utilizes the password vault to obtain passwords for the target systems. Each 530 session is established via the monitoring and session replay systems, according to enterprise policies for 531 session monitoring and recording. The target system and PAM system log the activity of each privileged 532 user and send logs to the SIEM for analysis and alerting for anomalous events and conditions. 533 In PAM systems that implement account escalation techniques to manage privileged users, the session 534 management system escalates the privilege of each user for the duration of the session with the target 535 system, based on the policies within the policy management system. Session management monitors the 536 session to return the account privilege level to its normal state after the user ends the session. Session 537 management also logs the user account requests and the session request details according to enterprise 538 policies. The target systems log the activity of each privileged user and send logs to the SIEM. NIST SP 539 800-92, Guide to Computer Security Log Management [9], was utilized for SIEM implementation and 540 configuration guidance. The SIEM stores logs generated by each system and performs analytics to identify anomalous activity. Anomalous activity is reported to security analysts. 541 542 Automated account discovery provides the enterprise with continuous monitoring for accounts that may 543 be considered privileged, and with changes to those accounts. Based on enterprise policies, the PAM administrators may include these newly identified privileged accounts in the PAM system. Automated 544 545 account discovery can also be used to alert security analysts when account changes occur among the 546 privileged accounts or if a nonprivileged account escalation attempt occurs. The high-547 availability/replication components are identified in the architecture to highlight the need to ensure 548 high availability of a PAM system. An enterprise may find that a subset of the components is sufficient to 549 address its risk mitigation needs. 550 UBA and high-availability/replication components were not included in the example solutions 551 implemented in the NCCoE lab. The high-availability/replication component was not included due to the 552 limited implementation scope of the NCCoE lab representative enterprise instance. 553 UBA solutions are designed to detect behaviors of concern by combining all relevant data (e.g., network 554 and client/host-based activity, human resource systems, employee reports, public records, travel 555 records), and to then look for meaningful patterns of behavior. For example, a UBA solution can detect 556 that an attack, such as a privilege escalation attack, has been launched (ideally during the early 557 formative stages of that attack). UBA was not included in the example implementations due to the lack 558 of relevant data needed for effective pattern-of-behavior analysis. Because UBA techniques vary widely, 559 UBA for PAM may be considered by organizations that can identify the specific dimensions of behavior 560 and analysis important in their environment and risk management decisions.

# 5 Example Implementations

Multiple PAM implementations are included in this guide to illustrate the varied PAM techniques available and the various use cases where PAM provides value. Each example implementation illustrates a different PAM technique or implementation approach. An organization may consider implementing the PAM technique that best addresses its security needs. The implementations include PAM for IT infrastructure, business-critical/high-value applications, cloud services, privileged user workstations, and SIEM. The example implementations are constructed on the NCCoE lab's infrastructure and consist of several products to compose each implementation.

The lab infrastructure consists of a VMware vSphere virtualization operating environment. We used network-attached storage and virtual switches, as well as internet access, to interconnect the solution components. Both commercially available and open-source technologies are included in the lab infrastructure. The lab network is not connected to the NIST enterprise network.

<u>Table 5-1</u> lists (alphabetically) the specific components/capabilities that the NCCoE utilized in the example implementations to create the desired functionality of PAM. Each component's functions are identified by the Component ID number from <u>Table 3-3</u> in <u>Section 3.6</u>. For example, in <u>Table 5-1</u>, the Component ID 6 indicates Session Management. Note that many of the products offer capabilities other than those used in the NCCoE example implementations. The example implementations focus on the capabilities, rather than the products. The NCCoE is not recommending, assessing, or certifying the products included in the example implementations.

**Table 5-1 Example Implementation Component List** 

| Product Vendor                          | Component (product) Name | Component ID      |
|-----------------------------------------|--------------------------|-------------------|
| Bomgar (formerly Lieberman<br>Software) | Red Identity Suite       | 3, 4, 5, 6, 7, 8  |
| Ekran System                            | System Client            | 9, 10             |
| IdRamp                                  | Secure Access            | 2                 |
| Radiant Logic                           | RadiantOne FID           | 1, 11             |
| Remediant                               | SecureONE                | 3, 4, 8           |
| RSA                                     | SecureID Access          | 2                 |
| Splunk                                  | Splunk Enterprise        | 11                |
| TDi Technologies                        | ConsoleWorks             | 3, 4, 6, 7, 9, 10 |
| OneSpan (formerly VASCO)                | DIGIPASS                 | 2                 |

The example implementations described in the following sections are built around typical enterprise infrastructure components: SAMBA file server, Apache web server, Microsoft Structured Query Language (SQL) server, and a Microsoft Active Directory server that also runs Microsoft Domain Name System service, as well as an array of client machines, primarily running Windows 10 and Ubuntu 16.04.

- Open-source router and firewall technologies were used as well. The implementation also included the
- 586 Microsoft Azure Active Directory cloud service. The details of the implementations are included in
- Volume C of this practice guide.
- The NCCoE built three example solutions in its lab. We built these examples to illustrate our modular
- approach and the wide variety of PAM techniques and approaches to the organizational management of
- 590 privileged accounts. Organizations may identify techniques and or approaches for implementation (in
- part or in whole), based on their risk management decisions, regulatory/compliance requirements, and
- 592 other resource constraints. The example solutions are described in the following subsections. Each
- 593 subsection includes a diagram depicting the example solution implementation and the data flows. In the
- 594 example implementations, management networks were implemented to highlight the need to segment
- 595 networks for management, and event-log and production traffic as a best practice. Organizations may
- 596 choose to segment traffic, based on their risk management decisions. The management network is
- 597 described in Volume C.

608

609

610 611

612

613

614

615 616

## 5.1 Example Implementation 1: Application Layer PAM

- 599 Example Implementation 1 was designed and implemented to illustrate PAM for the application-layer
- 600 (including high-value applications) privileged accounts. These accounts are used by accounts payable
- administrators and specialists, social media administrators, writers/editors, human resources
- administrators, personnel managers, etc. These types of users are authorized to administer or use
- applications (including high-value applications) that can have significant (positive or negative) impacts
- on an organization. In this example, privileged user workstations have additional monitoring to illustrate
- local-workstation PAM capabilities. Where possible, all data-at-rest and data-in-transit are encrypted.
- In Example Implementation 1 (<u>Figure 5-1</u> and <u>Figure 5-2</u>), the NCCoE utilized these products to monitor and control privileged user access:
  - Bomgar (formerly Lieberman) Privileged Identity and Application Launcher provides PAM capabilities.
  - The Ekran agent provides PAM monitoring capabilities for the privileged user workstations.
  - RSA Authentication Manager provides onetime-passcode synchronization and authentication (Option 1, Figure 5-1).
  - IdRamp Secure Access, combined with Microsoft Authenticator and Azure Active Directory services, provides onetime-passcode synchronization and authentication (Option 2, Figure 5-2).
  - Microsoft Active Directory provides the enterprise privileged-user identity store (source for privileged user identity information).
- Splunk Enterprise provides the security monitoring, logging, and auditing component (SIEM) (see Section 5.5 for a description of the security monitoring component).

### Figure 5-1 Example Implementation 1: Application Layer PAM Architecture (Option 1)

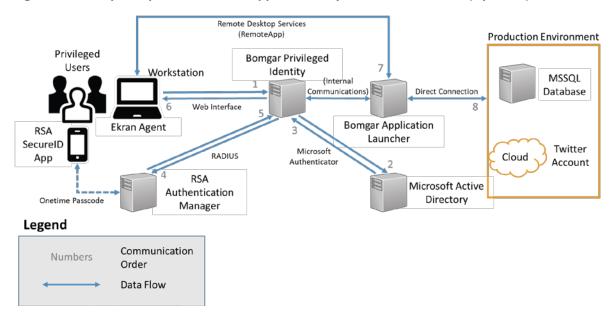

In this example implementation, the Ekran Agent monitors the privileged user activity on their workstation. A best practice is that privileged users perform their work from dedicated workstations. That workstation should not be used for nonprivileged user activities like email, web browsing, and other organizational activities. The Bomgar Privileged Identity server provides the privileged-user-access control interface. The user is authenticated based on their user account information within the privileged user identity store that is implemented by using Microsoft Active Directory. Once the privileged user authenticates with their username, password, and second authentication factor (a onetime passcode via a phone application), the user is forwarded to the application launcher. Multiple onetime-passcode products are utilized to highlight seamless modular implementation approaches to implementing onetime passcodes for use in PAM implementations. Both RSA and IdRamp utilize a onetime-passcode mobile application to provide the onetime-passcode second authentication factor.

In this example implementation, the NCCoE chose to integrate IdRamp with the Microsoft Authenticator service to provide the onetime passcode. Both RSA Authentication Manager and the Microsoft Authenticator service provide synchronization and authentication of the onetime passcode. The application launcher gives the user a proxied access to the target system application. This PAM implementation has used the account sharing PAM technique described in Section 4. The privileged account required to access this application is used by the application launcher. The username is stored in the application launcher, and the current password is pulled from a password vault. In this implementation, we chose to have the password change after each application session is closed. The session information is optionally monitored and recorded by the application launcher server for one or more of the following purposes: security, forensics, and training. Logs of the session details are reported

to a security monitoring system for the detection of anomalous activity. The following list describes the authentication and access-control steps referenced in <u>Figure 5-1</u>:

- 1. The user connects to the Bomgar Privileged Identity web interface from their workstation and enters their username, password, and RSA token from the SecureID Access (Option 1) or Microsoft Authenticator (Option 2) application on their phone.
- 2. Bomgar authenticates the user by querying Active Directory to check the username and password. Active Directory returns an authentication response.
- 3. Bomgar sends the RSA token to the RSA Authentication Manager by using RADIUS (Option 1), or the Microsoft token to the Azure Active Directory services using Security Assertion Markup Language (SAML) via the IdRamp product (Option 2).
- 4. RSA Authentication Manager (Option 1) or Azure Active Directory services (Option 2) via the IdRamp product verifies the token and returns the allow/deny response to Bomgar.
- 5. Bomgar gives the user access to the full web interface, which allows the user to access the application launcher server.
- 6. The application launcher provides access to the target system either directly or via a remote desktop application.

Figure 5-2 Example Implementation 1: Application Layer PAM Architecture (Option 2)

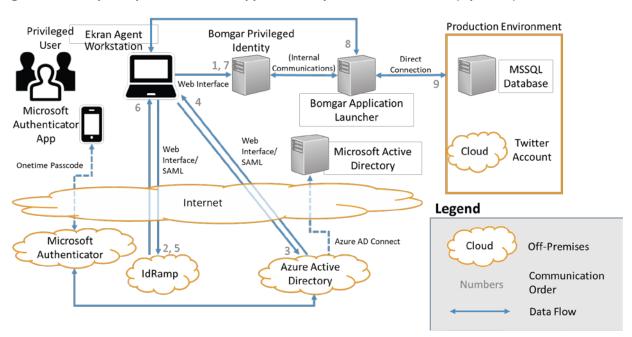

# 5.2 Example Implementation 2: Organization Infrastructure PAM

Example Implementation 2 was designed and implemented to illustrate PAM for the infrastructure of an organization (e.g., networking devices, servers, workstations, databases, applications). Typical infrastructure users are configuring network devices, updating server operating systems (OSs) and application software, among other tasks. These users are the typical system administrators. In this example, privileged user workstations have additional monitoring to illustrate local-workstation PAM capabilities. Where possible, all data-at-rest and data-in-transit are encrypted.

In Example Implementation 2 (<u>Figure 5-3</u>), the NCCoE utilized the following products to monitor and control privileged user access:

- Remediant SecureONE provides PAM for the organization infrastructure and utilizes Google Authenticator for the MFA second factor for authentication.
- Ekran Agent provides the session monitoring/replay for the privileged user workstations.
- Microsoft Active Directory provides the enterprise privileged-user identity store (source for privileged user identity information).
- Splunk Enterprise provides the security monitoring, logging, and auditing component (SIEM).

Figure 5-3 Example Implementation 2: Organization Infrastructure PAM Architecture

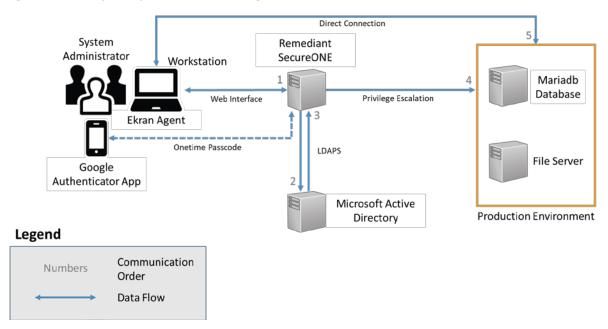

In this example implementation, the Ekran Agent monitors the privileged user's activity on their workstation. A best practice is that privileged users perform their work from dedicated workstations. Those workstations should not be used for nonprivileged user activities like email, web browsing, and

other organizational activities. The Remediant SecureONE server provides the privileged-user-access control interface. The user is authenticated based on their user account information, which is authenticated by the user identity store implemented by using Microsoft Active Directory. In this example implementation, Google Authenticator is used to provide the second authentication factor via mobile Google Authenticator application. SecureONE includes a Google Authenticator server application, but can also be configured to utilize other existing MFA solutions. Once the privileged user authenticates with their username, password, and second authentication factor (a onetime passcode via Google Authenticator), SecureONE completes a temporary (policy-based time limit) user account escalation on the target system to enable that user to perform user activities. Once SecureONE completes the privilege escalation, the user is instructed to connect directly to the target system. When the user completes their activities on the target system, they disconnect or close the session. After the policy-based time limit expires, or if manually requested by the user, SecureONE de-escalates the user account privilege on the target system.

This PAM implementation uses the account escalation PAM technique described in <u>Section 4</u>. In this technique, the target system user account is temporarily escalated to a privileged user status for a policy-based time limit. The target system must be configured to log all of the activity needed to monitor the user activity for normal, privileged, and anomalous activity. The session information is optionally monitored and recorded by the SIEM and the SecureONE server for one or more of the following purposes: security monitoring, forensics, and training. Logs from the target system and SecureONE server are reported to a security monitoring system for detecting anomalous activity. The following list describes the authentication and access-control steps referenced in Figure 5-2:

- 1. The user connects to the Remediant SecureONE web interface by using their username, password, and Google Authenticator onetime passcode.
- 2. Remediant authenticates the user by querying Active Directory to check the username and password.
- 3. Active Directory returns an authentication response.
- 4. If the user is authenticated, then Remediant SecureONE validates the onetime passcode.
- 5. Remediant SecureONE confirms that the user is authorized to escalate privileges on the target system.
- 6. If the user is authorized, then Remediant SecureONE escalates the user's privileges on the user-requested target system for a policy-based time-limited duration.
- 7. The user directly logs into the requested target by using their username and password.
- 8. The access is automatically de-escalated after the prespecified period of time, or as manually commanded by the user.

## 714 5.3 Example Implementation 3: SIEM

- 715 Example Implementation 3 was designed and implemented to illustrate PAM for the SIEM of an
- organization. The SIEM platform is a critical component of any cybersecurity architecture. The SIEM,
- 717 provided by Splunk, typically operates and is accessed via the management network within an
- enterprise. The privileged accounts that are used to access the SIEM are used by the privileged users
- 719 who perform their work functions on the SIEM. Those functions include administering and operating the
- 720 SIEM as well as security operations activities. In Example Implementation 3, privileged user workstations
- 721 have additional monitors to illustrate additional PAM capabilities. Where possible, all data-at-rest and
- 722 data-in-transit are encrypted.
- In Example Implementation 3 (<u>Figure 5-4</u>), the NCCoE utilized the following products to monitor and control privileged user access:
- 725 TDi Consoleworks provides PAM for the security monitoring system.
- Ekran System provides PAM for the privileged user workstations.
- OneSpan (formerly VASCO) Authentication Server provides an interface between the PAM components and the MFA second factor for authentication (via mobile application).
- 729 Radiant Logic RadiantOne FID provides the privileged user identity store.
- Microsoft Active Directory provides the enterprise standard-user identity store (source for privileged user identity information).
- 732 Splunk Enterprise provides the security monitoring, logging, and auditing component.

#### Figure 5-4 Example Implementation 3: SIEM Architecture

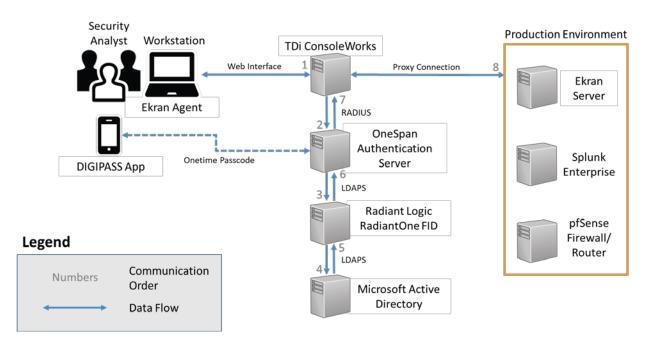

In this example implementation, the Ekran Agent monitors the privileged user's activity on their workstation. A best practice is that privileged users perform their work from dedicated workstations. Those workstations should not be used for nonprivileged user activities like email, web browsing, and other organizational activities.

The TDi Technologies ConsoleWorks server provides the privileged-user-access control interface. The user is authenticated based on their user account information, which is authenticated via the RadiantOne FID privileged-user identity store. RadiantOne FID forwards the authentication request to the Microsoft Active Directory for an authentication response. Once the privileged user authenticates with their username, password, and second authentication factor (a onetime passcode via a phone application), the user is presented with only their authorized set of target systems. The OneSpan server provides the second-authentication-factor synchronization and authentication. DIGIPASS is the mobile device application providing the user with the second-factor onetime passcode. ConsoleWorks provides the user with proxied access to the target system application.

This PAM implementation uses the account sharing PAM technique described in <u>Section 4</u>. In this example implementation, the privileged accounts required to access the SIEM and Ekran management applications are reused by ConsoleWorks. The username and current password are securely stored in ConsoleWorks. In this implementation, we chose not to have the password change after each session. The session information is optionally monitored and recorded by ConsoleWorks for one or more of the following purposes: security, forensics, and training. Logs of the session details are reported to a security

763

764

765

766

767

768

769

770

- monitoring system for detecting anomalous activity. The following list describes the authentication and access-control steps referenced in <u>Figure 5-3</u>:
- The user connects to the ConsoleWorks web interface by using their username, password, and OneSpan Authentication Server and DIGIPASS onetime-passcode mobile application.
- 758 2. ConsoleWorks authenticates the user by querying the OneSpan server to check the username, password, and onetime passcode.
  - 3. OneSpan passes the username and password authentication query to RadiantOne FID.
- 761 4. RadiantOne FID passes the authentication query to Active Directory, which returns an authentication response.
  - 5. RadiantOne FID passes the response from Active Directory to OneSpan.
  - 6. OneSpan passes an allow/deny response to ConsoleWorks, based on the response from RadiantOne FID and the onetime-passcode validation.
  - 7. If authenticated, the user is presented with their authorized target system choices by ConsoleWorks (the choices are based on pre-established policies).
  - 8. After choosing the target system, ConsoleWorks creates a proxied connection to the target system.

## 5.4 Security Monitoring Implementation

- 771 Security monitoring is an important aspect of any cybersecurity implementation. The NCCoE based the
- 772 security monitoring implementation on the guidance found in the Architecture section of NIST SP 800-
- 92, Guide to Computer Security Log Management [9]. The NCCoE implemented the network
- 774 segmentation recommendation from NIST SP 800-92 in the solutions described above for
- 775 management/PAM network use by PAM systems for access to the target systems, excluding the
- application PAM use. The same management/PAM network would also be used to collect logs from each
- of the target systems and PAM systems. Figure 5-5 illustrates the data flow across the
- 778 management/PAM network. Where possible, all data-at-rest and data-in-transit are encrypted.

### Figure 5-5 Security Monitoring Implementation Architecture

# Log and Event Data Flow

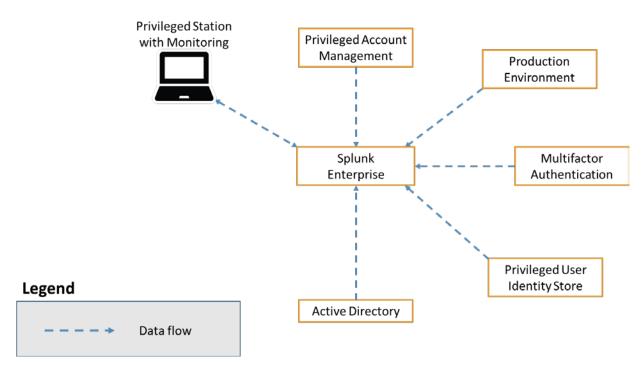

781 **5.5 Use Cases** 

## 782 5.5.1 Typical Administrator (Directory, Cloud Service, Etc.)

- 783 From time to time, directories, cloud services, and other systems need to be updated or reconfigured.
- For example, a new application account may need to be added to support a new or modified
- 785 application.

780

787

788

789

790

791

792

### 786 *5.5.1.1 Scenario*

A new application (on-premises or in the cloud) is developed that requires a new system account to gain access to an existing database. A directory administrator is assigned to add the account. In this scenario, the administrator may log into the directory by using a shared privileged account. The password may be shared among other accounts or administrators. This change may be reported to a SIEM for monitoring purposes. The report should consist of all of the information necessary to identify the administrator, the time that the change occurred, the account used to make the change, and a description of the change.

- 793 In this scenario, without PAM, there is no evidence of who made the change, as shared
- 794 accounts/passwords are used, and there is no evidence of what actions were taken to create the
- 795 change. If a mistake was made, then the investigator (probably an administration manager) would have
- 796 to sift through logs and interview the various administrators to understand who made the change and
- 797 how it was done. Shared accounts/passwords limit the data available to determine who made a change.
- 798 If an inadvertent or purposeful incorrect change occurs, then the change may be difficult to remediate
- because a full description of the user's actions may be difficult to determine.

#### 800 *5.5.1.2 Resolution*

- The use of a PAM system enables the manager to conclude an investigation without relying on the
- administrator's memories of the event or sifting through logs. MFA ensures that each PAM user is
- 803 authorized through strong authentication techniques. Password management ensures that a unique
- password is used for each system accessed. Password management provides the password to log into
- 805 each system for each new session and can automatically change the password after each session or
- other configured aspect. Policy management dictates which systems a user is authorized to access.
- 807 Session management controls access to the systems that users are authorized to access. Session
- 808 management logs the user activities in each session and can optionally record each session to allow the
- manager to review the method or set of commands used to make the change. In addition, session
- 810 monitoring provides logs of the event to the security monitoring system or SIEM for correlation with
- other enterprise events. If the SIEM is configured to alert on specific PAM events or combinations of
- 812 events, then the manager can be proactively notified to review the specific type of changes that are
- concerning. In that way, a manager can react as needed versus using their time for monitoring.
- 814 *5.5.1.3 Other Considerations*
- 815 A PAM system can offer additional controls and protections such as automated discovery and MFA.
- 816 Automated discovery identifies new privileged accounts immediately after they are created. This
- function provides an additional layer of monitoring for the enterprise to identify privileged accounts that
- are created both pre and post implementation of the PAM system.
- 819 5.5.2 Security Analyst
- The security analyst accesses the system logs as part of a server-outage investigation.
- 821 *5.5.2.1 Scenario*
- 822 In response to an incident or alert, a security analyst requires access to the recorded logs associated
- 823 with the incident or alert. The analyst opens the SIEM to review the incident/alert data and identify the
- directly and indirectly affected components. Once the components are identified, the analyst must gain
- access and review the log data for each component. At this time, the analyst may assess the data that
- 826 generated the alert, including interpolating the data relationships and the order of events. The

| 827<br>828                                    | assessment includes identifying the users involved, the accounts that they accessed, and the systems involved.                                                                                                    |
|-----------------------------------------------|----------------------------------------------------------------------------------------------------|
| 829<br>830<br>831<br>832<br>833<br>834        | In this scenario, there is no direct evidence of who caused the incident or what set of actions were taken that created the outage. To determine who (if a person is responsible) was involved in the incident, the analyst would have to interview the various administrators to understand who made the change and how it was done. Shared accounts/passwords limit the data available to determine who made a change. If an inadvertent or purposeful incorrect change occurs, then the individual involved may be difficult to identify because a full description of the user's actions may be difficult to determine.                                                                                                    |
| 835                                           | 5.5.2.2 Resolution                                                                                                    |
| 836<br>837<br>838<br>839<br>840<br>841<br>842 | The use of a PAM system enables the security analyst to conclude an investigation without relying on the administrator's memories of the event, or on sifting through logs if a privileged user is responsible for the alert/incident. PAM systems log the user activities in each session and can optionally record each session to allow the manager to review the method or set of commands used to make the change. In addition, the PAM system provides logs of the event to the security monitoring system or SIEM for correlation with other enterprise events. If the SIEM is configured to alert on particular PAM events or combinations of events, then the manager can be proactively notified to review specific changes that are concerning. In that way, a manager can react as needed versus using their time for monitoring. |
| 844                                           | 5.5.2.3 Other Considerations                                                                                                    |
| 845<br>846<br>847                             | PAM systems can also incorporate session recording. The session recording can be useful for determining the most expedient course of action to reverse/remediate the undesirable system changes that caused the incident.                                                                                                    |
| 848                                           | 5.5.3 Business-Critical/High-Value Application Access                                                                                                    |
| 849<br>850<br>851                             | Social media accounts are high-value applications due to the potential impact of misuse. Other examples of high-value applications are accounts-payable and human-resources systems or any other application that could significantly impact an organization's operations.                                                                                                    |
| 852                                           | 5.5.3.1 Scenario                                                                                                    |
| 853<br>854<br>855<br>856<br>857<br>858<br>859 | A marketing manager decides to manipulate the organization's brand loyalty by posting a negative report in the company Twitter account. The marketing manager's plan includes using the shared account password to ensure that there is no direct indication of the manager logging into the account. The manager knows that the password has previously been used by at least four other people in the organization. The marketing manager posts the negative report by using the shared account. After the post becomes public, the company posts a retraction and begins an investigation into the negative post. Where does the enterprise look for the chain of events that led to the "mistaken" announcement?                                                                                                    |

### 860 *5.5.3.2 Resolution*

- A PAM system can enable the enterprise to control and manage users of social media accounts. Any
- approved user can use the PAM system to access the social media accounts. The PAM system can log
- 863 user activity in each session and can optionally record each session to allow the organization to review
- the set of commands (including all entries) used to create social media posts. In addition, the PAM
- system provides logs of the event to the security monitoring system or SIEM for correlation with other
- enterprise events.

875

882

883 884

885

886

887

888

889

890

891

892

- 867 If the organization used a PAM system to manage access to social media accounts, then all activity could
- 868 be recorded for after-action reporting and forensic investigations. In the scenario described above, the
- 869 PAM system could have recorded the activity that led to the negative post and could have enabled the
- organization to quickly identify the rogue employee.
- 871 *5.5.3.3 Other Considerations*
- A PAM system can offer additional controls and protections, such as two-person control. Two-person
- 873 control can enforce review policies that might require a second person (possibly the social media
- manager) to review all changes prior to posting. This type of control can occur in real time.

# 6 Security Characteristic Analysis

- This section discusses the results of a comprehensive security evaluation of the reference design shown
- in Figure 4-2. This evaluation focuses on the security of the reference design itself. In addition, it
- explains the security benefits and drawbacks of the example solutions. The analysis, and the results
- documented herein, supports the program goals, efforts, and activities necessary to protect, and to
- achieve compliance with, organizational security requirements for PAM. The security characteristic
- analysis of the PAM reference design is organized as follows:
  - Section 6.4, Analysis of the Reference Design's Support for Cybersecurity Framework Subcategories, analyzes the reference architecture in terms of the specific subcategories of the Cybersecurity Framework that it supports. This section identifies the security benefits of each of the reference design capabilities and discusses how the reference architecture supports specific cybersecurity activities, as specified in terms of Cybersecurity Framework subcategories.
  - Section 6.5, Security of the Reference Design, reviews vulnerabilities and attack vectors that the reference design might introduce, as well as ways to mitigate them.
  - Section 6.6, Deployment Recommendations, highlights the policies and best practices that an organization may consider when initiating or implementing any part or all of the reference architecture. This section includes references to NIST best practices that may help secure the implementation and the greater infrastructure.

895

897 898

899

904

911

912

## **6.1 Assumptions and Limitations**

- The security characteristic evaluation has the following limitations:
  - It is neither a comprehensive test of all security components nor a red-team exercise.
- 896It cannot identify all weaknesses.
  - It does not include the lab infrastructure. It is assumed that an organization's infrastructure is hardened against known threats. Security testing of the lab example implementations would not be relevant to those adopting the reference design.

## 900 6.2 Build Testing

- The purpose of the security characteristic analysis is to examine the extent to which the example
- solution meets its objective of demonstrating PAM functionality as defined in <u>Section 3.2</u>. In addition, it
- 903 is intended to explain the security benefits and drawbacks of the reference design.

## 6.3 Scenarios and Findings

- One aspect of our security evaluation involved assessing how well the reference design addresses the
- security characteristics that it was intended to support. The Cybersecurity Framework subcategories
- 907 were used to provide structure to the security assessment. The cited sections provide validation points
- that the example solution would be expected to exhibit. Using the Cybersecurity Framework
- 909 subcategories as a basis for organizing our analysis allowed us to systematically consider how well the
- 910 reference design supports the intended security characteristics.

# 6.4 Analysis of the Reference Design's Support for Cybersecurity Framework Subcategories

- 913 Table 6-1 lists reference design capabilities, their functions, and the addressed subcategories, along with
- 914 the products that we used to instantiate each capability in the example implementation. The focus of
- the security evaluation is not on these specific products, but on the Cybersecurity Framework
- 916 subcategories, because, in theory, any number of commercially available products could be substituted
- 917 to provide the Cybersecurity Framework support represented by a given reference design capability.
- 918 The "Cybersecurity Framework Subcategories" column of Table 6-1 lists the Cybersecurity Framework
- 919 subcategories that each capability of the reference design supports. The references provide solution
- 920 validation, listing specific security functions and controls that a solution supporting the desired
- 921 Cybersecurity Framework would include. Using the Cybersecurity Framework subcategories as a basis
- 922 for organizing our analysis allowed us to systematically consider how well the reference design supports
- 923 specific security activities and provides structure to our security analysis. The remainder of this

subsection describes how the reference design and implemented products support each of the identified Cybersecurity Framework subcategories.

Table 6-1 PAM Reference Design Capabilities and Supported Cybersecurity Framework Subcategories

| Cor | mponent                | Specific Product                                                                                                    | Function                                                                                                    | Cybersecurity Framework Subcategories                                                                                                    |
|-----|------------------------|----------------------------------------------------------------------------------------------------|----------------------------------------------------------------------------------------------------|----------------------------------------------------------------------------------------------------|
| 1.  | Identity<br>Store LDAP | Radiant Logic<br>RadiantOne FID                                                                                     | <ol> <li>An identity repository specifically reserved for the privileged users of the organization</li> <li>Account change monitoring and reporting</li> </ol> | ID.AM-6: Cybersecurity roles and responsibilities for the entire workforce and third-party stakeholders (e.g., suppliers, customers, partners) are established.  ID.GV-1: Organizational information security policy is established.  ID.GV-2: Information security roles and responsibilities are coordinated and aligned with internal roles and external partners.  PR.AC-1: Identities and credentials are managed for authorized devices and users.  PR.AC-4: Access permissions are managed, incorporating the principles of least privilege and separation of duties. |
| 2.  | MFA                    | RSA SecureID Access  IdRamp Secure Access combined with Microsoft Authenticator and Azure Active Directory services | <ul> <li>3. Add-on MFA capabilities for PAM system user login authentication</li> <li>4. Logs of each authentication attempt</li> </ul>                        | PR.AC-1: Identities and credentials are managed for authorized devices and users.                                                                                                    |

| Component            | Specific Product                                                                                            | Function                                                                                                    | Cybersecurity Framework<br>Subcategories                                                                                                    |
|----------------------|----------------------------------------------------------------------------------------------------|----------------------------------------------------------------------------------------------------|----------------------------------------------------------------------------------------------------|
|                      | OneSpan<br>(Formerly VASCO)<br>DIGIPASS                                                                     |                                                                                                    |                                                                                                    |
| 3. User Interface    | Bomgar (formerly Lieberman Software) Red Identity Suite  Remediant SecureONE  TDi Technologies ConsoleWorks | 5. Login authentication and a user-to-PAM-system interactive interface through which users interact to establish work sessions for each system that they administer or access to perform their work functions | N/A                                                                                                    |
| 4. Policy Management | Bomgar (formerly Lieberman Software) Red Identity Suite  Remediant SecureONE  TDi Technologies ConsoleWorks | 6. The enterprise privileged-user access and control policies, such as privileged user sessions, are limited to four hours.                                                                                   | ID.AM-6: Cybersecurity roles and responsibilities for the entire workforce and third-party stakeholders (e.g., suppliers, customers, partners) are established.  ID.GV-1: Organizational information security policy is established.  ID.GV-2: Information security roles and responsibilities are coordinated and aligned with internal roles and external partners.  ID.GV-4: Governance and risk management processes address cybersecurity risks.  PR.AC-1: Identities and credentials are managed for authorized devices and users.  PR.AC-4: Access permissions are managed, incorporating |

| Со | mponent                | Specific Product                                                                                     | Function                                                                                                    | Cybersecurity Framework Subcategories                                                                                                    |
|----|------------------------|----------------------------------------------------------------------------------------------------|----------------------------------------------------------------------------------------------------|----------------------------------------------------------------------------------------------------|
|    |                        |                                                                                                    |                                                                                                    | the principles of least privilege and separation of duties.                                                                                                    |
| 5. | Password<br>Management | Bomgar (formerly<br>Lieberman<br>Software) Red<br>Identity Suite                                     | 7. Management and enforcement of the enterprise password policies                                                                                                    | ID.GV-4: Governance and risk management processes address cybersecurity risks. PR.AC-1: Identities and credentials are managed for authorized devices and users.                                                                                                    |
| 6. | Session<br>Management  | Bomgar (formerly<br>Lieberman<br>Software) Red<br>Identity Suite<br>TDi Technologies<br>ConsoleWorks | <ul> <li>8. The session start and stop functionality</li> <li>9. Enforces the enterprise access and control policies within each work session, such as limiting sessions to Secure Shell (SSH) or Remote Desktop Protocol (RDP) or limiting allowed application use on the target system</li> </ul> | PR.AC-1: Identities and credentials are managed for authorized devices and users. PR.DS-2: Data in transit is protected. PR.PT-3: Access to systems and assets is controlled, incorporating the principle of least functionality. PR.PT-4: Communications and control networks are protected. |
| 7. | Password<br>Vault      | Bomgar (formerly<br>Lieberman<br>Software) Red<br>Identity Suite<br>TDi Technologies<br>ConsoleWorks | 10. Provides secure storage of the current password for each privileged account managed by the PAM system                                                                                                    | PR.DS-1: Data at rest is protected.                                                                                                    |
| 8. | Emergency<br>Access    | Bomgar (formerly<br>Lieberman<br>Software) Red<br>Identity Suite                                     | 11. PAM use in unpredicted or emergency situations when access to privileged accounts is required by unanticipated                                                                                                    | <b>ID.BE-5:</b> Resilience requirements to support delivery of critical services are established.                                                                                                    |

| Component                      | Specific Product                                                                           | Function                                                                                                    | Cybersecurity Framework<br>Subcategories                                                                                                    |
|--------------------------------|--------------------------------------------------------------------------------------------|----------------------------------------------------------------------------------------------------|----------------------------------------------------------------------------------------------------|
|                                | Remediant<br>SecureONE<br>TDi Technologies<br>ConsoleWorks                                 | users (privileged or<br>nonprivileged)required<br>by unanticipated users<br>(privileged or nonprivi-<br>leged)                                                                                                    | ID.GV-1: Organizational information security policy is established.  ID.GV-2: Information security roles and responsibilities are coordinated and aligned with internal roles and external partners.  ID.GV-4: Governance and risk management processes address cybersecurity risks.  PR.AC-1: Identities and credentials are managed for authorized devices and users.  PR.AC-4: Access permissions are managed, incorporating the principles of least privilege and separation of du- |
| 9. Automated Account Discovery | Bomgar (formerly<br>Lieberman<br>Software) Red<br>Identity Suite<br>Remediant<br>SecureONE | 12. Automated search of the enterprise for evidence and identification of privileged accounts, such as domain administrators or accounts that directly or indirectly (through inheritance of privileges) have privileged-accountlevel authority | ties.  ID.GV-4: Governance and risk management processes address cybersecurity risks.  PR.AC-1: Identities and credentials are managed for authorized devices and users.  PR.AC-4: Access permissions are managed, incorporating the principles of least privilege and separation of duties.  DE.CM-7: Monitoring for unauthorized personnel, connections, devices, and software is performed.                                                                                          |

| Component                 | Specific Product                                   | Function                                                                             | Cybersecurity Framework Subcategories                                                                                                    |
|---------------------------|----------------------------------------------------|--------------------------------------------------------------------------------------|----------------------------------------------------------------------------------------------------|
| 10. Session<br>Monitoring | Ekran System Client  TDi Technologies ConsoleWorks | 13. A mechanism to identify, log, and alert on anomalous privileged-account activity | <b>DE.CM-3:</b> Personnel activity is monitored to detect potential cybersecurity events.                                                                                                    |
| 11. Session<br>Replay     | Ekran System Client  TDi Technologies ConsoleWorks | 14. Session review for training and event review and investigations                  | <b>RS.AN-3:</b> Forensics are performed.                                                                                                    |
| 12. Security Monitoring   | Splunk Enterprise  Radiant Logic RadiantOne FID    | 15. Logging and auditing provide log storage, analysis, and alerting components      | DE.AE-2: Detected events are analyzed to understand attack targets and methods.  DE.AE-3: Event data are aggregated and correlated from multiple sources and sensors.  DE.AE-5: Incident alert thresholds are established.  DE.CM-3: Personnel activity is monitored to detect potential cybersecurity events.  DE.CM-7: Monitoring for unauthorized personnel, connections, devices, and software is performed.  PR.PT-1: Audit/log records are determined, documented, implemented, and reviewed in accordance with policy.  RS.CO-2: Events are reported consistent with established criteria. |
| 13. Lab<br>Environment    | Miscellaneous                                      | 16. Virtual machines, net-<br>working, routing, fire-<br>walls, etc.                 | <b>PR.AC-5:</b> Network integrity is protected, incorporating                                                                                                    |

| Component | Specific Product | Function | Cybersecurity Framework Subcategories  |
|-----------|------------------|----------|----------------------------------------|
|           |                  |          | network segregation where appropriate. |
|           |                  |          | PR.DS-5: Protections against           |
|           |                  |          | data leaks are implemented.            |

Note: <u>Table 6-1</u> describes only the product capabilities and the Cybersecurity Framework subcategory support that the reference architecture addresses. Many of the products have additional security capabilities that are not listed in this table.

## 6.4.1 Supported Cybersecurity Framework Subcategories

The reference design is created to identify a set of capabilities and their relationship to provide a PAM solution. These capabilities ensure that privileged accounts are protected from potential cyber attacks and breaches. The Cybersecurity Framework (i.e., functions, categories, and subcategories) defines the capabilities and processes needed to implement a cybersecurity program. Within this practice guide (Table 3-1), the NCCoE has identified the Cybersecurity Framework subcategory capabilities and processes that are desirable to implement a PAM solution. In the following subsections, we review how the PAM reference design addresses the Cybersecurity Framework subcategories included in Table 3-1 with technical capabilities. The following subsections also include the Cybersecurity Framework subcategory processes from Table 3-1 that are beyond the scope of the PAM solution, but important for organizations to address. Some Cybersecurity Framework subcategories are supported by individual components of the reference design, and other subcategories are supported by the reference design as a whole. Still, other Cybersecurity Framework subcategories are relevant as long as the reference design is predicated upon them being addressed by the enterprise-wide security architecture, policies, and programs.

## 6.4.1.1 ID.AM-3: Organizational Communication and Data Flows Are Mapped

All communication paths, flows of data, directories, and connectivity between the directories and other components that are within the reference design are clearly defined and identified. This supports the ability to determine and control information flows, data sources, where the data is stored, who is responsible for the data, and who is authorized to access the data throughout the organization. It also allows policy administrators and managers to conduct risk assessments when data or the flow of data is modified. In addition, the reference design ensures that all resources are properly classified and mapped according to the needs of the organization. The reference design can support Cybersecurity Framework Subcategory ID.AM-3 with respect to managing data flows associated with the use of privileged accounts and the authentication of privileged users.

## *6.4.1.2 ID.AM-6: Cybersecurity Roles and Responsibilities for the Entire Workforce and Third-Party Stakeholders Are Established*

The reference design is predicated on there being a clearly defined set of roles and responsibilities for each privileged user that determines that user's required access. The organization's policy administrators define the roles and responsibilities of the privileged users within the workforce and describe these roles and responsibilities in terms of authorized privileged account use (and at what level). Once these roles and responsibilities have been established and described within the reference design, the design then serves as the mechanism for enforcing the privileged-access-control-related aspects of these roles and responsibilities. The policy management, user interface, and session management capabilities enforce policies for privileged users and ensure access-policy compliance.

# 6.4.1.3 ID.BE-5: Resilience Requirements to Support Delivery of Critical Services Are Established

The reference design supports resilience by identifying system capabilities and processes that maintain the functionality of the design in degraded environments, including emergency access, security monitoring, detecting and preventing malicious activity, generating alerts and sending incident notifications, etc. Emergency access allows the use of the PAM system in unpredicted or emergency situations when access to privileged accounts is required by unanticipated users (privileged or nonprivileged). These capabilities support the resilience requirements to deliver critical services for most operating states (e.g., under duress/attack, during recovery, during normal operations).

## 6.4.1.4 ID.GV-1: Organizational Cybersecurity Policy Is Established and Communicated

Policy administrators and managers are responsible for establishing policy requirements for privileged accounts and for the interactions between these accounts and their users. The reference design has implemented policy enforcement and automated account discovery capabilities to support best practices, processes, and structures that ensure privileged access policy compliance. It also ensures the flow of information to all components to prevent and detect any unauthorized access.

# 6.4.1.5 ID.GV-2: Cybersecurity Roles and Responsibilities Are Coordinated and Aligned with Internal Roles and External Partners

The reference design is predicated on there being a clearly defined set of roles and responsibilities for each privileged user that determines that user's required access. It is expected that roles and responsibilities are established within the organization's information security policies, procedures, standards, or guidelines for internal employees and contractors. This determines the level of responsibilities or the functions that are assigned to an individual (including contractors) and at what level of privilege they are assigned. Within the reference design, this is supported by the policy management, user interface, and automated account discovery components, which ensure that privileged users are authorized to perform privileged functions based on their roles and responsibilities and that any attempts to bypass those roles are detected. It is important that the policy requirements are communicated to all employees. Organizations adopting the reference design may ensure that contractors clearly understand their roles and responsibilities as defined by the organization.

# 6.4.1.6 ID.GV-4: Governance and Risk Management Processes Address Cybersecurity Risks

Senior management is responsible for the organization's risk assessment processes. An organization's risk management program should include strategies that ensure that risks are identified, registered, and mitigated. The reference design is based on a risk assessment in <a href="Section 3.4">Section 3.4</a>. The reference design capabilities support the risk analysis, risk response/mitigation, and risk monitoring process that address the cyber risk factors that privileged accounts represent.

# 6.4.1.7 PR.AC-1: Identities and Credentials Are Issued, Managed, Verified, Revoked, and Audited for Authorized Devices, Users, and Processes

Organizations establish privileged-account access control policies to ensure that privileged account use is limited to authorized personnel, least privilege is implemented, and separation of duties is maintained. Access control policies determine the authentication method and authorization processes, roles, and responsibilities of the users. The privileged identity store capability deployed within the reference design provides a unique repository for privileged users' identities and credentials. This is fundamental to the reference design to segregate the privileged-user community and account information from the production components of the organization. This Cybersecurity Framework element primarily considers the implementation of privileged access controls via the account sharing technique.

*6.4.1.8 PR.AC-4: Access Permissions and Authorizations Are Managed, Incorporating the*1013 *Principles of Least Privilege and Separation of Duties* 

A key strength of the reference design is the ability to enforce policies for privileged accounts, including the principles of least privilege and separation of duties. By enforcing these principles, the reference design allows limiting unauthorized access to data and systems.

The policy management capability is the repository for approved-use policies for use by the session management and user interface capabilities. The session management capability enforces the access policies. The session management and password capabilities ensure the control of privileged sessions and of usage of the password vault, through request and approval workflows and (optionally) time-bound access. Automated account discovery is an important consideration as well, as that functionality will detect any attempts to bypass or ignore the principles of least privilege and separation of duties. All privileged user activities in the reference design are logged and sent to the monitoring component for further analysis. Policy administrators and managers are responsible for setting up, making changes to, and managing, all privileged accounts and functions. This Cybersecurity Framework element primarily considers the implementation of privileged access controls via the account escalation technique.

# 6.4.1.9 PR.AC-5: Network Integrity Is Protected (e.g., Network Segregation, Network Segmentation)

Network segmentation is a key function of this reference design. Segregating the PAM system from the production network reduces the risk of session information interception and exposure of privileged account information to nonprivileged users and systems, and reduces the risk of being negatively impacted from malware or an exploit. The PAM system was implemented on a management network to accomplish the network segmentation. Using firewalls and routers to segregate the zones also limits the risk to the enterprise, should a vulnerability be exploited within the production network.

#### 6.4.1.10 PR.DS-1: Data at Rest Is Protected

Privileged user account information is not encrypted while stored at rest. However, this data is limited to the privileged user identity store within the reference design and is situated in its own security enclave or subnetwork. The security enclave consists of the physical directory only, without any other reference design components, and is separated from the rest of the reference design by a firewall.

Furthermore, although this information is not encrypted while at rest, its integrity is monitored by the security monitoring capability. The security monitoring capability receives logs of privileged account information changes from the privileged user identity store and from the underlying enterprise-wide identity store and PAM activity log. The monitoring capability correlates and compares the log information that it receives from each of the components, to ensure that the information is consistent across all sources. In this way, it is possible to verify that each change made to the privileged identity store and/or enterprise-wide identity store is the result of an authorized change by an authorized

- privileged user or system. If a change to an identity store is detected and cannot be correlated with logs
   from other components, then the system generates an alert to signal that this change might be
   unauthorized. File integrity tools are available to monitor for the loss of event integrity within systems
- like an identity store. These tools are not addressed in the reference design.

### 1051 6.4.1.11 PR.DS-2: Data in Transit Is Protected

- 1052 Privileged user access information is encrypted while it is in transit within the reference design
- components, where possible. In the example implementation, multiple applications are used to
- implement the policy management and user interface (access control) components over secure
- protocols (e.g., Transport Layer Security [TLS]) so that all information that flows between the
- 1056 components is not transmitted over a network where it would be vulnerable to eavesdropping or
- tampering. If the reference design were built using separate physical components to instantiate the
- 1058 policy management and user interface components, then messages exchanged among these
- 1059 components would need to be provided with at least data integrity, and preferably confidentiality,
- 1060 protections.
- 1061 In the current example implementation (Request for Comments 2830), LDAP over SSL [Secure Sockets
- Layer] (LDAPS) is used to perform read-and-write access to the identity store component, ensuring that
- 1063 privileged user account information sent across a network to these other components is encrypted.
- 1064 Also, when log information is sent to the monitoring component, it is encrypted, resulting in protection
- 1065 from disclosure and from unauthorized modification.

#### 1066 6.4.1.12 PR.DS-5: Protections Against Data Leaks Are Implemented

- The reference design itself, through its focus on managing access permissions, protects the enterprise in
- 1068 general against data leaks that might occur. By preventing unauthorized access to information, the
- 1069 reference design protects against leaks of that information. The reference design, however, is not
- intended to protect against the exfiltration of information by an authorized user; such an insider threat
- is not addressed. The fact that data flows within the reference design are encrypted serves to ensure
- that, even if data-in-transit within the reference design was exfiltrated, this information would not be in
- 1073 plaintext form. For example, administrators may have access to administration and configuration
- 1074 directories, but not to directories that contain sensitive data files. The reference design allows logging all
- 1075 privileged user access, ensuring that, if a privileged user misuses their privileges and leaks data, this
- activity would be recorded in log files and would generate alerts.
- 1077 Within the reference design, a management network is implemented to segment network access and
- 1078 can increase the effort needed to exfiltrate data. Automated account discovery is an important
- 1079 consideration as well, as that functionality will detect any attempts to bypass these other protections in
- an attempt to leak data by using privileged access.

| 1081<br>1082                                                         | 6.4.1.13 PR.PT-1: Audit/Log Records Are Determined, Documented, Implemented, and Reviewed in Accordance with Policy                                                                                                    |
|----------------------------------------------------------------------|----------------------------------------------------------------------------------------------------|
| 1083<br>1084<br>1085<br>1086<br>1087<br>1088<br>1089<br>1090<br>1091 | The reference design ensures the real-time monitoring of privileged sessions and optionally can record every session for a detailed audit trail in accordance with requirements defined by an organization's policies and compliance requirements. The security monitoring capability ensures that all session activity and access-related change activity can be centrally logged, tracked, and managed. All relevant information (e.g., about, what, when, who) at each design component is monitored and logged. The design leverages automation to collect, protect, and analyze logs; produce log-based reports; and retain log data to support investigations. Given that access to the logs in the monitoring capability would enable an adversary to delete or modify logs that document adversarial activity, the ability to delete or modify such logs should, by policy, require the cooperation of multiple individuals. |
| 1092<br>1093                                                         | 6.4.1.14 PR.PT-3: Access to Systems and Assets Is Controlled, Incorporating the Principle of Least Functionality                                                                                                    |
| 1094<br>1095                                                         | Please refer to <u>Section 6.4.1.8</u> for an explanation of the how the reference design supports this Cybersecurity Framework subcategory.                                                                                                    |
| 1096                                                                 | 6.4.1.15 PR.PT-4: Communications and Control Networks Are Protected                                                                                                    |
| 1097<br>1098                                                         | Please refer to <u>Section 6.4.1.9</u> , <u>Section 6.4.1.11</u> , and <u>Section 6.4.1.12</u> for an explanation of the how the reference design supports this Cybersecurity Framework subcategory.                                                                                                    |
| 1099                                                                 | 6.4.1.16 DE.AE-2: Detected Events Are Analyzed to Understand Attack Targets and Methods                                                                                                    |
| 1100<br>1101<br>1102<br>1103<br>1104<br>1105<br>1106                 | The reference design provides comprehensive-log and advanced-threat analytics to detect malicious activity that is near-real-time, accurate, comprehensive, and scalable. These capabilities include analyzing logs from the PAM system capabilities and related activities of privileged accounts. Comprehensive logs and advanced threat analytics allows analysts and administrators to detect and correlate anomalous events in a timely, structured, and constant way. Unauthorized operation/activity attempts are detected and analyzed through these capabilities. They also automate the processes required to understand suspicious privileged-account access or use attempts.                                                                                                    |
| 1107                                                                 | 6.4.1.17 DE.AE-3: Event Data Are Collected and Correlated from Multiple Sources and Sensors                                                                                                    |
| 1108<br>1109                                                         | The security monitoring capability provides real-time monitoring and aggregates and correlates privileged-account or privileged-user logs from the following sources:                                                                                                    |
| 1110                                                                 | <ul> <li>user interface (access control)</li> </ul>                                                                                                    |
| 1111                                                                 | password vault                                                                                                    |
| 1112                                                                 | <ul><li>identity store (LDAP)</li></ul>                                                                                                    |

| 1113                                                                         | <ul> <li>automated account discovery</li> </ul>                                                                                                    |
|------------------------------------------------------------------------------|----------------------------------------------------------------------------------------------------|
| 1114                                                                         | <ul><li>emergency access</li></ul>                                                                                                    |
| 1115                                                                         | <ul><li>session management</li></ul>                                                                                                    |
| 1116                                                                         | 6.4.1.18 DE.AE-5: Incident Alert Thresholds Are Established                                                                                                    |
| 1117<br>1118<br>1119<br>1120<br>1121<br>1122<br>1123<br>1124<br>1125<br>1126 | The alert thresholds are binary. If the user-access information logs that the security monitoring capability receives from each of its sources are not consistent with each other, then an alert is generated. If the user-access information logs received from the various components are consistent with one another, then no alert will be generated, but the information will be logged. The reference design provides capabilities to define thresholds and to log and audit user access information within each directory that is consistent with established policies. All incidents and events in the reference design are clearly communicated. Policy managers define and categorize the incident reporting process (e.g., a user logging into an account, a web server receiving a request for a specific web page, a user accessing files on network share, a firewall blocking a connection attempt). For additional information, please refer to NIST SP 800-61, <i>Computer Security Incident Handling Guide</i> [15]. |
| 1127<br>1128<br>1129<br>1130<br>1131                                         | In addition, the monitoring capability of the reference design ensures that logs received from any privileged operation are consistent with each another. If any inconsistences in the logs are detected, then an alert is generated based on the threshold defined by policy managers. This analysis may help identify unauthorized access attempts and can be supplemented to detect some Kerberos-based attacks.                                                                                                    |
| 1132                                                                         | 6.4.1.19 DE.CM-3: Personnel Activity Is Monitored to Detect Potential Cybersecurity Events                                                                                                    |
| 1133<br>1134<br>1135<br>1136<br>1137<br>1138                                 | All activity associated with privileged accounts in the reference design is monitored on a continuous basis. This includes all activity that administrators, policy administrators, and other privileged users perform. It also includes alerts when an anomalous activity of an individual is detected. User-interface and session monitoring allow configuring and recording proxy-level sessions. The logs are forwarded to the monitoring components. For example, a malicious insider or malware attempting (successful or not) to access an asset outside defined policies can be detected. Additionally, these capabilities can create an                                                                                                    |
| 1139<br>1140                                                                 | unalterable audit trail of privileged account activity; improve incident response times; and provide a rich data set from which to understand how, when, and why a security incident occurred.                                                                                                    |

| 1141<br>1142                                                 | 6.4.1.20 DE.CM-7: Monitoring for Unauthorized Personnel, Connections, Devices, and Software Is Performed                                                                                                    |
|--------------------------------------------------------------|----------------------------------------------------------------------------------------------------|
| 1143<br>1144<br>1145<br>1146<br>1147<br>1148<br>1149<br>1150 | The reference design continuously monitors all unauthorized activity and access to restricted resources and generates alerts when a potential incident or event is detected. The user interface (access control) and configuration components also allow configuring and recording proxy-level sessions. This ensures the tracking and detection of suspicious activities of individuals associated with a privileged account or system (including the secret mounting of unauthorized drives or devices). The logs are forwarded to the monitoring components (SIEM) for proper notification. Automated account discovery is an important consideration as well, as that functionality will detect any attempts to disable protections against unauthorized access. |
| 1151                                                         | 6.4.1.21 RS.CO-2: Incidents Are Reported Consistent with Established Criteria                                                                                                    |
| 1152<br>1153<br>1154<br>1155<br>1156                         | The reference design provides the ability to collect logs from multiple sources. Any security incidents associated with unauthorized account activity that are consistent with established policies will be detected and reported (see Section 6.4.1.22 for more details). It is important to develop a structured incident response program by implementing incident response strategies that can detect and resolve security incidents. An effective incident response program should include the following stages:                                                                                                    |
| 1157                                                         | <ul> <li>incident response process</li> </ul>                                                                                                    |
| 1158                                                         | <ul> <li>incident investigation life cycle</li> </ul>                                                                                                    |
| 1159                                                         | <ul> <li>incident remediation</li> </ul>                                                                                                    |
| 1160                                                         | <ul><li>incident response</li></ul>                                                                                                    |
| 1161                                                         | 6.4.1.22 RS.AN-3: Forensics Are Performed                                                                                                    |
| 1162<br>1163<br>1164<br>1165<br>1166<br>1167<br>1168         | The reference design incorporates monitoring capabilities for complete visibility and control and consolidates identity across all privileged systems, which improves reporting and reduces the audit time as well as forensics investigations. This allows all privileged sessions and privileged user activities to be recorded. The recording provides details on the user and their activities. This creates accountability to support forensic investigations, troubleshoot system failures, and audit reports. For additional information, please refer to NIST SP 800-86, <i>Guide to Integrating Forensic Techniques into Incident Response</i> [16].                                                                                                    |
| 1169                                                         | 6.5 Security of the Reference Design                                                                                                    |
| 1170<br>1171<br>1172                                         | The purpose of the security characteristic analysis is to understand the extent to which the use case meets its objective of demonstrating PAM. In addition, the analysis seeks to understand the security benefits and drawbacks of the reference design. The list of reference design capabilities in Table 3-1                                                                                                    |

- focuses on the capabilities needed to ensure the integrity of system data and to manage and secure the reference design. To this end, this section focuses on the security of the reference design itself.
- 1175 The following measures were implemented to protect the reference design from outside attack:
- 1176 installed an MFA system to provide an additional layer of security
- installed session management capabilities to track and manage all privileged user sessions, integrated with the password manager
- installed policy management
- installed a management network to isolate log and PAM-system traffic from the production (business operations) networks
- 1182 I limited the use of, and access to, privileged accounts
- 1183 monitored identity stores to detect unapproved insertion, modification, or deletion
- 1184 monitored individual endpoints to detect unapproved privileged access allocation
- 1185 recorded and logged all privileged-account use and access activities
- used encryption and integrity protection of identity-store-access and system logs while thisinformation was in transit
- 1188 The security evaluation focuses on the capabilities, rather than the products. The NCCoE is not assessing
- or certifying the security of the products included in the example implementations. We assume that an
- 1190 organization already deploys network security, such as firewalls and intrusion detection devices, that are
- 1191 configured using best practices. The focus of this section is securing capabilities introduced by the
- reference design and minimizing their exposure to threats. The list in <u>Table 3-2</u> also includes capabilities
- 1193 for managing and securing the PAM reference design.

#### 6.5.1 Securing New Attack Surfaces

1194

- 1195 The reference design introduces new capabilities into an organization, and with any new capability
- 1196 comes the potential for new attack surfaces. Hence, it is imperative that reference design capabilities
- and their contents be secured to minimize their potential to introduce new vulnerabilities into the
- enterprise. The threat landscape is dynamic. Therefore, maintaining the security of the reference design
- 1199 requires establishing and maintaining privileged account control and control of security events from
- 1200 multiple sources, while being responsive to perceived threats and malicious activities. However, if an
- 1201 organization deploys the reference design, then the organization will also have additional capabilities
- that must be safeguarded—namely, the policy management, user interface (access control), session
- management, password vault, monitoring, and emergency access. Each capability must be protected
- 1204 from unauthorized access so that the information that they contain is safeguarded from unauthorized
- modification. One method that assists with this protection is automated account discovery, as that
- 1206 function detects attempts to bypass or otherwise defeat existing information security protections.

**Points of entry.** The user interface provides the primary point of entry for a PAM system. Therefore, the protection of the user interface and authentication method for PAM users is critically important. The reference design addresses the user authentication by implementing MFA to reduce the chance of a successful impersonation of an authorized PAM user. The user interface system must be protected within the organization by limiting access to the underlying support systems (e.g., OS, physical hardware). A successful attack on the user interface system could allow an attacker to compromise any of the PAM system capabilities. For example, if an adversary could compromise the policy management, password vault, or user interface (access control) capabilities, then the attacker would be able to access the PAM system for unauthorized use. Inappropriate or unauthorized use of these capabilities could change the authorization levels for anyone in the enterprise.

**Disabling monitoring.** Continuous monitoring is critical to detect anomalous system changes or activities. The monitoring capability must be protected from physical and logical access. Example Implementation 3 provides an example of logical access control for the monitoring capability. Further, automated account discovery is an important consideration to protect the fidelity of the monitoring and to ensure that no attempts to bypass, redirect, or disable the continuous monitoring facility have been made.

Sabotaging detection. Unauthorized access to the PAM user interface, password vault, and security monitoring capabilities must be prevented because of the value of the information that they maintain and store. The monitoring capability forms the locus of the reference design's analytic capabilities for detecting access control security events. The aggregation of privileged-account information and logs in the monitoring capability provides enormous potential in terms of anomaly detection. If an adversary could access the password vault and the monitoring capabilities to modify or delete information or to alter the rules used to analyze information, then the ability to monitor and detect access control anomalies could be severely impaired. The example solution illustrates one of the techniques for protecting the PAM and security monitoring capability through a network segmentation technique. With network segmentation, attackers are required to identify the management network, and to cross over the network boundaries undetected, before unauthorized access to the PAM system and security monitoring capabilities can be achieved. Network segmentation is an important defense-in-depth tactic.

Safeguarding the enterprise. The following sections discuss mechanisms that are used to secure these reference design capabilities and to safeguard user access and policy information. In all cases, restricting logical and physical access to these capabilities is key to protecting them. Standard users are never given accounts on, or given authorization to access, any reference design capabilities. Each reference design capability should permit access by only one or two privileged users who have the authority and responsibility to administer that (and only that) reference design capability, or, by policy, the cooperation of multiple individuals should be required to access any single reference design capability, thereby decreasing the probability that any capability could be subverted by a single inside adversary. No administrative users should reuse the same workstation or administrative activities account that they use for other business use, such as email, word processing, or other business applications.

- 1245 Furthermore, access to the consoles/management interfaces of the machines and applications on which 1246 the reference design capabilities reside must be protected. The PAM implementation can be used to 1247 administer portions of the implementation, or another PAM system might be considered to administer 1248 the primary PAM system, based on the needs and risk management decisions of the organization. Any 1249 passwords needed for PAM system administration should be stored separately in a manner consistent 1250 with the organization's risk management decisions. This helps ensure that all access to any reference 1251 design capability must be performed via the PAM (rather than directly via the machine console) or in 1252 another secure manner.
- 1253 6.5.2 Securing Access to the LDAP Directory
- The identity store (LDAP) is the authoritative source for privileged account information. The security of the identity store can be maximized by ensuring that direct connection to consoles of the machines on which these capabilities reside is physically secured and that console passwords are secure according to organization risk management decisions. This approach will minimize the possibility that any reference design machine could be accessed directly, rather than via the PAM. In addition, the reference design implements the MFA capability to ensure that all privileged access requests can be authenticated using a strong method.
- 1261 6.5.3 Securing Access to the Policy Management Capability
- The ability to create and modify privileged account policies within the policy management capability must also be carefully controlled. By policy, workflows should be established to ensure that no single administrator can create or modify policies in isolation. Workflows based on the principles of least privilege and separation of duties should be defined to ensure that multiple administrators and/or multiple administrative approvals are received before updates are performed. It should not be possible to submit policies that have not been properly vetted and approved by using an approved workflow.
- 1268 6.5.4 Securing Access to the User Interface (Access Control) Capability
- The user interface capability provides login authentication and an interactive interface through which users interact to establish work sessions for each target system that they administer or access to perform their privileged functions. This establishes the single entry point into the reference design. The reference design should not accept direct input from any source other than the user interface (or an associated and equally well-authenticated application programming interface [API]). The identity store and MFA capabilities provide additional layers of security to ensure the use of a strong authentication method.

### 1276 6.5.5 Securing Password Vault Capability

- 1277 The password vault capability of the reference design stores and manages all passwords for every
- 1278 privileged user, according to the account sharing technique. Because the vault stores sensitive data, it
- 1279 becomes a target for attackers. Therefore, it is critical to protect the password vault from unauthorized
- 1280 access. Access to the password vault should require two-person control to increase the resistance to a
- single malicious actor acting independently. MFA should also be incorporated to further increase the
- 1282 resistance to an attack that is performed via the impersonation of an authorized user.

### 1283 6.5.6 Securing Emergency Access Capability

- 1284 The emergency access capability provides additional privileged account access to the PAM components
- when normal access control to the password vault is broken down or when outages and failure happen
- in the enterprise infrastructure. This may be the only access point to restore the PAM system to normal
- operation or to use the PAM system when the unanticipated or unauthorized personnel require access
- to privileged accounts. For example, if privileged users are locked out of the password vault, then the
- 1289 senior administrator can log into the password vault and get the credentials for the privileged users in all
- 1290 cases, even if (for example) the LDAP infrastructure is down and no one can log into the PAM system in
- the usual manner. Policy administrators and managers may write down and store the emergency access
- passwords in a physical vault. In such cases, the physical vault is placed in a secure location with limited
- 1293 access.

1294

1306

## 6.5.7 Securing Access to the Security Monitoring and Analytics Capability

- 1295 The security monitoring capability, which provides complete management and visibility within the
- 1296 reference design, collects and tracks all privileged user activity in real time. Therefore, if an adversary
- 1297 could modify the contents of the monitoring capability without detection, then that would negatively
- impact the ability of the reference design to monitor all privileged account changes. By policy, only
- security analysts, whose role is to be notified of alerts and to examine the logs pertinent to those alerts
- to determine if there is a genuine security event, should be able to view logs, and the logs should be
- accessible only via read-only access. Workflows based on the principles of least privilege and separation
- 1302 of duties should be defined to ensure that multiple administrators and/or multiple administrative
- 1303 approvals are received before any changes to the monitoring analytics are performed. It should not be
- 1304 possible to create or modify analytics that have not been properly vetted and approved. Example
- 1305 Implementation 3 illustrates one approach to secure a security monitoring capability.

### 6.5.8 Ensuring Information Integrity

- 1307 Within the reference design, multiple capabilities have been implemented to prevent unauthorized
- 1308 modification or deletion of access policies, privileged account information, and analytics information
- 1309 stored in these capabilities. In addition to preventing access to information while it is stored in these

- capabilities, the information must be protected from modification while it is in transit between reference design capabilities. If privileged accounts or policy information were to be deleted, modified, or falsified while in transit between capabilities, then the result would be a loss of confidence in the access authorization and authentication of users. It is essential that the user-access and policy information have integrity protection, and ideally confidentiality protection, when in transit between capabilities. Securing communications among all capabilities is essential to securing the reference design. To provide this protection, all information sent to and from LDAP is encrypted using the TLS protocol.
- All logs sent within the reference design are encrypted in transit to ensure confidentiality and integrity from the reference design capability to the monitoring capability. Once the log file is transmitted to the monitoring capability, it is stored in the clear (i.e., in plaintext form), where it would be vulnerable to modification or deletion if an adversary were able to gain unauthorized access to the monitoring capability.

#### 6.5.9 Protecting Privileged Accounts

In any organization that adopts the reference design, we would expect there to be several classes of privileged users who are authorized to access reference design capabilities or the machines on which they are running, for administering those capabilities and machines. It is important to limit privileged users and accounts by enforcing the principle of least-privilege access controls. The reference design implements the automatic account discovery capability, which ensures the detection of all privileged account changes within the privileged identity store and of the assets administered or otherwise accessed by using privileged accounts.

## 6.5.10 Preventing Insider Threats

Insider threats are difficult to detect. The attacks perpetuated by insiders, and the consequences resulting from such attacks, can be very costly. The reference design supports the principles of least privilege and separation of duties. These principles restrict privileged users to only those resources to which their role gives them access, and limit privileged users in what they are authorized to do with those resources. The implementation of these policies does not prevent inside attacks; however, it can reduce the scope of the damage that an insider can cause. The privileged account identity store and MFA capabilities in the reference design prevent an unauthorized user from using privileged accounts. These measures ensure that the reference design itself is secure from any nonprivileged user insider threat. Any organization adopting the reference design should ensure the integration of these protective mechanisms and other solutions that it may see fit in its implementation against insider threats.

### 6.5.11 Addressing Attacks

The specific challenge of the reference design is the abuse of privileged account credentials. Once these accounts are compromised, an adversary can create additional accounts to avoid detection, escalate their privileges, and disrupt critical services. To address these and other related challenges in a comprehensive way, we used the Adversarial Tactics, Techniques, and Common Knowledge (ATT&CK) model and framework developed by The MITRE Corporation, to identify the following adversary tactics and techniques against which the reference design protects:

- Privilege escalation and credential access result when an adversary obtains or modifies a higher level of permissions on a system or network than they are authorized to have.
  - An adversary employing the tactic of privilege escalation might use the technique to modify
    their privilege information attributes that are stored in LDAP, so that these attributes
    permit the adversary to have more access authority than entitled. In this attack technique,
    the adversary tries to circumvent the principle of least privilege. The reference design
    protects against circumventing the principle of least privilege, through MFA, password
    managers, session management, automated account discovery, logging, and security
    monitoring, which enables it to detect changes in privileged account information that is
    stored in LDAP.
  - Alternatively, an adversary attempting to abuse privileges could use the technique of creating a secret account in one of the enterprise's directories and giving that new account the desired higher level of privilege for malicious purposes. This means that the adversary is not using the PAM user interface. The monitoring and logging system is designed to detect and generate an alert when an unauthorized new account is created.
  - Similarly, an adversary could create a local account (outside the scope of the enterprise directory) and grant it privileged access. The unauthorized new account will be detected only if the automated account discovery capability has been deployed and includes in its scan scope such local accounts.
  - Credential access results when an adversary obtains unauthorized privileged access to enterprise resources or when an adversary modifies credential information in unapproved ways. An adversary employing the tactic of privileged credential access abuse could use the technique of trying to obtain legitimate privileged user credentials that belong to another user by eavesdropping on these credentials as they are sent to and from directories in the network. The reference design protects against such privileged credential access abuse through its use of LDAPS (SSL-based encrypted traffic between LDAP servers and clients) and MFA, which prevents the network sniffing of another privileged user's credentials. Further, use of the account escalation (rather than account sharing) design pattern can mitigate the risk of credential access by minimizing the value of stolen credentials.

NIST SP 1800-18B: Privileged Account Management for the Financial Services Sector

## 1378 6.5.12 User Behavior Analytics

UBA tracks a system's user and their interactions with the system, rather than security events or devices. UBA solutions detect behaviors of concern by combining all relevant data (e.g., network and client/host-based activity, human resource systems, employee reports, public records, travel records) and then looking for meaningful patterns of behavior. UBA offers the potential for organizations to improve their security posture by detecting that an attack—such as a privilege escalation attack—has been launched or is to be imminently launched, allowing the organization to take preventive, corrective, and investigative action as appropriate. Detection ideally occurs during the early formative stages of an attack or before the technical implementation of an attack has been launched, but can also extend until after the primary phase of an attack has been launched.

Various analytic approaches exist that UBA solutions can leverage to detect privilege escalation attacks, including static event and threshold analysis, whereby specific patterns of network and client activity are deemed to signify behaviors of concern. Other approaches include anomaly detection that identifies an attack based on deviations from a baseline at the organizational, job-role, or individual-employee level. These baselines can be generated with or without machine learning algorithms, though the level of computational power required increases with system complexity.

For this build, a UBA capability was not implemented. The low volume of user, client, and network data transmitted across the example implementations would have been insufficient for a UBA capability to meaningfully identify patterns or develop a baseline. Furthermore, the selection of a UBA should be tailored to the business operations and technical infrastructure of an organization. Our test build did not have the wider set of system operations and connectivity to adequately simulate a financial institution.

Nonetheless, there are some UBA considerations that will be consistent across financial institutions that wish to select a UBA capability as part of the defense against privilege escalation attacks and other forms of cyber attacks. Organizations should consider the following issues when contemplating adding UBA to their security architecture:

- Can the UBA detect or enable other types of attacks? Privilege escalation attacks are only one
  attack of many that financial organizations face. Organizations may consider UBA for the
  detection of alternative avenues of attack or for obscuring alternative types of attack from
  detection.
- Organizations should consider how UBA can most effectively and efficiently add to the situational awareness that a privilege escalation attack (or any attack) is underway. Good situational awareness can involve a combination of notifications, visualizations, administration and automated system actions, and business processes that are regularly drilled, trained, evaluated, and based on best practices from the fields of behavioral sciences and human factors. Failure to act quickly—whether through prevention, mitigation, or investigation—can generate significant reputational, financial, productivity, legal, and cultural risks that UBA solutions would be unable to remedy.

## 6.6 Deployment Recommendations

When deploying the reference design in an operational environment, organizations should follow security best practices to address potential vulnerabilities and to ensure that all assumptions upon which the solution relies are valid, to minimize any risk to the production network. Organizations leveraging the reference design should adhere to the recommended best practices that are designed to reduce risk (see the subsections below). Please note that the example implementations of the reference design did not implement every security recommendation. Organizations should not consider this list of recommended best practices to be comprehensive; merely following this list will not guarantee a secure environment. Planning for the deployment of the design gives an organization the opportunity to go back and audit the privileged account information in their directories and get a more global, correlated, disambiguated view of the user access roles and attributes.

#### 6.6.1 Patch, Harden, Scan, and Test

Vulnerability assessment programs establish controls and processes to help identify weaknesses within the organization's information system components, which could be exploited by attackers to gain unauthorized access, to disrupt business operations, and to steal or leak sensitive data. The vulnerability assessment focuses on identifying controls and processes that will provide appropriate protection against threats that could adversely affect the security of the information system or data entrusted on the information system. The controls implemented need to be consistent with established policy requirements to secure against known vulnerabilities in OSs and application software. The following activities provide additional steps to the IT infrastructure:

- Keep OSs up-to-date by patching, version control, and monitoring indicators of compromise (e.g., performing virus and malware detection, keeping antivirus signatures up-to-date).
- Harden all capabilities by deploying on securely configured OSs that use long and complex
  passwords and are configured per best practices. Built-in accounts with privileged access rights
  should be disabled or closely monitored.
- Scan OSs for vulnerabilities and unexpected changes in privileged access.
- Test individual capabilities to ensure that they provide the expected Cybersecurity Framework subcategory support and that they do not introduce unintended vulnerabilities.
- Evaluate reference design implementations before going operational with them.

It is also recommended that additional network security strategies are implemented that utilize secure protocols and processes. However unlikely a targeted attack is for the reference design, the most potent area of risk remains from within the network itself. Pushing audit log capabilities beyond system log (syslog) and auditing services into a security monitoring platform increases the likelihood that exploited trust relationships would be detected quickly. Such deployments would support a defense-in-depth strategy and assist in transitioning the reference design toward a more resilient state. Specifically, check

1455

1456

1457

1458

1459

1460

1461

1462

1463

1464

1465

1466

1467

1468

1469

1470

1471

1472

1473

1474

1475

1476

1477

1478

1479

1480

1481

1482

1483

1484

1485

external accounting logs, external syslog logs, booting information (periodically) for information about the last time that the firewall was reloaded, and the configuration checksum (on a regular basis), and periodically verify the integrity of other software loaded on the firewall.

#### 6.6.2 Other Security Best Practices

- Install, configure, and use each capability of the reference design per the security guidance provided by the capability vendor.
- Change the default password when installing software.
- Identify and understand which predefined administrative and other accounts each capability comes with by default, to eliminate any inadvertent backdoors into these capabilities. Disable all unnecessary predefined accounts, and, even though they are disabled, change the default passwords in case a future patch enables these accounts.
- Segregate reference design capabilities on their own subnetwork, separate from the production network, either physically or by using virtual private networks and port-based authentication or similar mechanisms.
- Protect the various reference design subnetworks from each other and from the production network by using security capabilities, such as firewalls and intrusion detection devices, that are configured per best practices.
- Configure firewalls to limit connections between the reference design network and the
  production network, except for the connections needed to support required internetwork
  communications to specific internet protocol (IP) address and port combinations in certain
  directions.
- Configure and verify firewall configurations to ensure that data transmission to and from
  reference design capabilities is limited to interactions that are needed. Restrict all permitted
  communications to specific protocols and IP address and port combinations in specific
  directions.
- Monitor the firewalls that separate the various reference design subnetworks from each another.
- Volume C, How-To Guides, contains the firewall configurations that show the rules implemented in each of the firewalls for an example implementation. These configurations are provided to enable the reader to reproduce the traffic filtering/blocking that was achieved in the implementation.
- Apply encryption or integrity-checking mechanisms to all information exchanged between reference design capabilities (i.e., to all user access, policy, and log information exchanged), so that tampering can be detected. Use only encryption and integrity mechanisms that conform to the most-recent industry best practices. Note that, in the case of directory reads and writes, the protected mode is defined as the use of Lightweight Directory Access.

- Strictly control physical access to all assets.
  - Deploy a configuration management system to serve as a "monitor of monitors" to ensure that any changes made to the list of information are logged and reported to the monitoring system or to the analytics in the monitoring system, and that notifications are generated. Such a system could also monitor whether reference design monitoring capabilities, such as log integrity capabilities or the monitoring system itself, go offline or stop functioning, and could generate alerts when these capabilities become unresponsive.
  - Deploy a system that audits and analyzes directory content to create a description of who has
    access to what resources, and to validate that these access permissions correctly implement the
    enterprise's intended business process and access policies.

#### 6.6.3 Deployment Phases

The key to effective PAM solution implementation is to develop and adopt a comprehensive deployment plan to align security components in the existing infrastructure with and around the PAM efforts. It is recommended that a phased approach be developed to deploy the PAM solution and that ensures that short-term and long-term goals can be addressed. It is usually a good practice to develop a maintenance structure that can address additional and future implementations as well as operational and security requirements. The following key activities should be considered when adopting the reference design:

- Phase 0: Define the business and technical objectives for the PAM deployment.
- Phase I: initial setup and infrastructure preparation to ensure that all of the resources needed to deploy, operate, and maintain the PAM solution are available. This includes identifying and documenting privileged users, accounts, critical assets, etc. to management, as well as their functions. The results of automated account discovery are often useful in this preparation.
- Phase II: Deploy the solutions in the reference design to a test set of systems, and tune the configuration for the desired performance and feature functionality to ensure that appropriate security events can be identified and logged, that privileged account information and functions are clearly defined, etc. Measure achievement against the objectives defined in Phase 0; make rollout or objective changes as needed.
- Phase III: broad deployment with use-cases-based testing. It is a good practice to test the
  adopted solution and test, based on use cases. Measure achievement against the objectives
  defined in Phase 0.
- Phase IV: Evaluate the performance of the reference design, and perform a risk assessment to assess performance and to identify any weaknesses that can compromise the overall security objectives, based on the identified needs and the defined use case. Measure achievement against the objectives defined in Phase 0.
- Phase V: Manage logs and ensure continuous monitoring. Log management and ongoing events tuning can be complicated by a large volume of security data. It is important to create processes

| 1523<br>1524<br>1525         |                    | and procedures for collecting, storing, and analyzing security logs from multiple sources and to prioritize security activities. Integrate with other information security tools in the ecosystem in ways that support the achievement of the objectives defined in Phase 0.                                                                                                  |
|------------------------------|--------------------|----------------------------------------------------------------------------------------------------|
| 1526                         | Each of            | the phases described above should be designed to fit the needs of the organization.                                                                                                    |
| 1527                         | 6.6.4              | Policy Recommendations                                                                                                    |
| 1528                         |                    | Define the access policies to enforce the principles of least privilege and separation of duties.                                                                                                    |
| 1529<br>1530<br>1531<br>1532 | •                  | Configure the monitoring capability with comprehensive analytics to identify anomalous situations that can signal a cyber event. Define enterprise-level workflows that include business and security rules, to determine each user's access control authorizations and to ensure that enterprise access control policy is enforced as completely and accurately as possible. |
| 1533                         |                    | Develop an attack model to help determine the types of events that should generate alerts.                                                                                                    |
| 1534                         |                    | Ensure that the reference design, when adopted, supports flexible data collection.                                                                                                    |
| 1535<br>1536<br>1537<br>1538 | •                  | Grant only a few users (e.g., human resource administrators) the authority to modify (e.g., initiate, change, delete) employee access information. Require the approval of more than one individual to update employee access information. Log all employee access information modifications. Define workflows to enforce these requirements.                                 |
| 1539<br>1540                 |                    | Define applicable doctrine and guidance for feedback processes, monitoring capabilities, and expected outcome, and develop alternative operational methods to ensure resiliency.                                                                                                    |
| 1541                         | 7 F                | unctional Evaluation                                                                                                    |
| 1542<br>1543<br>1544<br>1545 | conduc<br>to the r | ional evaluation of the PAM example implementation, as constructed in our laboratory, was ted to verify that it meets its objective of demonstrating the ability to manage and control access nyriad privileged accounts across an enterprise. The evaluation verified that the example entation could perform the following functions:                                       |
| 1546                         |                    | enforce privileged-account-access and privileged-account-use policies                                                                                                    |
| 1547                         |                    | protect against unauthorized access to, and/or use of, privileged accounts                                                                                                    |
| 1548<br>1549<br>1550         | is desig           | 7.1 describes the format and components of the functional test cases. Each functional test case ned to assess the capability of the example implementation to perform the functions listed and is detailed in Section 7.1.1.                                                                                                    |
| 1551                         | 7.1 F              | PAM Functional Test Plan                                                                                                    |
| 1552<br>1553<br>1554         | security           | pect of our security evaluation involved assessing how well the reference design addresses the characteristics that it was intended to support. The Cybersecurity Framework subcategories sed to provide structure to the security assessment by consulting the specific sections of each                                                                                     |

1560

1561

1565

standard that are cited in reference to that subcategory. The cited sections provide validation points that the example solution is expected to exhibit. Using the Cybersecurity Framework subcategories as a basis for organizing our analysis allowed us to systematically consider how well the reference design supports the intended security characteristics.

This plan includes the test cases necessary to conduct the functional evaluation of the PAM example implementation, which is currently deployed in a lab at the NCCoE. The implementation tested is described in Section 5.

Each test case consists of multiple fields that collectively identify the goal of the test, the specifics required to implement the test, and how to assess the results of the test. <u>Table 7-1</u> describes each field in the test case.

#### **Table 7-1 Test Case Fields**

| Test Case Field              | Description                                                                                                    |
|------------------------------|----------------------------------------------------------------------------------------------------|
| Parent requirement           | Identifies the top-level requirement, or the series of top-level requirements, leading to the testable requirement                                                                                                    |
| Testable requirement         | Drives the definition of the remainder of the test case fields, and specifies the capability to be evaluated                                                                                                    |
| Associated security controls | The NIST SP 800-53 Rev. 4 controls addressed by the test case                                                                                                    |
| Description                  | Describes the objective of the test case                                                                                                    |
| Associated test cases        | In some instances, a test case may be based on the outcome of another test case(s). For example, analysis-based test cases produce a result that is verifiable through various means (e.g., log entries, reports, alerts). |
| Preconditions                | The starting state of the test case. Preconditions indicate various starting state items, such as a specific capability configuration required or specific protocol and content.                                           |
| Procedure                    | The step-by-step actions required to implement the test case. A procedure may consist of a single sequence of steps, or multiple sequences of steps (with delineation), to indicate variations in the test procedure.      |
| Expected results             | The expected results for each variation in the test procedure                                                                                                    |
| Actual results               | The observed results                                                                                                    |
| Overall result               | The overall result of the test as pass/fail. In some test case instances, the determination of the overall result may be more involved, such as determining pass/fail based on a percentage of errors identified.          |

# 7.1.1 PAM Use Case Requirements

1567 <u>Table 7-2</u> identifies the PAM functional evaluation requirements that are addressed in the test plan, and
 1568 the associated test cases.

#### **Table 7-2 PAM Functional Requirements**

| Capability<br>Requirement<br>(CR) ID | Parent Requirement                                                               | Subrequirement 1                                                                                                    | Test Case                                                            |
|--------------------------------------|----------------------------------------------------------------------------------|----------------------------------------------------------------------------------------------------|----------------------------------------------------------------------|
| CR 1                                 | The PAM example implementation shall enforce access and use policies.            | N/A                                                                                                    | N/A                                                                  |
| CR 1.a                               | N/A                                                                              | Access denied                                                                                                    | PAM-1                                                                |
| CR 1.b                               | N/A                                                                              | Access allowed                                                                                                    | PAM-1                                                                |
| CR 2                                 | The PAM example implementation shall hide passwords from users.                  | Verify password is not displayed to users                                                                                     | PAM-2 (not applicable to PAM systems utilizing privilege escalation) |
| CR 3                                 | The PAM example implementation shall provide replay of user actions.             | Replay a user session                                                                                                    | PAM-3                                                                |
| CR 4                                 | The PAM example implementation shall support two-factor authentication of users. | N/A                                                                                                    | N/A                                                                  |
| CR 4.a                               | N/A                                                                              | Verify two-factor authentication is operational by using RSA token and that it fails without the token                        | PAM-4                                                                |
| CR 4.b                               | N/A                                                                              | Verify two-factor authentication is operational by using OneSpan (formerly VASCO) token and that it fails without the token   | PAM-4                                                                |
| CR 4.c                               | N/A                                                                              | Verify two-factor authentication is operational by using IdRamp (Microsoft Authenticator) and that it fails without the token | PAM-4                                                                |

| Capability<br>Requirement<br>(CR) ID | Parent Requirement                                                                                     | Subrequirement 1                                                                      | Test Case |
|--------------------------------------|----------------------------------------------------------------------------------------------------|---------------------------------------------------------------------------------------|-----------|
| CR 5                                 | The PAM example implementation shall log activity, including failed login attempts.                    | N/A                                                                                   | N/A       |
| CR 5.a                               | N/A                                                                                                    | Verify logs are collected by the security monitoring system                           | PAM-5     |
| CR 5.b                               | N/A                                                                                                    | Alert is generated for failed login attempt                                           | PAM-5     |
| CR 6                                 | The PAM example implementation shall include the capability to change account passwords automatically. | N/A                                                                                   | N/A       |
| CR 6.a                               | N/A                                                                                                    | Password change policy can be set to change the password automatically for an account | PAM-6     |
| CR 6.b                               | N/A                                                                                                    | Password changes after each session                                                   | PAM-6     |
| CR 7                                 | The PAM example implementation shall include an emergency access (also called break glass) capability. | Use of the emergency access allows access to any privileged account within policy     | PAM-7     |
| CR 8                                 | The PAM example implementation shall include automated privileged account discovery.                   | Verify that accounts known to be privileged are discovered and reported               | PAM-8     |

## 1570 7.1.2 Test Case: PAM-1

1571 <u>Table 7-3</u> describes each field in the PAM-1 test case.

#### 1572 Table 7-3 Test Case ID: PAM-1

| Parent Requirement   | (CR 1) The PAM example implementation shall enforce access policies and use policies. |
|----------------------|---------------------------------------------------------------------------------------|
| Testable Requirement | (CR 1.a) Access denied<br>(CR 1.b) Access allowed                                     |
| Description          | Show that the PAM solution can enforce access and use policies                        |

| Associated Test Cases                               | N/A                                                                                                    |  |  |
|-----------------------------------------------------|----------------------------------------------------------------------------------------------------|--|--|
| Associated Cybersecurity<br>Framework Subcategories | ID.AM-6, ID.GV-1, ID.GV.2, ID.GV-4, PR.AC-4, PR.PT-3                                                                                                    |  |  |
| Preconditions                                       | Access policies and user accounts are configured with the policy management system. The systems to be managed/administered are configured and operational.                                                                                                    |  |  |
| Procedure                                           | <ol> <li>Perform the following procedures on each PAM build instance:         <ol> <li>Access the PAM system user interface.</li> <li>Identify a system (A) known to be unavailable (access outside policy) to the PAM user.</li> <li>Identify a system (B) known to be available (access within policy) to the PAM user.</li> </ol> </li> <li>Request access to System A. (In some PAM systems, these systems may not be an option.)</li> <li>Request access to System B.</li> <li>Attempt to perform a common action on System A if access is allowed.</li> <li>Attempt to perform a common action on System B if access is allowed.</li> </ol> |  |  |
| Expected Results (Pass)                             | Access is denied to System A (CR 1.a).  Access is allowed to System B (CR 1.b).                                                                                                    |  |  |
| Actual Results                                      | PAM Build 1 results:  CR 1.a – Access is denied to System A.  CR 1.b – Access is allowed to System B.  PAM Build 2 results:  CR 1.a – Access is denied to System A.  CR 1.b – Access is allowed to System B.  PAM Build 3 results:  CR 1.a – Access is denied to System A.  CR 1.b – Access is denied to System B.                                                                                                    |  |  |
| Overall Result                                      | Pass                                                                                                    |  |  |

- 1573 7.1.3 Test Case: PAM-2
- 1574 <u>Table 7-4</u> describes each field in the PAM-2 test case.
- 1575 Table 7-4 Test Case ID: PAM-2

| Parent Requirement                                   | (CR 2) The PAM example implementation shall hide passwords from users.                                                                                                    |  |
|------------------------------------------------------|----------------------------------------------------------------------------------------------------|--|
| Testable Requirement                                 | (CR 2) Verify password is not displayed to users                                                                                                    |  |
| Description                                          | Show that the PAM solution can hide passwords from users                                                                                                    |  |
| Associated test cases                                | PAM-1                                                                                                    |  |
| Associated Cybersecurity<br>Framework Ssubcategories | ID.AM-3, ID.GV-4, PR.AC-1, PR.PT-4                                                                                                    |  |
| Preconditions                                        | The systems are established as configured for CR 1.                                                                                                    |  |
| Procedure                                            | <ol> <li>Perform the following procedures on each PAM build instance:</li> <li>Access the PAM system user interface.</li> <li>Identify a system (B) known to be available (access within policy) to the PAM user.</li> <li>Request access to System B.</li> <li>Attempt to perform a common action on System B if access is allowed.</li> </ol>                                                                                                   |  |
| Expected Results (Pass)                              | The password used for authentication to System B is used and is not displayed to the PAM user (CR 2).                                                                                                    |  |
| Actual Results                                       | <ul> <li>PAM Build 1 results:</li> <li>CR 2 – The password used for authentication to System B is used and is not displayed to the PAM user.</li> <li>PAM Build 2 results:</li> <li>CR 2 – The password used for authentication to System B is used and is not displayed to the PAM user.</li> <li>PAM Build 3 results:</li> <li>CR 2 – The password used for authentication to System B is used and is not displayed to the PAM user.</li> </ul> |  |
| Overall Result                                       | Pass                                                                                                    |  |

- 1576 7.1.4 Test Case: PAM-3
- 1577 <u>Table 7-5</u> describes each field in the PAM-3 test case.
- 1578 Table 7-5 Test Case ID: PAM-3

| Parent Requirement                        | (CR 3) The PAM example implementation shall provide session replay capabilities.                                                                                                    |  |
|-------------------------------------------|----------------------------------------------------------------------------------------------------|--|
| Testable Requirement                      | (CR 3) Replay a user session                                                                                                    |  |
| Description                               | Show that the PAM solution can provide session replay functionality for use in training or forensic activities                                                                                                    |  |
| Associated Test Cases                     | PAM-2                                                                                                    |  |
| Associated Cybersecurity<br>Subcategories | PR.PT-1, RS.AN-3                                                                                                    |  |
| Preconditions                             | This test can be run after CR 1 or CR 2.                                                                                                    |  |
| Procedure                                 | <ol> <li>Perform the following procedures on each PAM build instance:</li> <li>Access the PAM system user interface.</li> <li>Request replay of a session known to have occurred. Any session established in CR 1 or CR 2 is sufficient.</li> <li>Replay the session.</li> </ol>                                                                                                    |  |
| Expected Results (Pass)                   | The session replay is successful (CR 3).  The details of the activity during the session are replayed (CR 3).                                                                                                    |  |
| Actual Results                            | <ul> <li>PAM Build 1 results:</li> <li>CR 3 – The session replay is successful. The details of the activity during the session are replayed.</li> <li>PAM Build 2 results:</li> <li>CR 3 – The session replay is successful. The details of the activity during the session are replayed.</li> <li>PAM Build 3 results:</li> <li>CR 3 – The session replay is successful. The details of the activity during the session are replayed.</li> </ul> |  |
| Overall Result                            | Pass                                                                                                    |  |

- 1579 7.1.5 Test Case: PAM-4
- 1580 <u>Table 7-6</u> describes each field in the PAM-4 test case.
- 1581 Table 7-6 Test Case ID: PAM-4

| Parent Requirement                                  | (CR 4) The PAM example implementation shall support two-factor authentication.                                                                                                    |  |
|-----------------------------------------------------|----------------------------------------------------------------------------------------------------|--|
| Testable Requirement                                | (CR 4.a) Two-factor authentication is operational using a RSA token (CR 4.b) Two-factor authentication is operational using the OneSpan token mobile solution (CR 4.c) Two-factor authentication is operational using the IdRamp (Microsoft Authenticator) mobile solution                                                                                                    |  |
| Description                                         | Show that the PAM solution can enforce the use of MFA                                                                                                    |  |
| Associated Test Cases                               | PAM-2                                                                                                    |  |
| Associated Cybersecurity<br>Framework Subcategories | ID.GV-4, PR.AC-1, PR.PT-3                                                                                                    |  |
| Preconditions                                       | This test can be run after CR 1 or CR 2.                                                                                                    |  |
| Procedure                                           | <ol> <li>Perform the following procedures on each PAM build instance:</li> <li>Access the PAM system user interface.</li> <li>Log into the PAM system (two-factor authentication must be enabled).</li> <li>Log in by using the correct second factor.</li> <li>Attempt login with an incorrect second factor.</li> </ol>                                                                                                    |  |
| Expected Results (Pass)                             | Two-factor authentication is operational (CR 4.a, CR 4.b, CR 4.c).  Login is prevented without a proper second factor (CR 4.a, CR 4.b, CR 4.c).                                                                                                    |  |
| Actual Results                                      | <ul> <li>PAM Build 1 results:</li> <li>CR 4.a, CR 4.b, CR 4.c – Two-factor authentication is operational. Login is prevented without a proper second factor.</li> <li>PAM Build 2 results:</li> <li>CR 4.a, CR 4.b, CR 4.c – Two-factor authentication is operational. Login is prevented without a proper second factor.</li> <li>PAM Build 3 results:</li> <li>CR 4.a, CR 4.b, CR 4.c – Two-factor authentication is operational. Login is prevented without a proper second factor.</li> </ul> |  |
| Overall Result                                      | Pass                                                                                                    |  |

- 1582 7.1.6 Test Case: PAM-5
- 1583 <u>Table 7-7</u> describes each field in the PAM-5 test case.
- 1584 Table 7-7 Test Case ID: PAM-5

| Parent Requirement                                  | (CR 5) The PAM example implementation shall log activity, including failed login attempts.                                                                                                    |
|-----------------------------------------------------|----------------------------------------------------------------------------------------------------|
| Testable Requirement                                | (CR 5.a) Verify logs are collected by the security monitoring system                                                                                                    |
| restable nequilement                                | (CR 5.b) Alert is generated for failed login attempts                                                                                                    |
| Description                                         | Show that the PAM solution can record event logs and integrates with the security monitoring system (both normal and anomalous events)                                                                       |
| Associated Test Cases                               | PAM-4                                                                                                    |
| Associated Cybersecurity<br>Framework Subcategories | DE.AE-2, DE.AE-3, DE.AE-5, DE.CM-3, DE.CM-7, RS.CO-2                                                                                                    |
| Preconditions                                       | CR 4                                                                                                    |
|                                                     | Perform the following procedures on each PAM build instance:                                                                                                    |
| Procedure                                           | <ol> <li>Access the security monitoring system.</li> </ol>                                                                                                    |
| riocedule                                           | 2. View collected logs.                                                                                                    |
|                                                     | 3. Set up alerts for anomalous events that need to be identified.                                                                                                    |
| Expected Results (Pass)                             | The security monitoring system records events for each component (CR 5.a).  The security monitoring system provides alerts when a predefined anomalous activity is detected (failed login attempt) (CR 5.b). |
|                                                     | PAM Build 1 results:                                                                                                    |
|                                                     | <ul> <li>CR 5.a – The security monitoring system records events for each component.</li> </ul>                                                                                                    |
|                                                     | <ul> <li>CR 5.b – The security monitoring system provides alerts when a<br/>predefined anomalous activity is detected (failed login attempt).</li> </ul>                                                     |
|                                                     | PAM Build 2 results:                                                                                                    |
| Actual Results                                      | <ul> <li>CR 5.a – The security monitoring system records events for each<br/>component.</li> </ul>                                                                                                    |
|                                                     | <ul> <li>CR 5.b – The security monitoring system provides alerts when a<br/>predefined anomalous activity is detected (failed login attempt).</li> </ul>                                                     |
|                                                     | PAM Build 3 results:                                                                                                    |
|                                                     | <ul> <li>CR 5.a – The security monitoring system records events for each<br/>component.</li> </ul>                                                                                                    |
|                                                     | <ul> <li>CR 5.b – The security monitoring system provides alerts when a<br/>predefined anomalous activity is detected (failed login attempt).</li> </ul>                                                     |

| Overall Result | Pass |
|----------------|------|
|----------------|------|

1585 7.1.7 Test Case: PAM-6

1586 <u>Table 7-8</u> describes each field in the PAM-6 test case.

#### 1587 Table 7-8 Test Case ID: PAM-6

| Parent Requirement                                  | (CR 6) The PAM example implementation shall include the capability to change account passwords automatically.                                                                                                    |  |
|-----------------------------------------------------|----------------------------------------------------------------------------------------------------|--|
| Testable Requirement                                | (CR 6.a) Password change policy can be set to change the password automatically for an account (CR 6.b) Password changes after each session                                                                                                    |  |
| Description                                         | Show that the PAM solution can be configured to automatically change account passwords                                                                                                    |  |
| Associated Test Cases                               | PAM-1                                                                                                    |  |
| Associated Cybersecurity<br>Framework Subcategories | ID.GV-4, PR.AC-1, PR.PT-3                                                                                                    |  |
| Preconditions                                       | CR 4: The packet capture is set up to capture the login username and password from the PAM system.                                                                                                    |  |
| Procedure                                           | <ol> <li>Perform the following procedures on each PAM build instance:         <ol> <li>Access the PAM policy management system.</li> <li>Create a password change policy to change the password after each session.</li> <li>Access the PAM system user interface.</li> <li>Identify a system (B) known to be available (access within policy) to the PAM user.</li> <li>Activate the packet capture for the sessions with System B.</li> <li>Request access to System B.</li> </ol> </li> <li>Attempt to perform a common action on System B if access is allowed.</li> <li>Close the session.</li> <li>Request access to System B (second time).</li> <li>Close the session.</li> </ol> |  |
| Expected Results (Pass)                             | The PAM password management system can be configured to change passwords after each session (CR 6.a).  Passwords are changed after each session (CR 6.b).                                                                                                    |  |

|                | PAM Build 1 results:                                                                                                    |
|----------------|----------------------------------------------------------------------------------------------------|
|                | <ul> <li>CR 6.a – The PAM password management system can be configured to change passwords after each session.</li> </ul> |
|                | <ul> <li>CR 6.b – Passwords are changed after each session.</li> </ul>                                                    |
|                | PAM Build 2 results:                                                                                                    |
| Actual Results | <ul> <li>CR 6.a – The PAM password management system can be configured to change passwords after each session.</li> </ul> |
|                | <ul> <li>CR 6.b – Passwords are changed after each session.</li> </ul>                                                    |
|                | PAM Build 3 results:                                                                                                    |
|                | <ul> <li>CR 6.a – The PAM password management system can be configured to change passwords after each session.</li> </ul> |
|                | <ul> <li>CR 6.b – Passwords are changed after each session.</li> </ul>                                                    |
| Overall Result | Pass                                                                                                    |

## 1588 7.1.8 Test Case: PAM-7

1589 <u>Table 7-9</u> describes each field in the PAM-7 test case.

## 1590 Table 7-9 Test Case ID: PAM-7

| Parent Requirement                               | (CR 7) The PAM example implementation shall include an emergency access (also called break glass) capability.                                                                                                    |  |  |  |  |
|--------------------------------------------------|----------------------------------------------------------------------------------------------------|--|--|--|--|
| Testable Requirement                             | (CR 7) Use of the emergency access allows access to any privileged account within policy                                                                                                    |  |  |  |  |
| Description                                      | Show that the PAM solution can provide emergency access to any privileged account within policy                                                                                                    |  |  |  |  |
| Associated Test Cases                            | PAM-2                                                                                                    |  |  |  |  |
| Associated Cybersecurity Framework Subcategories | ID.BE-4                                                                                                    |  |  |  |  |
| Preconditions                                    | This test can be run after CR 1 or CR 2.                                                                                                    |  |  |  |  |
| Procedure                                        | <ol> <li>Perform the following procedures on each PAM build instance:</li> <li>Access the PAM system user interface.</li> <li>Request an emergency session using a predefined emergency credential.</li> <li>Request access to System B.</li> <li>Attempt to perform a common action on System B if access is allowed.</li> <li>Close the emergency session.</li> </ol> |  |  |  |  |

|                         | <ul><li>6. Request an emergency session using an incorrect emergency credential.</li><li>7. Request access to System B.</li><li>8. Attempt to perform a common action on System B if access is allowed.</li></ul>                                                                                                    |
|-------------------------|----------------------------------------------------------------------------------------------------|
| Expected Results (Pass) | Emergency access using the predefined emergency credential results in access to the desired system (B) (CR 7).  Emergency access without the predefined emergency credential results in no access allowed (CR 7).                                                                                                    |
| Actual Results          | <ul> <li>PAM Build 1 results:</li> <li>CR 7 – Emergency access using the predefined emergency credential results in access to the desired system (B). Emergency access without the predefined emergency credential results in no access allowed.</li> <li>PAM Build 2 results:</li> <li>CR 7 – Emergency access using the predefined emergency credential results in access to the desired system (B). Emergency access without the predefined emergency credential results in no access allowed.</li> <li>PAM Build 3 results:</li> <li>CR 7 – Emergency access using the predefined emergency credential results in access to the desired system (B). Emergency access without the predefined emergency credential results in no access allowed.</li> </ul> |
| Overall Result          | Pass                                                                                                    |

## 1591 7.1.9 Test Case: PAM-8

1592 <u>Table 7-10</u> describes each field in the PAM-8 test case.

#### 1593 Table 7-10 Test Case ID: PAM-8

| Parent Requirement    | (CR 8) The PAM example implementation shall include automated privileged account discovery. |
|-----------------------|---------------------------------------------------------------------------------------------|
| Testable Requirement  | (CR 8) Verify that accounts known to be privileged are discovered and reported              |
| Description           | Show that the PAM solution can automatically discover privileged accounts                   |
| Associated Test Cases | PAM-2                                                                                       |

| Associated Cybersecurity Framework Subcategories | PR.AC-1, DE-AE-2, RS.CO-2                                                                                                    |
|--------------------------------------------------|----------------------------------------------------------------------------------------------------|
| Preconditions                                    | This test can be run after CR 1 or CR 2.                                                                                                    |
| Procedure                                        | <ol> <li>Perform the following procedures on each PAM build instance:         <ol> <li>Access the PAM system user interface.</li> <li>Request an automated privileged account discovery process for a selected directory.</li> </ol> </li> <li>Review the results of the process.</li> <li>Add a privileged account to a directory.</li> <li>Request an automated privileged account discovery process for the selected directory.</li> <li>Review the results of the process.</li> </ol> |
| Expected Results (Pass)                          | Automated privileged account discovery should identify the newly created account (CR 8).                                                                                                    |
| Actual Results                                   | PAM Build 1 results:  CR 8 – Automated privileged account discovery should identify the newly created account.  PAM Build 2 results:  CR 8 – Automated privileged account discovery should identify the newly created account.  PAM Build 3 results:  CR 8 – Automated privileged account discovery should identify the newly created account.                                                                                                    |
| Overall Result                                   | Pass                                                                                                    |

# **Appendix A** List of Acronyms

API Application Programming Interface

ATT&CK Adversarial Tactics, Techniques, and Common Knowledge

CAT Cybersecurity Assessment Tool

**COI** Community of Interest

**CR** Capability Requirement

**DE** Detect

FFIEC Federal Financial Institutions Examination Council

FID Federated Identity

FIPS Federal Information Processing Standards

laaS Infrastructure as a Service

**ID** Identify

IdaM Identity and Access Management

**IEC** International Electrotechnical Commission

IP Internet Protocol

ISO International Organization for Standardization

IT Information Technology

**LDAP** Lightweight Directory Access Protocol

**LDAPS** Lightweight Directory Access Protocol over SSL

MFA Multifactor Authentication

N/A Not Applicable

NCCoE National Cybersecurity Center of Excellence

NICE National Initiative for Cybersecurity Education

NIST National Institute of Standards and Technology

OMB Office of Management and Budget

OS Operating System

PaaS Platform as a Service

PAM Privileged Account Management

**PR** Protect

**RDP** Remote Desktop Protocol

**RS** Respond

SaaS Software as a Service

SAML Security Assertion Markup Language

SIEM Security Information and Event Management

**SP** Special Publication

**SQL** Structured Query Language

**SSH** Secure Shell

**SSL** Secure Sockets Layer

Syslog System Log

TLS Transport Layer Security

**UBA** User Behavior Analytics

# **Appendix B** References

- [1] R. Ross et al., "Protecting controlled unclassified information in nonfederal systems and organizations," NIST, Gaithersburg, Maryland, NIST Special Publication (SP) 800-171, Dec. 2016, Revision 1, p. 125. Available: <a href="https://nvlpubs.nist.gov/nistpubs/SpecialPublications/NIST.SP.800-171r1.pdf">https://nvlpubs.nist.gov/nistpubs/SpecialPublications/NIST.SP.800-171r1.pdf</a>.
- [2] A. Cser et al. (2016, Jul. 8). The Forrester Wave™: Privileged Identity Management, Q3 2016 [Online].

  Available: <a href="https://www.forrester.com/report/The+Forrester+Wave+Privileged+Identity+Management+Q3+2016/-/E-RES123903">https://www.forrester.com/report/The+Forrester+Wave+Privileged+Identity+Management+Q3+2016/-/E-RES123903</a>.
- [3] A. Sedgewick, "Framework for improving critical infrastructure cybersecurity," NIST, Gaithersburg, Maryland, Feb. 2014, Version 1.0, p. 41.

  Available: <a href="https://www.nist.gov/sites/default/files/documents/cyberframework/cybersecurity-framework-021214.pdf">https://www.nist.gov/sites/default/files/documents/cyberframework/cybersecurity-framework-021214.pdf</a>.
- [4] G. Stoneburner et al., "Guide for conducting risk assessments," NIST, Gaithersburg, Maryland, NIST Special Publication (SP) 800-30, Sep. 2012, Revision 1, p. 95.

  Available: http://dx.doi.org/10.6028/NIST.SP.800-30r1.
- [5] R. Ross et al., "Guide for applying the risk management framework to federal information systems," NIST, Gaithersburg, Maryland, NIST Special Publication (SP) 800-37, Feb. 2010, p. 101. Available: <a href="http://dx.doi.org/10.6028/NIST.SP.800-37r1">http://dx.doi.org/10.6028/NIST.SP.800-37r1</a>.
- [6] R. Ross et al., "Managing information security risk," NIST, Gaithersburg, Maryland, NIST Special Publication (SP) 800-39, Mar. 2011, p. 87. Available: <a href="http://dx.doi.org/10.6028/NIST.SP.800-39">http://dx.doi.org/10.6028/NIST.SP.800-39</a>.
- [7] R. Ross et al., "Security and privacy controls for federal information systems and organizations," NIST, Gaithersburg, Maryland, NIST Special Publication (SP) 800-53, Apr. 2013, Revision 4, p. 461. Available: <a href="https://doi.org/10.6028/NIST.SP.800-53r4">https://doi.org/10.6028/NIST.SP.800-53r4</a>.
- [8] U.S. Department of Commerce, "Security requirements for cryptographic modules," NIST, Gaithersburg, MD, Federal Information Processing Standards (FIPS) Publication 140-2, May 2001, p. 69. Available: <a href="http://nvlpubs.nist.gov/nistpubs/FIPS/NIST.FIPS.140-2.pdf">http://nvlpubs.nist.gov/nistpubs/FIPS/NIST.FIPS.140-2.pdf</a>.
- [9] K. Kent and M. Souppaya, "Guide to computer security log management," NIST, Gaithersburg, Maryland, NIST Special Publication (SP) 800-92, Sep. 2006, p. 72.
  Available: <a href="http://dx.doi.org/10.6028/NIST.SP.800-92">http://dx.doi.org/10.6028/NIST.SP.800-92</a>.
- [10] P. Bowen et al., "Information security handbook: A guide for managers," NIST, Gaithersburg, Maryland, NIST Special Publication (SP) 800-100, Oct. 2006, p. 178.

  Available: http://dx.doi.org/10.6028/NIST.SP.800-100.

- [11] OMB, "Managing information as a strategic resource," OMB, Washington, DC, OMB Circular No. A-130, Nov. 2000.

  Available: <a href="https://www.whitehouse.gov/sites/whitehouse.gov/files/omb/circulars/A130/a130revised.pdf">https://www.whitehouse.gov/sites/whitehouse.gov/files/omb/circulars/A130/a130revised.pdf</a>.
- [12] "FFIEC Cybersecurity Assessment Tool," FFIEC, Washington, DC, May 2017, p. 59.

  Available: <a href="https://www.ffiec.gov/%5C/pdf/cybersecurity/FFIEC">https://www.ffiec.gov/%5C/pdf/cybersecurity/FFIEC</a> CAT May 2017.pdf.
- P. Grassi et al., "Digital identity guidelines: Authentication and lifecycle management," NIST, Gaithersburg, Maryland, NIST Special Publication (SP) 800-63B, Jun. 2017, p. 79. Available: https://doi.org/10.6028/NIST.SP.800-63b.
- [14] W. Newhouse et al., "National Initiative for Cybersecurity Education (NICE) cybersecurity workforce framework," NIST, Gaithersburg, MD, NIST Special Publication (SP) 800-181, Aug. 2017. Available: <a href="https://nvlpubs.nist.gov/nistpubs/SpecialPublications/NIST.SP.800-181.pdf">https://nvlpubs.nist.gov/nistpubs/SpecialPublications/NIST.SP.800-181.pdf</a>.
- [15] Paul Cichonski et al., "Computer security incident handling guide," NIST, Gaithersburg, Maryland, NIST Special Publication (SP) 800-61, Aug. 2012, Revision 2, p. 79.

  Available: https://nvlpubs.nist.gov/nistpubs/SpecialPublications/NIST.SP.800-61r2.pdf.
- [16] Karen Kent et al., "Guide to integrating forensic techniques into incident response," NIST, Gaithersburg, Maryland, NIST Special Publication (SP) 800-86, Aug. 2006, p. 121.

  Available: https://nvlpubs.nist.gov/nistpubs/Legacy/SP/nistspecialpublication800-86.pdf.

## **NIST SPECIAL PUBLICATION 1800-18C**

# Privileged Account Management for the Financial Services Sector

#### **Volume C:**

**How-To Guides** 

#### **Karen Waltermire**

National Cybersecurity Center of Excellence Information Technology Laboratory

Tom Conroy
Marisa Harriston
Chinedum Irrechukwu
Navaneeth Krishnan
James Memole-Doodson
Benjamin Nkrumah
Harry Perper
Susan Prince
Devin Wynne
The MITRE Corporation
McLean, VA

September 2018

**DRAFT** 

This publication is available free of charge from: https://www.nccoe.nist.gov/projects/use-cases/privileged-account-management

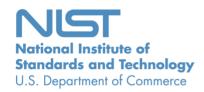

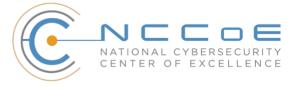

#### **DISCLAIMER**

Certain commercial entities, equipment, products, or materials may be identified in this document in order to describe an experimental procedure or concept adequately. Such identification is not intended to imply recommendation or endorsement by NIST or NCCoE, nor is it intended to imply that the entities, equipment, products, or materials are necessarily the best available for the purpose.

National Institute of Standards and Technology Special Publication 1800-18C, Natl. Inst. Stand. Technol. Spec. Publ. 1800-18C, 104 pages, September 2018, CODEN: NSPUE2

#### **FEEDBACK**

You can improve this guide by contributing feedback. As you review and adopt this solution for your own organization, we ask you and your colleagues to share your experience and advice with us.

Comments on this publication may be submitted to: financial\_nccoe@nist.gov.

Public comment period: September 28, 2018 through November 30, 2018

All comments are subject to release under the Freedom of Information Act (FOIA).

National Cybersecurity Center of Excellence
National Institute of Standards and Technology
100 Bureau Drive
Mailstop 2002
Gaithersburg, MD 20899

Email: <a href="mailto:nccoe@nist.gov">nccoe@nist.gov</a>

#### NATIONAL CYBERSECURITY CENTER OF EXCELLENCE

The National Cybersecurity Center of Excellence (NCCoE), a part of the National Institute of Standards and Technology (NIST), is a collaborative hub where industry organizations, government agencies, and academic institutions work together to address businesses' most pressing cybersecurity issues. This public-private partnership enables the creation of practical cybersecurity solutions for specific industries, as well as for broad, cross-sector technology challenges. Through consortia under Cooperative Research and Development Agreements (CRADAs), including technology partners—from Fortune 50 market leaders to smaller companies specializing in information technology (IT) security—the NCCoE applies standards and best practices to develop modular, easily adaptable example cybersecurity solutions using commercially available technology. The NCCoE documents these example solutions in the NIST Special Publication 1800 series, which maps capabilities to the NIST Cyber Security Framework and details the steps needed for another entity to recreate the example solution. The NCCoE was established in 2012 by NIST in partnership with the State of Maryland and Montgomery County, Md.

To learn more about the NCCoE, visit <a href="https://www.nccoe.nist.gov/">https://www.nccoe.nist.gov/</a>. To learn more about NIST, visit <a href="https://www.nist.gov">https://www.nist.gov</a>.

#### **NIST CYBERSECURITY PRACTICE GUIDES**

NIST Cybersecurity Practice Guides (Special Publication Series 1800) target specific cybersecurity challenges in the public and private sectors. They are practical, user-friendly guides that facilitate the adoption of standards-based approaches to cybersecurity. They show members of the information security community how to implement example solutions that help them align more easily with relevant standards and best practices, and provide users with the materials lists, configuration files, and other information they need to implement a similar approach.

The documents in this series describe example implementations of cybersecurity practices that businesses and other organizations may voluntarily adopt. These documents do not describe regulations or mandatory practices, nor do they carry statutory authority.

#### **ABSTRACT**

Privileged account management (PAM) is a domain within identity and access management (IdAM) that focuses on monitoring and controlling the use of privileged accounts. Privileged accounts include local and domain administrative accounts, emergency accounts, application management, and service accounts. These powerful accounts provide elevated, often nonrestricted, access to the underlying IT resources and technology, which is why external and internal malicious actors seek to gain access to them. Hence, it is critical to monitor, audit, control, and manage privileged account usage. Many organizations, including financial sector companies, face challenges in managing privileged accounts.

The goal of this project is to demonstrate a PAM capability that effectively protects, monitors, and manages privileged account access, including life-cycle management, authentication, authorization, auditing, and access controls.

#### **KEYWORDS**

Access control, auditing, authentication, authorization, life-cycle management, multifactor authentication, PAM, privileged account management, provisioning management

#### **ACKNOWLEDGMENTS**

We are grateful to the following individuals for their generous contributions of expertise and time.

| Name            | Organization                         |
|-----------------|--------------------------------------|
| Dan Morgan      | Bomgar (formerly Lieberman Software) |
| David Weller    | Bomgar (formerly Lieberman Software) |
| Oleksiy Bidniak | Ekran System                         |
| Oleg Shomonko   | Ekran System                         |
| Karl Kneis      | IdRamp                               |
| Eric Vinton     | IdRamp                               |
| Michael Fagan   | NIST                                 |
| Will LaSala     | OneSpan (formerly VASCO)             |
| Michael Magrath | OneSpan (formerly VASCO)             |
| Jim Chmura      | Radiant Logic                        |
| Don Graham      | Radiant Logic                        |
| Timothy Keeler  | Remediant                            |
| Paul Lanzi      | Remediant                            |

| Name           | Organization          |
|----------------|-----------------------|
| Michael Dalton | RSA                   |
| Timothy Shea   | RSA                   |
| Adam Cohn      | Splunk                |
| Pam Johnson    | TDi Technologies      |
| Clyde Poole    | TDi Technologies      |
| Sallie Edwards | The MITRE Corporation |
| Sarah Kinling  | The MITRE Corporation |

The Technology Partners/Collaborators who participated in this build submitted their capabilities in response to a notice in the Federal Register. Respondents with relevant capabilities or product components were invited to sign a Cooperative Research and Development Agreement (CRADA) with NIST, allowing them to participate in a consortium to build this example solution. We worked with:

| Technology Partner/Collaborator      | Build Involvement   |
|--------------------------------------|---------------------|
| Bomgar (formerly Lieberman Software) | Red Identity Suite  |
| Ekran System                         | Ekran System Client |
| <u>IdRamp</u>                        | Secure Access       |
| OneSpan (formerly VASCO)             | DIGIPASS            |
| Radiant Logic                        | RadiantOne FID      |
| Remediant                            | SecureONE           |
| RSA                                  | SecureID Access     |

| Technology Partner/Collaborator | Build Involvement |
|---------------------------------|-------------------|
| <u>Splunk</u>                   | Splunk Enterprise |
| TDi Technologies                | ConsoleWorks      |

# **1 Contents**

| 2  | 1 | Intr | oduct   | ion                                                                  | 1  |
|----|---|------|---------|----------------------------------------------------------------------|----|
| 3  |   | 1.1  | Practio | e Guide Structure                                                    | 1  |
| 4  |   | 1.2  | Build ( | Overview                                                             | 2  |
| 5  |   | 1.3  | Typogi  | raphic Conventions                                                   | 3  |
| 6  | 2 | Pro  | duct li | nstallation Guides                                                   | 3  |
| 7  |   | 2.1  | Micros  | oft Active Directory                                                 | 3  |
| 8  |   |      | 2.1.1   | How It's Used                                                        | 3  |
| 9  |   |      | 2.1.2   | Virtual Machine Configuration                                        | 3  |
| 10 |   |      | 2.1.3   | Installation                                                         | 4  |
| 11 |   |      | 2.1.4   | DNS Configuration                                                    | 4  |
| 12 |   |      | 2.1.5   | Group Policy Object Configuration                                    | 5  |
| 13 |   |      | 2.1.6   | Scripts                                                              | 5  |
| 14 |   |      | 2.1.7   | Splunk Universal Forwarder                                           | 8  |
| 15 |   | 2.2  | Bomga   | r Privileged Identity                                                | 8  |
| 16 |   |      | 2.2.1   | How It's Used                                                        | 8  |
| 17 |   |      | 2.2.2   | Virtual Machine Configuration                                        | 8  |
| 18 |   |      | 2.2.3   | Prerequisites                                                        | 9  |
| 19 |   |      | 2.2.4   | Installing Privileged Identity                                       | 9  |
| 20 |   |      | 2.2.5   | Configuration                                                        | 13 |
| 21 |   |      | 2.2.6   | Installing Privileged Identity Application Launcher                  | 16 |
| 22 |   |      | 2.2.7   | Configure Bomgar Privileged Identity with IdRamp SAML Authentication | 17 |
| 23 |   |      | 2.2.8   | Configuring Microsoft SQL Server Access                              | 20 |
| 24 |   |      | 2.2.9   | Configuring Twitter Account Launching                                | 33 |
| 25 |   |      | 2.2.10  | Configuring Multifactor Authentication with RSA                      | 36 |
| 26 |   |      | 2.2.11  | Splunk Universal Forwarder                                           | 40 |
| 27 |   | 2.3  | TDi Co  | nsoleWorks                                                           | 41 |
| 28 |   |      | 2.3.1   | How It's Used                                                        | 41 |
| 29 |   |      | 2.3.2   | Virtual Machine Configuration                                        | 41 |

| 30 |     | 2.3.3   | Installation                             | . 42 |
|----|-----|---------|------------------------------------------|------|
| 31 |     | 2.3.4   | Configuration of Back-End Authentication | . 42 |
| 32 |     | 2.3.5   | Creating Users                           | . 45 |
| 33 |     | 2.3.6   | Creating Tags                            | . 47 |
| 34 |     | 2.3.7   | Creating SSH Consoles                    | . 47 |
| 35 |     | 2.3.8   | Creating Web Consoles                    | . 49 |
| 36 |     | 2.3.9   | Assigning Tags to Consoles               | . 50 |
| 37 |     | 2.3.10  | Creating Profiles for Users              | . 51 |
| 38 |     | 2.3.11  | Assigning Permissions to Profiles        | . 52 |
| 39 | 2.4 | Ekran S | System                                   | . 53 |
| 40 |     | 2.4.1   | How It's Used                            | . 54 |
| 41 |     | 2.4.2   | Virtual Machine Configuration            | . 54 |
| 42 |     | 2.4.3   | Prerequisites                            | . 54 |
| 43 |     | 2.4.4   | Installing Ekran System                  | . 54 |
| 44 | 2.5 | Radian  | t Logic                                  | . 55 |
| 45 |     | 2.5.1   | How It's Used                            | . 55 |
| 46 |     | 2.5.2   | Virtual Machine                          | . 55 |
| 47 |     | 2.5.3   | Prerequisites                            | . 55 |
| 48 |     | 2.5.4   | Installation                             | . 56 |
| 49 |     | 2.5.5   | Configure FID                            | . 56 |
| 50 |     | 2.5.6   | Configure Logging                        | . 58 |
| 51 |     | 2.5.7   | Configure SSL                            | . 61 |
| 52 |     | 2.5.8   | Splunk Universal Forwarder               | . 62 |
| 53 | 2.6 | IdRam   | р                                        | . 63 |
| 54 |     | 2.6.1   | How It's Used                            | . 63 |
| 55 |     | 2.6.2   | Prerequisites                            | . 63 |
| 56 |     | 2.6.3   | Installation                             | . 63 |
| 57 | 2.7 | OneSp   | an IDENTIKEY Authentication Server       | . 65 |
| 58 |     | 2.7.1   | How It's Used                            | . 65 |
| 59 |     | 2.7.2   | Virtual Machine Configuration            | . 65 |
| 60 |     | 2.7.3   | Prerequisites                            | . 65 |

| 61 |      | 2.7.4  | Installation                                                         | 66 |
|----|------|--------|----------------------------------------------------------------------|----|
| 62 |      | 2.7.5  | Configuration                                                        | 66 |
| 63 |      | 2.7.6  | Creating a Domain and Policies                                       | 68 |
| 64 |      | 2.7.7  | Importing DIGIPASSes                                                 | 72 |
| 65 |      | 2.7.8  | Configuring to Use Radiant Logic as a Back-End Authentication Server | 73 |
| 66 |      | 2.7.9  | Integration with TDi ConsoleWorks                                    | 77 |
| 67 |      | 2.7.10 | Installing User Websites                                             | 77 |
| 68 |      | 2.7.11 | Creating Component Records in IDENTIKEY Authentication Server        | 78 |
| 69 | 2.8  | Base L | inux OS                                                              | 80 |
| 70 |      | 2.8.1  | Virtual Machine Configuration                                        | 80 |
| 71 |      | 2.8.2  | Domain Join Configuration                                            | 81 |
| 72 | 2.9  | Micros | oft SQL Server Installation on Ubuntu Linux                          | 83 |
| 73 |      | 2.9.1  | How It's Used                                                        | 83 |
| 74 |      | 2.9.2  | Virtual Machine Configuration                                        | 83 |
| 75 |      | 2.9.3  | Firewall Configuration                                               | 84 |
| 76 |      | 2.9.4  | Installation and Initial Configuration                               | 84 |
| 77 | 2.10 | Samba  | File Server                                                          | 86 |
| 78 |      | 2.10.1 | How It's Used                                                        | 86 |
| 79 |      | 2.10.2 | Virtual Machine Configuration                                        | 86 |
| 80 |      | 2.10.3 | Firewall Configuration                                               | 87 |
| 81 |      | 2.10.4 | Installation and Configuration                                       | 87 |
| 82 | 2.11 | Remed  | liant SecureONE                                                      | 89 |
| 83 |      | 2.11.1 | How It's Used                                                        | 89 |
| 84 |      | 2.11.2 | Virtual Machine Configuration                                        | 89 |
| 85 |      | 2.11.3 | Installation and Initial Configuration                               | 90 |
| 86 |      | 2.11.4 | Domain Configuration                                                 | 90 |
| 87 |      | 2.11.5 | Managing Systems                                                     | 91 |
| 88 |      | 2.11.6 | Adding New Users                                                     | 92 |
| 89 |      | 2.11.7 | Requesting Privileged Access to Protected System                     | 93 |
| 90 | 2.12 | RSA Au | uthentication Manager                                                | 95 |
| 91 |      | 2.12.1 | How It's Used                                                        | 95 |

#### DRAFT

| 92  | 2.12       | 2 Installation and Initial Configuration           | 95  |
|-----|------------|----------------------------------------------------|-----|
| 93  | 2.12       | 2.3 LDAP Integration                               | 98  |
| 94  | 2.12       | .4 Token Assignment                                | 99  |
| 95  | 2.12       | 2.5 Software Token Profiles and Token Distribution | 100 |
| 96  | 2.13 Splu  | ınk                                                | 101 |
| 97  | 2.13       | 3.1 How It's Used                                  | 101 |
| 98  | 2.13       | 3.2 Installation                                   | 101 |
| 99  | 2.13       | 3.3 Queries                                        | 101 |
| 100 | 2.13       | 3.4 DemoBomgar-AD-Auth-UnauthV1                    | 101 |
| 101 | 2.13       | 3.5 DemoRadiant-AD-Event-Details                   | 102 |
| 102 | 2.13       | 8.6 SSL Forwarding                                 | 102 |
| 103 | Appendix A | A List of Acronyms                                 | 103 |

| 104                             | 1 li                                                                                                    | ntroduction                                                                                                    |  |  |
|---------------------------------|----------------------------------------------------------------------------------------------------|----------------------------------------------------------------------------------------------------|--|--|
| 105<br>106<br>107<br>108<br>109 | The following volumes of this guide show information technology (IT) professionals and security engineers how we implemented this example solution. We cover all of the products employed in this reference design. We do not recreate the product manufacturers' documentation, which is presumed to be widely available. Rather, these volumes show how we incorporated the products together in our environment. |                                                                                                    |  |  |
| 110<br>111                      | Note: These are not comprehensive tutorials. There are many possible service and security configurations for these products that are out of scope for this reference design.                                                                                                    |                                                                                                    |  |  |
| 112                             | 1.1                                                                                                    | Practice Guide Structure                                                                                                    |  |  |
| 113<br>114<br>115<br>116        | This National Institute of Standards and Technology (NIST) Cybersecurity Practice Guide demonstrates a standards-based reference design and provides users with the information they need to replicate the privileged account management (PAM) example solution. This reference design is modular and can be deployed in whole or in part.                                                                          |                                                                                                    |  |  |
| 117                             | This guide contains three volumes:                                                                                                    |                                                                                                    |  |  |
| 118                             |                                                                                                    | NIST Special Publication (SP) 1800-18A: Executive Summary                                                                                                    |  |  |
| 119                             |                                                                                                    | NIST SP 1800-18B: Approach, Architecture, and Security Characteristics – what we built and why                                                                        |  |  |
| 120<br>121                      | •                                                                                                    | NIST SP 1800-18C: <i>How-To Guides</i> – instructions for building the example solution <b>(you are here)</b>                                                         |  |  |
| 122                             | Depending on your role in your organization, you might use this guide in different ways:                                                                                                    |                                                                                                    |  |  |
| 123<br>124                      |                                                                                                    | ess decision makers, including chief security and technology officers, will be interested in the ive Summary, NIST SP 1800-18A, which describes the following topics: |  |  |
| 125                             |                                                                                                    | challenges enterprises face in managing privileged accounts                                                                                                    |  |  |
| 126                             |                                                                                                    | example solution built at the National Cybersecurity Center of Excellence (NCCoE)                                                                                     |  |  |
| 127                             |                                                                                                    | benefits of adopting the example solution                                                                                                    |  |  |
| 128<br>129<br>130               | <b>Technology or security program managers</b> who are concerned with how to identify, understand, assess, and mitigate risk will be interested in NIST SP 1800-18B, which describes what we did and why. The following sections will be of particular interest:                                                                                                    |                                                                                                    |  |  |
| 131                             |                                                                                                    | Section 3.4, Risk, provides a description of the risk analysis we performed                                                                                           |  |  |
| 132<br>133                      | •                                                                                                    | Section 3.4.2, Security Control Map, maps the security characteristics of this example solution to cybersecurity standards and best practices                         |  |  |

161

162

163164

165

components.

architecture, see Volume B, Section 4.

134 You might share the Executive Summary, NIST SP 1800-18A, with your leadership team members to help 135 them understand the importance of adopting standards-based PAM. 136 IT professionals who want to implement an approach like this will find this whole practice guide useful. 137 You can use this How-To portion of the guide, NIST SP 1800-18C, to replicate all or parts of the build 138 created in our lab. This How-To portion of the guide provides specific product installation, configuration, 139 and integration instructions for implementing the example solution. We do not recreate the product 140 manufacturers' documentation, which is generally widely available. Rather, we show how we 141 incorporated the products together in our environment to create an example solution. 142 This guide assumes that IT professionals have experience implementing security products within the 143 enterprise. While we have used a suite of commercial products to address this challenge, this guide does 144 not endorse these particular products. Your organization can adopt this solution or one that adheres to 145 these guidelines in whole, or you can use this guide as a starting point for tailoring and implementing 146 parts of a PAM system to manage and monitor the use of privileged accounts. Your organization's 147 security experts should identify the products that will best integrate with your existing tools and IT 148 system infrastructure. We hope that you will seek products that are congruent with applicable standards 149 and best practices. Section 3.6, Technologies, of Volume B lists the products that we used and maps 150 them to the cybersecurity controls provided by this reference solution. 151 A NIST Cybersecurity Practice Guide does not describe "the" solution, but a possible solution. This is a 152 draft guide. We seek feedback on its contents and welcome your input. Comments, suggestions, and 153 success stories will improve subsequent versions of this guide. Please contribute your thoughts to 154 financial nccoe@nist.gov. 1.2 Build Overview 155 156 The NCCoE built a hybrid virtual-physical laboratory environment to explore methods to effectively 157 manage and monitor the authorized use of privileged accounts and to explore techniques to protect against and detect the unauthorized use of these accounts. The NCCoE also explored the issues of 158 159 auditing and reporting that IT systems use to support incident recovery and investigations. The servers

in the virtual environment were built to the hardware specifications of their specific software

The NCCoE worked with members of the Financial Sector Community of Interest to develop a diverse (but noncomprehensive) set of use-case scenarios against which to test the reference implementation.

These use-case scenarios are detailed in Volume B, Section 5.5. For a detailed description of our

NIST SP 1800-18C: Privileged Account Management for the Financial Services Sector

## 1.3 Typographic Conventions

167 The following table presents typographic conventions used in this volume.

| Typeface/Symbol | Meaning                      | Example                                |
|-----------------|------------------------------|----------------------------------------|
| Italics         | file names and path names;   | For detailed definitions of terms, see |
|                 | references to documents that | the NCCoE Glossary.                    |
|                 | are not hyperlinks; new      |                                        |
|                 | terms; and placeholders      |                                        |
| Bold            | names of menus, options,     | Choose File > Edit.                    |
|                 | command buttons, and fields  |                                        |
| Monospace       | command-line input,          | mkdir                                  |
|                 | on-screen computer output,   |                                        |
|                 | sample code examples, and    |                                        |
|                 | status codes                 |                                        |
| Monospace Bold  | command-line user input      | service sshd start                     |
|                 | contrasted with computer     |                                        |
|                 | output                       |                                        |
| blue text       | link to other parts of the   | All publications from NIST's NCCoE     |
|                 | document, a web URL, or an   | are available at                       |
|                 | email address                | https://www.nccoe.nist.gov.            |

## 168 2 Product Installation Guides

- This section of the practice guide contains detailed instructions for installing and configuring all of the products used to build an instance of the example solution.
- 171 2.1 Microsoft Active Directory
- 172 2.1.1 How It's Used
- 173 Microsoft Active Directory (AD) serves as the privileged account identity repository, the Domain Name
- 174 System (DNS) server, and the certificate authority (CA).
- 175 2.1.2 Virtual Machine Configuration
- 176 The Microsoft AD virtual machine is configured as follows:
- 177 4 central processing unit (CPU) cores
- 178 16 gigabytes (GB) of random-access memory (RAM)

| 179        |                                      | 120 GB hard disk drive (HDD)                                                                                                    |  |
|------------|--------------------------------------|----------------------------------------------------------------------------------------------------|--|
| 180        |                                      | 1 network adapter                                                                                                    |  |
| 181        | Network Configuration (Interface 1): |                                                                                                    |  |
| 182        |                                      | Internet protocol version 4 (IPv4): manual                                                                                                    |  |
| 183        |                                      | Internet protocol version 6 (IPv6): disabled                                                                                                    |  |
| 184        |                                      | Internet protocol (IP) address: 172.16.3.10                                                                                                    |  |
| 185        |                                      | Netmask: 255.255.255.0                                                                                                    |  |
| 186        |                                      | Gateway: 172.16.3.1                                                                                                    |  |
| 187        |                                      | DNS name servers: 172.16.3.10                                                                                                    |  |
| 188        | •                                    | DNS-search domains: AcmeFinancial.com                                                                                                    |  |
| 189        | 2.1.3                                | Installation                                                                                                    |  |
| 190        | Install                              | the AD domain services and CA according to the instructions provided at the following links:                                                                                                    |  |
| 191<br>192 |                                      | /docs.microsoft.com/en-us/windows-server/identity/ad-ds/deploy/install-active-directory-n-serviceslevel-100-                                                                                                    |  |
| 193<br>194 |                                      | /docs.microsoft.com/en-us/windows-server/networking/core-network-guide/cncg/server-nstall-the-certification-authority                                                                                                    |  |
| 195        | 2.1.4                                | DNS Configuration                                                                                                    |  |
| 196<br>197 | 1.                                   | Create the host records and reverse entries in the AcmeFinancial.com DNS service for the following servers: $ \frac{1}{2} \left( \frac{1}{2} \right) = \frac{1}{2} \left( \frac{1}{2} \right) \left( \frac{1}{2} \right)$ |  |
| 198        |                                      | a. Bomgar Privileged Identity                                                                                                    |  |
| 199        |                                      | b. TDi ConsoleWorks                                                                                                    |  |
| 200        |                                      | c. Splunk Enterprise                                                                                                    |  |
| 201        |                                      | d. Radiant Logic Federated Identity (FID)                                                                                                    |  |
| 202        |                                      | e. Ekran System                                                                                                    |  |
| 203        |                                      | f. Remediant SecureONE                                                                                                    |  |
| 204        |                                      | g. RSA Authentication Manager                                                                                                    |  |
| 205        |                                      | h OneSpan IDENTIKEY                                                                                                    |  |

208

209

# 2.1.5 Group Policy Object Configuration

- 1. Open Group Policy Management.
- 2. Under the **Default Domain Policy**, make the following changes under **Computer Configuration > Policies > Windows Settings > Security Settings > Advanced Audit Configuration:**

| Account Management                    |                  |
|---------------------------------------|------------------|
| Policy                                | Setting          |
| Audit Application Group Management    | Success, Failure |
| Audit Computer Account Management     | Success, Failure |
| Audit Distribution Group Management   | Success, Failure |
| Audit Other Account Management Events | Success, Failure |
| Audit Security Group Management       | Success, Failure |
| Audit User Account Management         | Success, Failure |
| Logon/Logoff                          |                  |
| Policy                                | Setting          |
| Audit Group Membership                | Success, Failure |
| Audit Logon                           | Success, Failure |
| Audit Other Logon/Logoff Events       | Success, Failure |
| Audit Special Logon                   | Success, Failure |
| Policy Change                         |                  |
| Policy                                | Setting          |
| Audit Audit Policy Change             | Success, Failure |
| Privilege Use                         |                  |
| Policy                                | Setting          |
| Audit Non Sensitive Privilege Use     | Success, Failure |
| Audit Sensitive Privilege Use         | Failure          |

210

211

### 2.1.6 Scripts

- 212 The following scripts were created to easily import and correlate data once forwarded to Splunk
- 213 Enterprise.
- The following Python script parses data extracted from the Windows security event log. The script is
- 215 located at c:\.
- 216 import csv
- 217 import re
- 218 from subprocess import check\_output

```
219
      csvfile = open('Final AD.csv', 'w+')
220
      wr = csv.writer(csvfile, quoting=csv.QUOTE ALL)
221
      csvlist = ["Event", "UserSubject", "UserObject", "Timestamp"]
222
      wr.writerow(csvlist)
223
      with open('ADLOG.csv', 'r') as f:
224
             reader = csv.reader(f)
225
             zerothrow = 1
226
             for row in reader:
227
                    csvlist = []
228
                    if zerothrow == 1:
229
                           zerothrow = 0
230
                    else:
231
                           parse list = row[1].split('\n')
232
                           #print parse list
233
                           #break
234
                           csvlist.append(parse list[0].replace('\t', '').replace('\r', ''))
235
                           csvlist.append(parse list[4].replace('\t', '').replace('\r',
236
                           '').replace('Account Name:', ''))
237
                           if row[4] == "4728":
238
                           \label{eq:win_command} \mbox{ = parse\_list[10].replace('<math>\t', '').replace('\t'r',
239
                           '').replace('Account Name:', '')
240
                           win command = win command[:3] + '"' + win command[3:]
241
                           sec index = win command.index(",CN=")
242
                           win command = win command[:sec index] + '"' +
243
                           win_command[sec_index:]
244
                           win command = "dsquery * " + win command + " -scope base -attr
245
                           sAMAccountName"
246
                           account = check output(win command, shell = True).decode()
                           account = account.replace('sAMAccountName', '').replace('\n',
247
248
                           '').replace(' ', '')
249
                           csvlist.append(account)
250
                    else:
```

```
251
                          csvlist.append(parse list[10].replace('\t', '').replace('\r',
252
      '').replace('Account Name:', ''))
253
                          csvlist.append(row[2].replace('\t', '').replace('\r', ''))
254
                          wr.writerow(csvlist)
255
      #temp = check output("dir C:", shell=True).decode()
256
      #print(temp)
257
      csvfile.close()
258
      The following PowerShell script extracts data from the Windows security event log and executes the
259
      Python script above:
260
      Set-Variable -Name EventAgeDays -Value 2
                                                  #we will take events for the latest 2 days
261
      Set-Variable -Name Computer -Value "AD-Production" # replace it with your server
262
      names
263
      Set-Variable -Name LogNames -Value "Security" # Checking app and system logs
264
      Set-Variable -Name EventTypes -Value @(7001, 7002, 4720, 4722, 4725, 4726, 4728, 4738)
265
      # Loading only Errors and Warnings
266
      Set-Variable -Name ExportFolder -Value "C:\"
267
      $el c = @() #consolidated error log
268
      $now=get-date
269
      $startdate=$now.adddays(-$EventAgeDays)
270
      $ExportFile=$ExportFolder + "ADLOG.csv" # we cannot use standard delimiteds like ":"
271
      Write-Host Processing $Computer\$LogNames
272
      $el = get-eventlog -ComputerName $Computer -log $Lognames -After $startdate -
273
      InstanceId $EventTypes
274
      $el c += $el #consolidating
275
      $el sorted = $el c | Sort-Object TimeGenerated #sort by time
276
      Write-Host Exporting to $ExportFile
277
      $el sorted|Select EntryType, Message, TimeGenerated, Source, EventID, MachineName |
278
      Export-CSV $ExportFile -NoTypeInfo #EXPORT
279
      Write-Host Done!
280
      python adparse.py
```

286

### 2.1.7 Splunk Universal Forwarder

- 282 Install Splunk Universal Forwarder by following the instructions provided at
- 283 http://docs.splunk.com/Documentation/Forwarder/7.1.3/Forwarder/Abouttheuniversalforwarder.
- 284 Edit the *inputs.conf* file to monitor the *Final\_AD.csv* file created from the Python script above and to
- forward logs to the **demo** index at Splunk Enterprise.

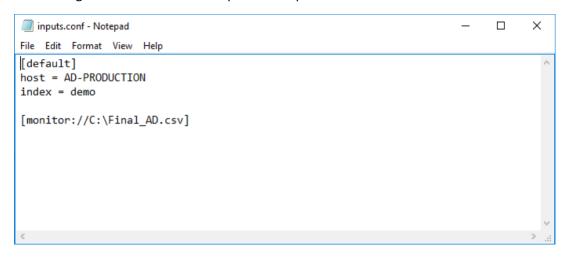

# 287 2.2 Bomgar Privileged Identity

288 Bomgar Privileged Identity is a PAM solution that manages account passwords in Microsoft AD.

#### 289 2.2.1 How It's Used

- 290 Privileged Identity is used as a PAM provider in the example implementation. It provides a web
- application server that users log into with unprivileged accounts. These users are then allowed to launch
- applications as privileged users, based on the policy and configuration in Privileged Identity.

#### 293 2.2.2 Virtual Machine Configuration

- 294 The Privileged Identity virtual machine is configured as follows:
- 295 Windows Server 2012 R2
- 296 4 CPU cores
- 297 16 GB of RAM
- 298 60 GB of storage
- 299 1 network interface controller/card (NIC)

| 300        | Netwo | rk Configuration (Interface 1):                                                                                                    |
|------------|-------|----------------------------------------------------------------------------------------------------|
| 301        |       | IPv4: manual                                                                                                    |
| 302        |       | IPv6: disabled                                                                                                    |
| 303        | •     | IPv4 address: 172.16.1.10                                                                                                    |
| 304        | •     | Netmask: 255.255.255.0                                                                                                    |
| 305        | •     | Gateway: 172.16.1.1                                                                                                    |
| 306        | •     | DNS name servers: 172.16.3.10                                                                                                    |
| 307        | •     | DNS-search domains: not applicable (N/A)                                                                                                    |
| 308        | 2.2.3 | Prerequisites                                                                                                    |
| 309<br>310 |       | Before Privileged Identity can be installed, Microsoft Structured Query Language (SQL) Server must be installed. In a test environment, Microsoft SQL Server Express also is acceptable. |
| 311<br>312 |       | The web application server's requirements include Internet Information Services (IIS) and Microsoft .NET Framework 4.5.2 or later.                                                       |
| 313        |       | A full list of requirements can be found in the Installation Guide on Bomgar's website.                                                                                                  |
| 314        | 2.2.4 | Installing Privileged Identity                                                                                                    |
| 315<br>316 |       |                                                                                                    |
| 317        | 1.    | Open Server Manager.                                                                                                    |
| 318        | 2.    | Click Tools > Internet Information Services (IIS) Manager.                                                                                                    |
| 319        | 3.    | Click on the name of the server (in this case, <b>Bomgar-PI</b> ), and select <b>Server Certificates.</b>                                                                                |

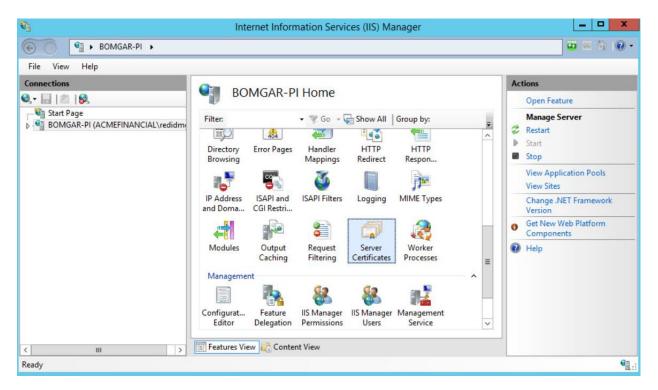

- 321 4. On the right, click Create Certificate Request.
- 322 5. Fill out the **Distinguished Name Properties**, and then click **Next**.
- 323 6. Select a bit length of **2048**, and then click **Next**.
- 7. Give the certificate a file name, and then click **Finish.**
- 3258. Using the certreq command in the Command Prompt, enter certreq -attrib326 "CertificateTemplate:WebServer".
- 9. Select the certificate file that was created in Step 7, and then click **Open.**

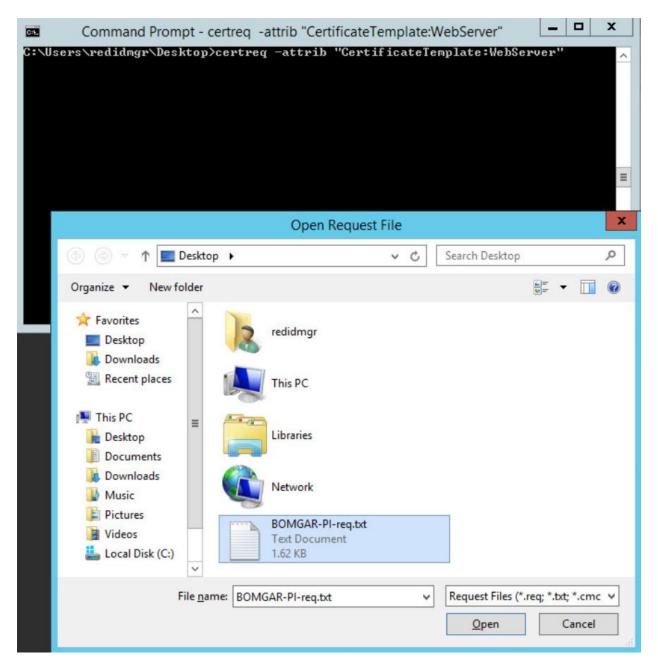

10. Choose the Domain Controller CA from the Certification Authority List, and then click OK.

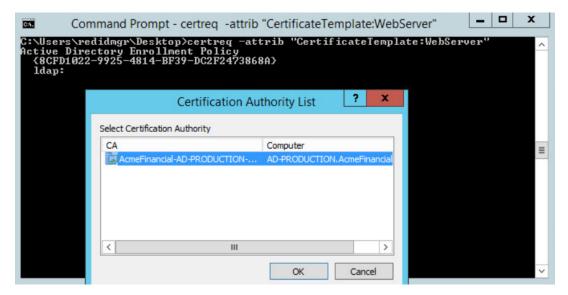

- 11. Go back to the **IIS Manager**, and click **Bomgar-PI**. Select **Server Certificates**.
- 332 12. On the right, click **Complete Certificate Request.**
- 13. Fill out the pop-up window with the signed-certificate file name and a friendly name (e.g., Bomgar-PI), and store it in the **Personal** certificate store.

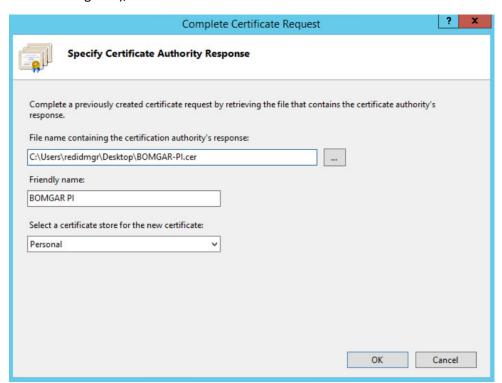

| 336        | 14. Click <b>OK</b>                                                                                                    |
|------------|----------------------------------------------------------------------------------------------------|
| 337<br>338 | 15. Create a Secure Sockets Layer (SSL) binding with that certificate by following <u>documentation</u> <u>from Microsoft</u> .                           |
| 339<br>340 | You are now ready to begin following further installation instructions that are publicly available on Bomgar's website.                                   |
| 341        | 2.2.5 Configuration                                                                                                    |
| 342<br>343 | Using the Bomgar Privileged Identity <u>Admin Guide</u> , complete the configuration steps provided in the following subsections.                         |
| 344        | 2.2.5.1 Management Set                                                                                                    |
| 345        | 1. Create a new management set for the AD domain.                                                                                                    |
| 346        | 2. Configure the management set to include systems by querying AD.                                                                                        |
| 347<br>348 | 3. Configure the management set to scan for the target type by scanning for a Secure Shell (SSH) server. Set the default to Windows if there is no match. |

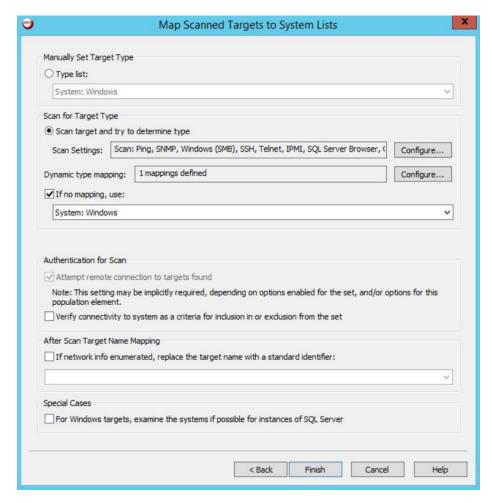

- 4. Configure the management set to have a second inclusion from a **Static list of targets**, and include the domain name **(AcmeFinancial.com)**. Manually set the target type to Windows.
- 5. Set the management set to update dynamically each day.

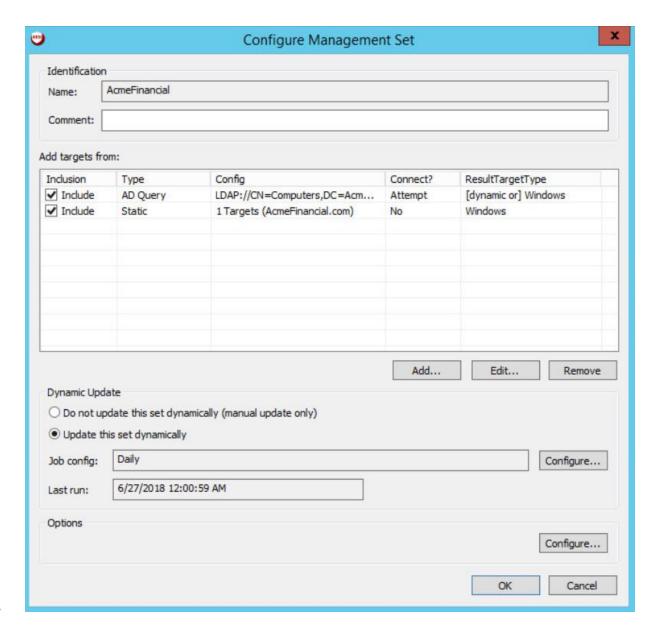

354

357

358

359

#### 2.2.5.2 Delegation Identities

- To allow a user to have access to the web console, a Delegation Identity must be created for that user.
- 356 Add the following users as Delegation Identities by following the steps provided below:
  - 1. Add the following regular user accounts as Delegation Identities by selecting **Delegation > Delegation Identities** and then clicking **Add.** 
    - a. ACMEFINANCIAL\udb1

| 360               |         | b.             | ACMEFINANCIAL\twitteruser                                                                                                    |
|-------------------|---------|----------------|----------------------------------------------------------------------------------------------------|
| 361<br>362        | 2.      | For the        | Role Type, select Windows Domain User, and then enter the username in the field next                                                                                                   |
| 363               | 3.      | Click <b>C</b> | к.                                                                                                    |
| 364               | 2.2.6   | Insta          | lling Privileged Identity Application Launcher                                                                                                    |
| 365<br>366<br>367 | be inst |                | to proxy connections as privileged users, the Privileged Identity application launcher must another server. Detailed prerequisite and installation instructions are available on site. |
| 368               | Using t | the Bom        | gar documentation, complete the following steps:                                                                                                    |
| 369               | 1.      | Create         | a new virtual machine:                                                                                                    |
| 370               |         | a.             | Windows Server 2012 R2                                                                                                    |
| 371               |         | b.             | 1 CPU core                                                                                                    |
| 372               |         | c.             | 4 GB of RAM                                                                                                    |
| 373               |         | d.             | 60 GB of storage                                                                                                    |
| 374               |         | e.             | 1 NIC                                                                                                    |
| 375               |         |                | i. IPv4: manual                                                                                                    |
| 376               |         |                | ii. IPv6: disabled                                                                                                    |
| 377               |         |                | iii. IPv4 address: 172.16.1.31                                                                                                    |
| 378               |         |                | iv. Netmask: 255.255.255.0                                                                                                    |
| 379               |         |                | v. Gateway: 172.16.1.1                                                                                                    |
| 380               |         |                | vi. DNS-search domains: N/A                                                                                                    |
| 381               | 2.      | Install        | Remote Desktop Services.                                                                                                    |
| 382               | 3.      | DO NO          | T install Desktop Experience.                                                                                                    |
| 383               | 4.      | Install        | Application Launcher without Session Recording.                                                                                                    |
| 384               | 5.      | Config         | ure Remote Desktop Services to publish LiebsoftLauncher.exe and ssms.exe.                                                                                                    |
| 205               | 6       | Config         | ure the web launcher settings in the Romgar PED Identity Management Console                                                                                                    |

387

388

389

390

### 2.2.7 Configure Bomgar Privileged Identity with IdRamp SAML Authentication

Use the following steps to configure the Security Assertion Markup Language (SAML) authentication for the Bomgar Privileged Identity Manager, using IdRamp as an identity provider and broker to Azure AD.

- 1. Open the Bomgar RED Identity Management Console desktop application.
- 2. Navigate to **Delegation > Web Application Global Delegation Permissions.**

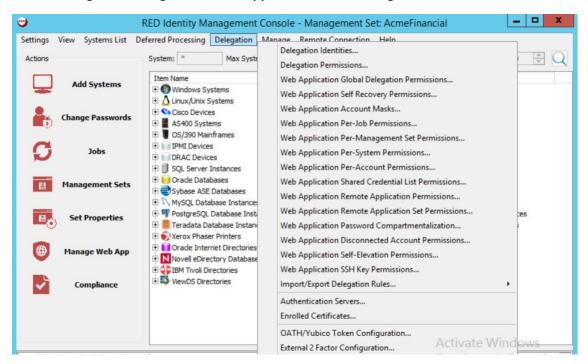

- 391
- 392 3. Click **Add** at the lower left corner.
- 4. Select **Role-Based Mapping**, enter a friendly name in the field, and then click **OK**.

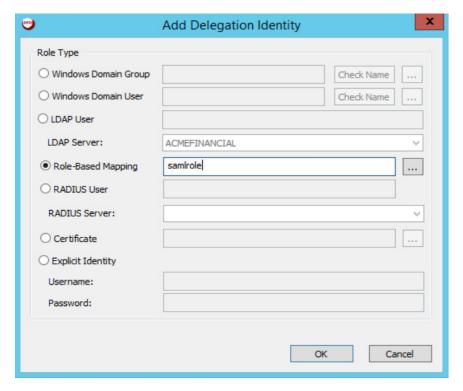

- 5. Select the role that you just created, and then click Assign Role.
- 396 6. In the **SAML Username** field, enter the identities or usernames of the users to whom you would like to assign this role. Click **Add** after each username that you enter.

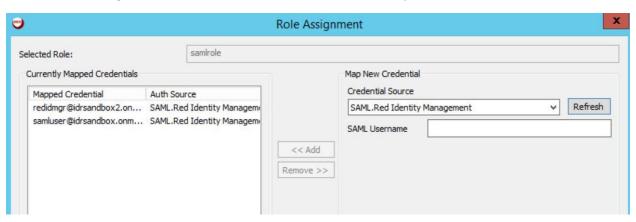

- 7. Click OK.
- 400 8. Make sure that the role that you created is selected, and then select the **Logon** and **Grant All**401 **Access** check boxes.

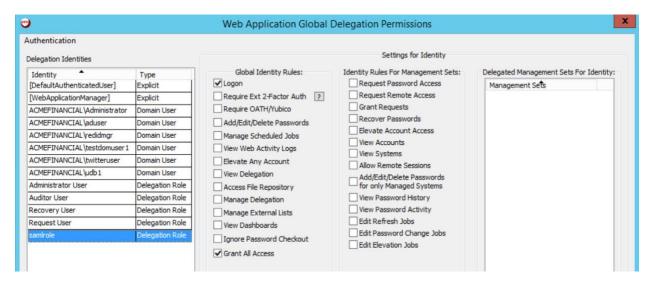

- 9. Click OK.
- 10. To log onto the Bomgar Privileged Identity Manager by using SAML authentication, navigate your web browser to https://<serverhostname>/PWCWeb/.
- 11. Select SAML authentication on the login page, click **Login,** and then follow the authentication prompts.

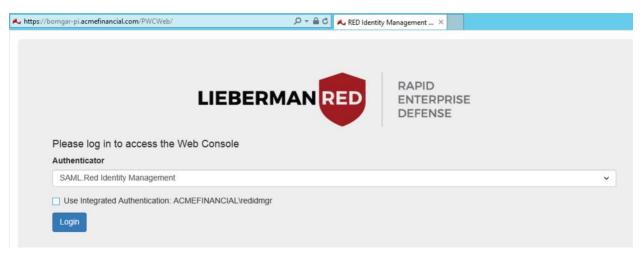

### 2.2.8 Configuring Microsoft SQL Server Access

410 Prerequisites:

409

411 412

413

414

415

416

417

418

- Microsoft SQL Server has hybrid authentication.
  - Microsoft SQL Server Management Studio (SSMS) has already been added as an application in the application launcher.
- The following instructions configure Bomgar Privileged Identity to allow the **udb1** to request permission to launch Microsoft SSMS and to log in as the **sa** account on Microsoft SQL Server in the production environment.
  - 1. Open the **Bomgar RED Identity Management Console** on Bomgar-PI. Right-click **SQL Server Instances**, and then select **Add SQL Server Instance**.

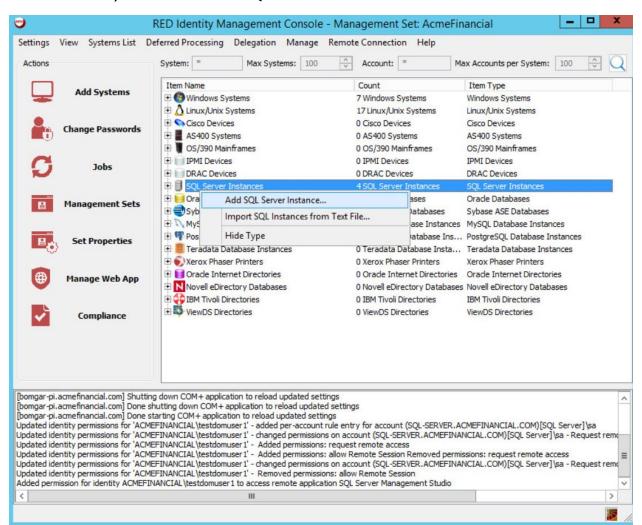

Fill out the SQL Server Instance Settings. Enter the host name of the SQL Server in the System
Name field. Populate the Login Account Name and Login Account Password fields with the
username and password of the sa account. Note: This will work only if hybrid authentication is
enabled on the SQL Server.

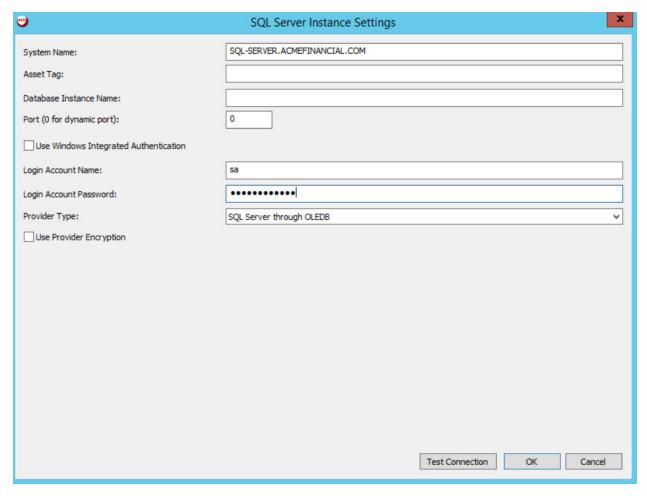

3. Click **Test Connection.** The connection should be successful. Click **OK.** 

 Expand SQL Server Instances by clicking on the plus sign to the left of the item name, and then
expand SQL-SERVER.ACMEFINANCIAL.COM. Right-click the sa account, and then select Change
Password.

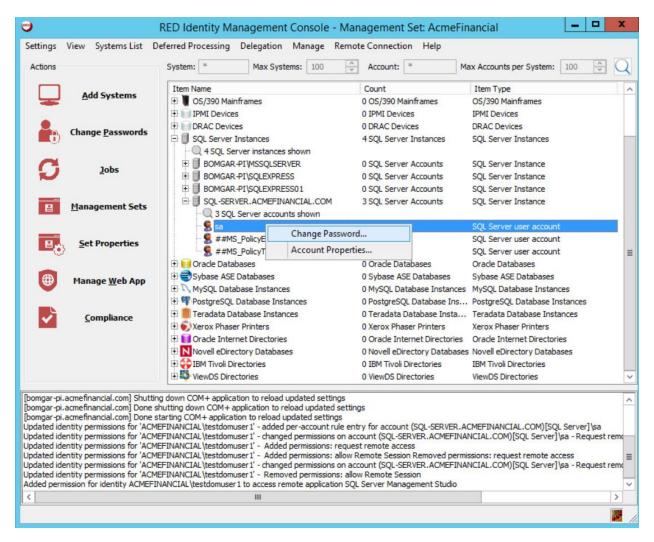

- 5. Select strong password policy options, such as increasing both the length of the password and its compliance with password standards.
  - 6. On the **Schedule** tab, set the **Job Scheduling Period** to **Immediately**, and write a **Job Comment** to describe why this action is being taken.
- 7. Click **OK**, and then let the operation complete.
- 435 8. Click Delegation > Web Application Identity to Shadow Account Mappings.

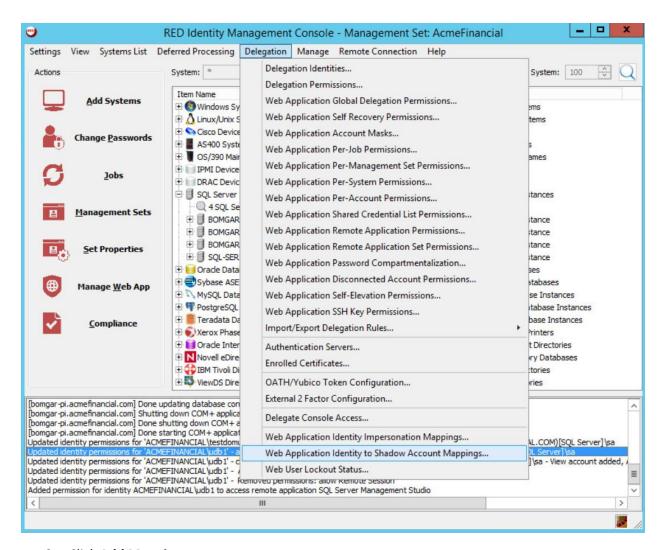

437

#### 9. Click Add Mapping.

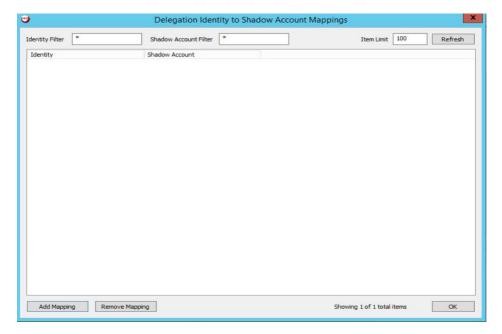

440

10. Choose the **ACMEFINANCIAL\udb1** account, and then click **OK.** Choose the **sa** account from the list on the next screen, and then click **OK.** 

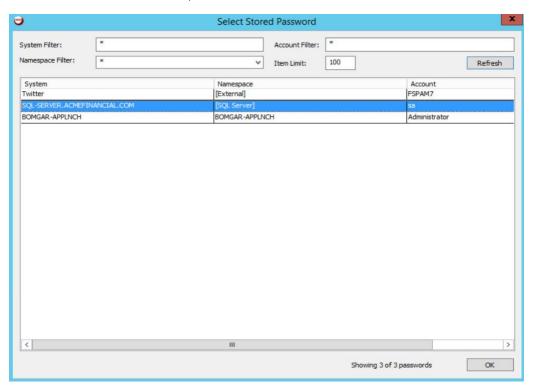

441

442

11. Click OK again.

#### 12. Click **Delegation > Web Application Per-Account Permissions.**

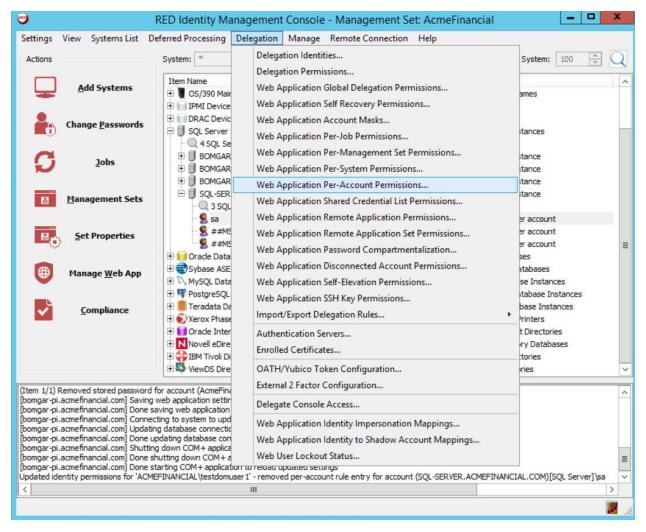

13. Right-click the sa account, and then select Edit Managers for Account.

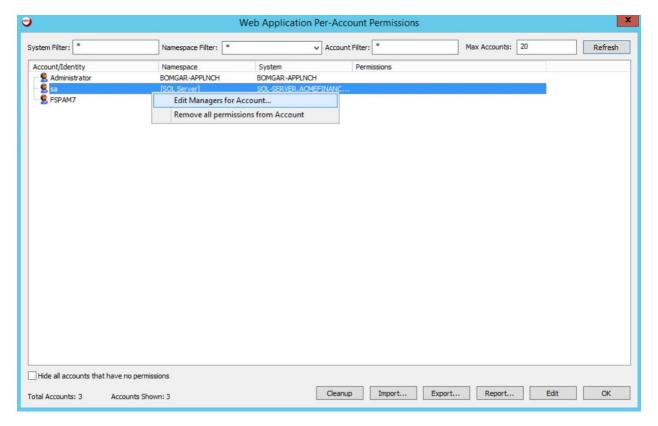

#### 14. Click Add Identity to List.

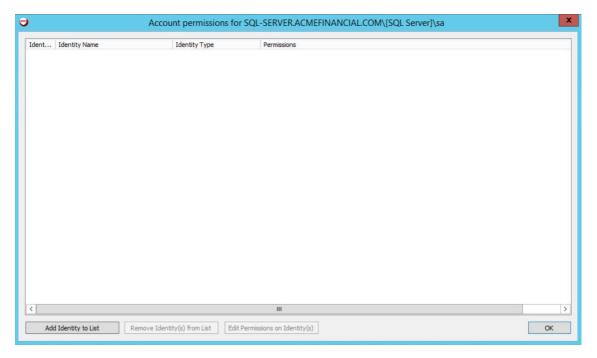

15. Select the ACMEFINANCIAL\udb1 account. You should see it appear in the list. Click OK.

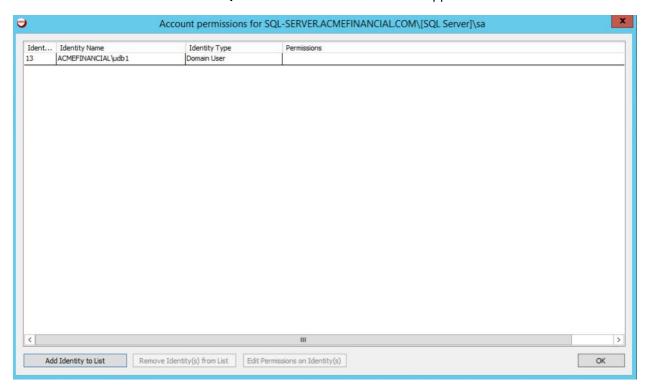

451 16. Expand the **sa** account by clicking the plus sign to the left, right-click the **ACMEFINANCIAL\udb1**452 account, and then select **Edit Permissions of Manager.** 

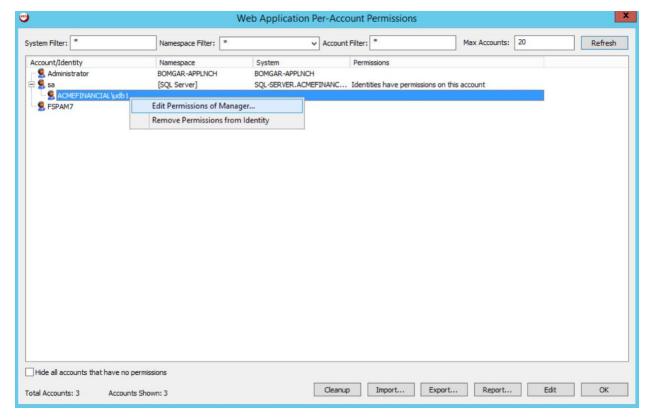

453

454

- 17. Give the account the **View Account** and **Request Remote Access** permissions. Click **OK**. Click **OK** again to exit the **Web Application Per-Account Permissions** window.
- 456 18. Click **Delegation > Web Application Remote Application Permissions.**

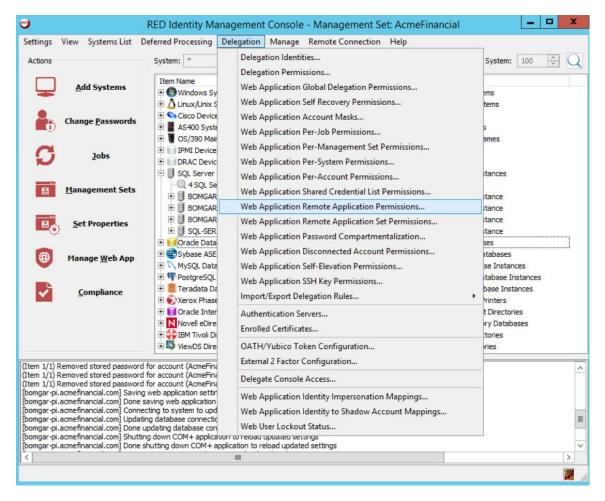

#### 19. Click Add.

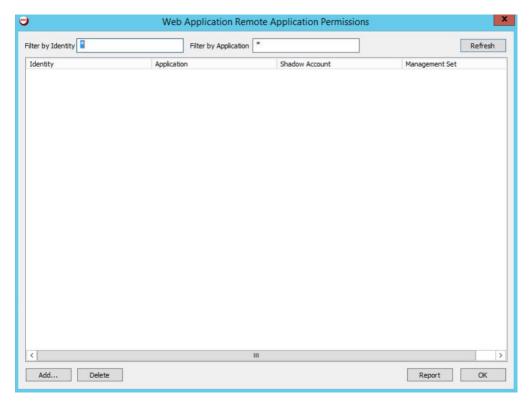

461

20. Select the **ACMEFINANCIAL\udb1** account from the list of **Delegation Identities**. Click **OK**. Next, select **SQL Server Management Studio** from the list of **Remote Applications**.

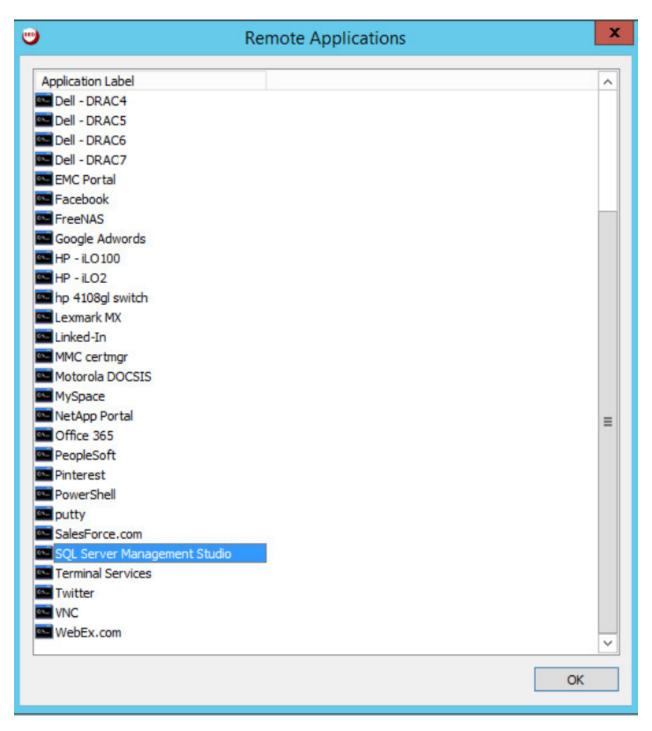

463

21. Select Yes for the pop-up about Shadow Account Restriction.

464 22. Select the **ACMEFINANCIAL\udb1** to **[SQL Server]\sa** shadow account mapping, and then click **OK.** 

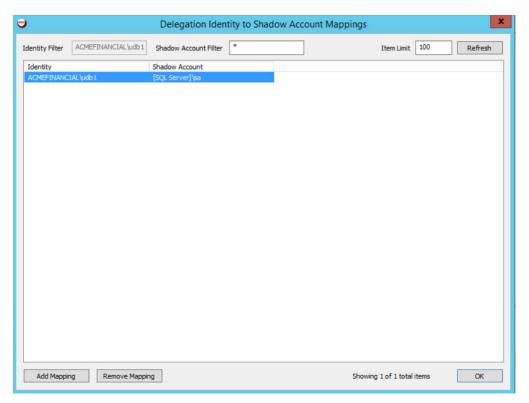

466

467

23. Select No for pop-up about the System Target Restriction.

468 469 24. You should see that the **ACMEFINANCIAL\udb1** user now has access to **SQL Server Management Studio** with the **[SQL Server]\sa** shadow account. Click **OK.** 

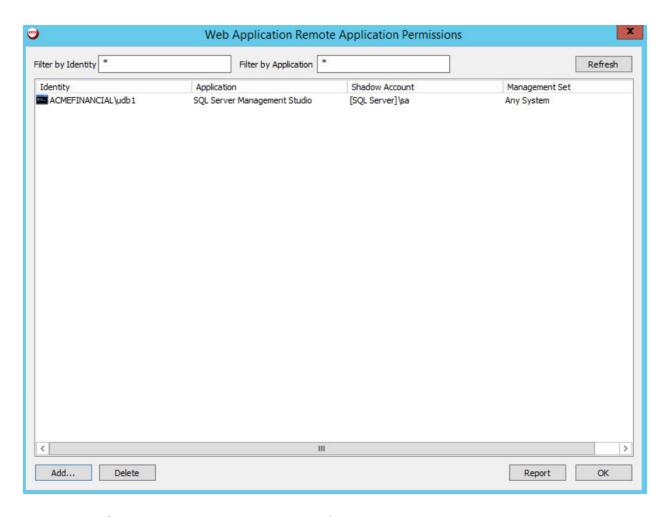

471

477

478

479

### 2.2.9 Configuring Twitter Account Launching

- The Bomgar application launcher comes with some premade scripts to launch various applications. One of these scripts launches Internet Explorer and automatically signs the user into a Twitter account. The following steps detail the process of configuring the script.
- To launch Twitter, Bomgar-PI needs the Twitter account password. The following steps detail how to add an external password to Bomgar-PI:
  - 1. In the RED Identity Management Console, select Manage > Import Password Information > Import Password into Password Store.
  - 2. In the Import Single Account Password window, enter the following configuration:
- a. **Account type:** OS\_TYPE\_EXTERNAL
- 481 b. **System Name:** Twitter

- 482 c. **Account Name:** <the Twitter account username>
- d. **Password:** <the Twitter account password>
- e. **Re-enter Password:** <the Twitter account password>

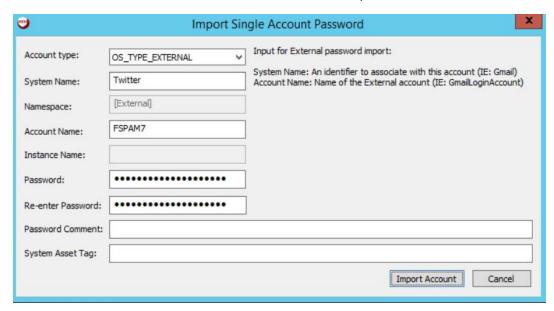

492

- 3. Click Import Account.
- We can now configure Bomgar-PI to use that account to launch Twitter:
- 488 1. Go to Settings > Manage Web Application > Application Launch.
- 489 2. Scroll down, and double-click **Twitter.**
- 490 3. In the **Remote Application Configuration** window, enter the following information:
- a. **Run on the jump server:** BOMGAR-APPLNCH.AcmeFinancial.com
  - This check box should be selected.
    - b. Automation URL: https://twitter.com/login
- 494 c. **Always use the specified account when starting this application:** This check box should be selected.
- 496 d. **System Name:** Twitter
- 497 e. Namespace: [External]
- f. **Account Name: <**the Twitter account username>

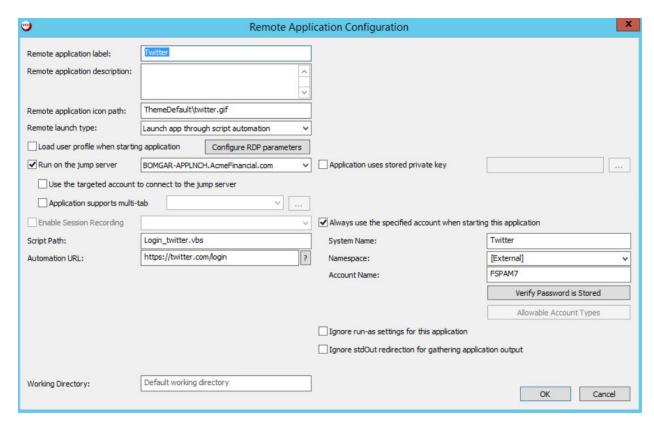

- 4. Click **OK**, then **OK**, and then **OK** again.
- To allow users to launch Twitter, follow these steps:
- 502 1. Open Delegation > Web Application Remote Application Permissions.
- 503 2. Click **Add.**
- 3. Select the identity that should be allowed to launch Twitter. More identities can be added by clicking **Add Identity.**
- 506 4. Click **OK.**
- 5. Select the Remote Application **Twitter**, and then click **OK**.
- 508 6. Select **No** for the pop-up about **Shadow Account Restriction.**
- 7. Select **No** for the pop-up about **System Target Restriction.**
- 510 8. Click **OK.**

### 511 2.2.10 Configuring Multifactor Authentication with RSA

- 512 The following steps detail how Bomgar Privileged Identity was configured to authenticate users by using
- a SecurID from RSA. In summary, Bomgar acts as a RADIUS client to an RSA Authentication Manager.
- Bomgar is configured to prompt for a onetime passcode after authenticating the user with AD.
  - 1. In the RED Identity Management Console, select Delegation > External 2 Factor Configuration.

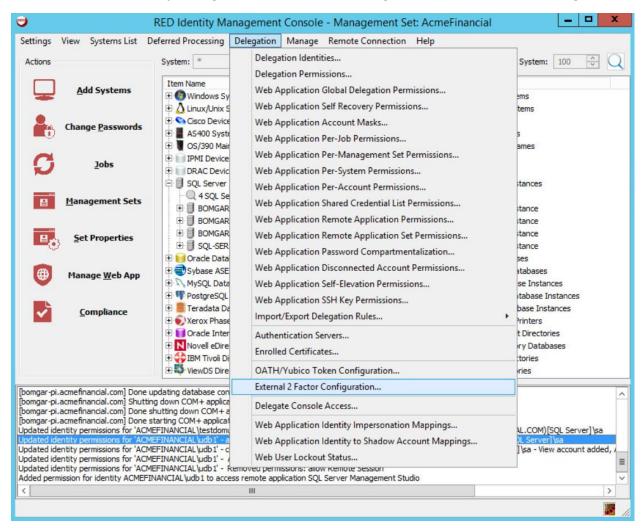

- 2. Fill out the Configure 2 Factor Authentication window with the following settings:
- 518 a. **Authenticator Type:** RADIUS
- 519 b. **Authenticator Label:** RSA Auth
- 520 c. IP address: 172.16.2.15 (the IP address of the RSA Authentication Manager)

521 d. **Port:** 1812

e. **Shared Secret**: <the shared secret from RSA for RADIUS clients>

523 f. **Timeout:** 6

g. Connection Retry Count: 3

h. **PAP Communication:** This check box should be selected.

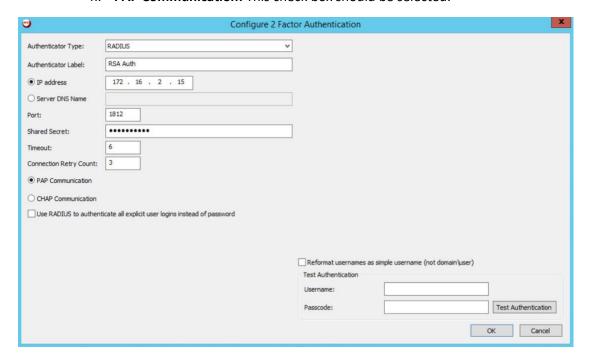

526

524

525

527 3. Click **OK.** 

528 4. Click Manage Web App.

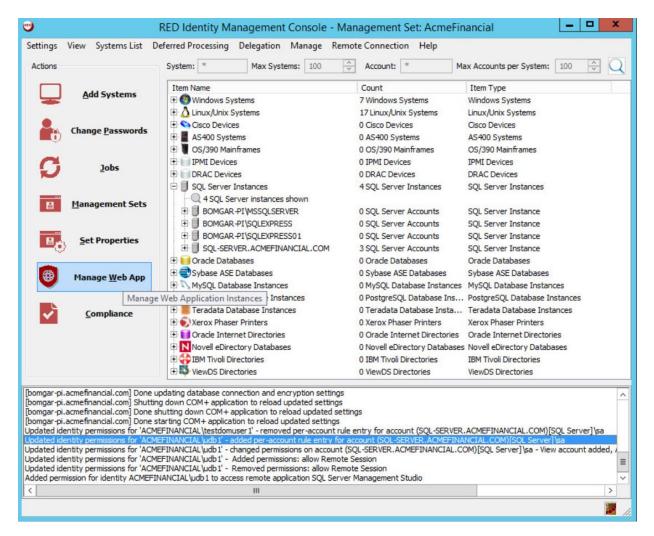

5. In the Manage Web Application Instances window, double-click the Web Application Instance.

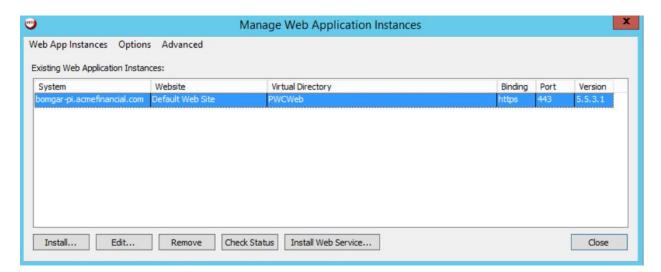

- 532 6. Click **Yes.**
- 7. Click the tab labeled **Multi-Factor Authentication (MFA).**

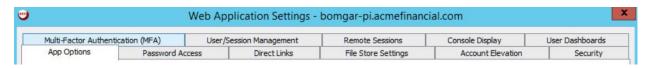

534535

536

8. Select Enable external MFA (RADIUS and native integrations), Use simple username for external MFA login checks, and Require MFA for all interactive web application logins.

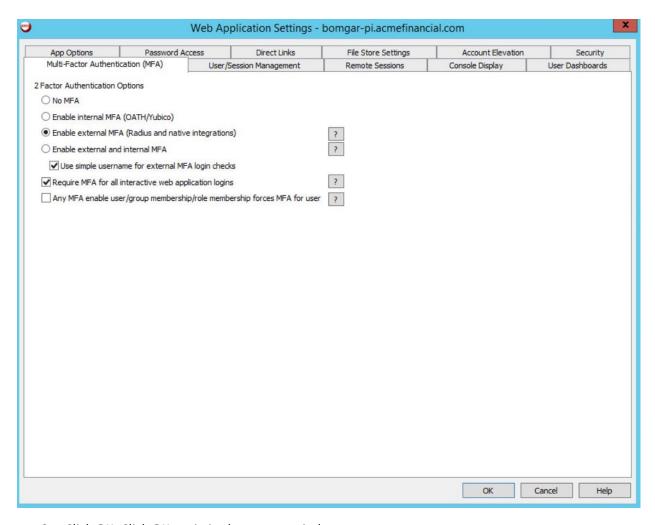

- 9. Click **OK**. Click **OK** again in the pop-up window.
- 539 10. Click **Close.** 
  - 2.2.11 Splunk Universal Forwarder
- 541 Install Splunk Universal Forwarder by following the instructions provided at
- 542 <a href="http://docs.splunk.com/Documentation/Forwarder/7.1.3/Forwarder/Abouttheuniversalforwarder">http://docs.splunk.com/Documentation/Forwarder/7.1.3/Forwarder/Abouttheuniversalforwarder</a>.
- Edit the *inputs.conf* file to monitor and forward logs from the *UsageLog.txt* file to the **demo** index at
- 544 Splunk Enterprise. Use the built-in **\_json sourcetype.**

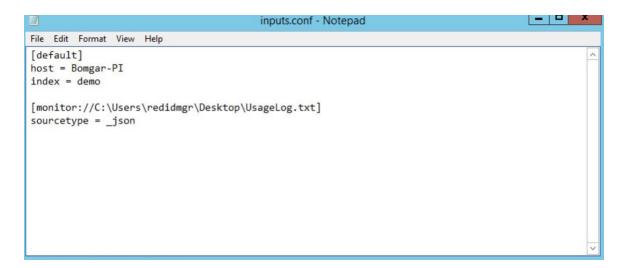

546

### 2.3 TDi ConsoleWorks

- TDi ConsoleWorks is a PAM solution that allows for proxying terminal and web connections through a
- 548 web interface.
- 549 2.3.1 How It's Used
- TDi ConsoleWorks provides PAM for accounts accessing Splunk and the router/firewall configuration
- web page.
- 552 2.3.2 Virtual Machine Configuration
- The TDi ConsoleWorks virtual machine is configured as follows:
- 554 CentOS 7
- 555 2 CPU cores
- 556 8 GB of RAM
- 557 75 GB of storage
- 558 1 NIC
- 559 Network Interface Configuration:
- 560 IPv4: manual
- 561 IPv6: disabled
- 562 IPv4 address: 172.16.4.11
- 563 Netmask: 255.255.225.0

| 564        |       | Gateway: 172.16.4.1                                                                                                    |
|------------|-------|----------------------------------------------------------------------------------------------------|
| 565        |       | DNS servers: 172.16.3.10                                                                                                    |
| 566        |       | DNS-search domain: N/A                                                                                                    |
| 567        | 2.3.3 | Installation                                                                                                    |
| 568<br>569 |       | tion documentation is provided on TDi's <u>website</u> , but an account with TDi Technologies is ary to access it. A basic installation was used in this project. |
| 570        | 2.3.4 | Configuration of Back-End Authentication                                                                                                    |
| 571<br>572 |       | owing steps describe how ConsoleWorks was configured to authenticate users with the KEY Authentication Server.                                                    |
| 573        | 1.    | Log in as a user with the CONSOLE_MANAGER role.                                                                                                    |

2. Click **SECURITY** > **External Authentication**.

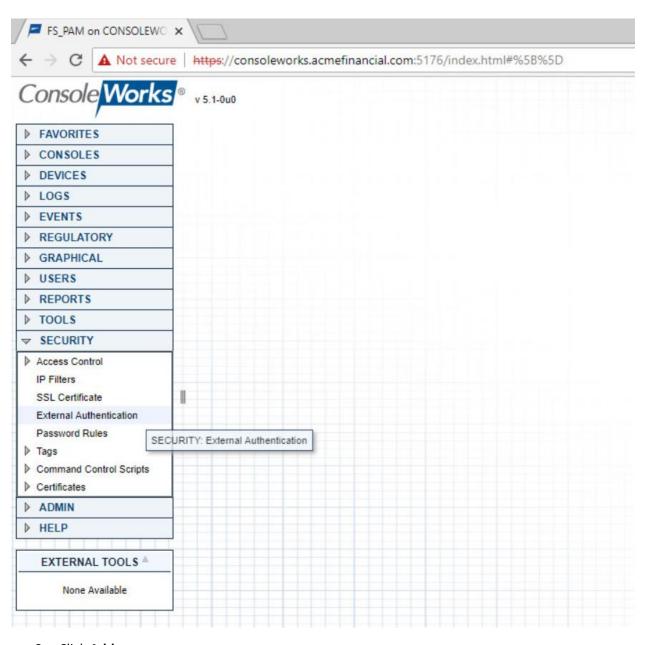

- 3. Click Add.
- 577 4. Fill out the **External Authentication Record** with the following information for the IDENTIKEY Authentication Server:
  - a. Record Name: IDENTIKEY
- 580 b. **Enabled:** This check box should be selected.

- 581 c. **Library:** radius
- 582 d. **Parameter 1:** 172.16.2.208:1812/fspam

Note: Parameter 1 specifies the IP address (or host name) of the RADIUS server, followed by the port and then the shared secret in the format [ip address]:[port]/[shared secret].

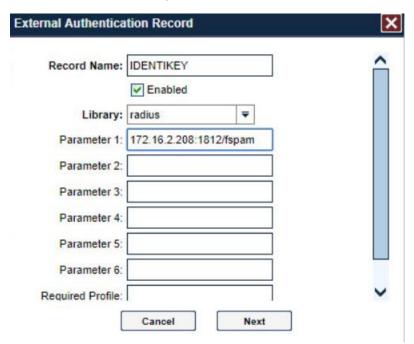

586

587

588

583

584

585

- 5. Click **Next**, and then click **Next** again.
- 6. Check that the verification passed. The user should be denied. Click Next.

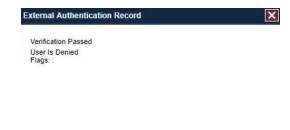

Prev

Cancel

589

Next

- 590 7. Click **Save.**
- Make sure that the Enable External Authentication check box is selected in the SECURITY:
   External Authentication window.

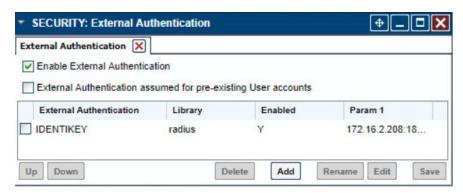

594

596

597

598

- 9. Click **Save** if available.
- 595 2.3.5 Creating Users
  - Each privileged user must have an account in ConsoleWorks to log into ConsoleWorks. The following steps detail the process of creating accounts for AD users in ConsoleWorks. For this example, we will create a ConsoleWorks account for the <a href="mailto:splunk admin@acmefinancial.com">splunk admin@acmefinancial.com</a> AD account. This user will manage the Splunk virtual-machine OS.
- 1. In ConsoleWorks, click **USERS > Add** as a CONSOLE\_MANAGER account.

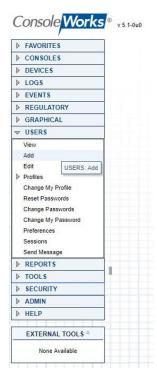

603

604

605 606

607

608

609

610

611

- 2. Fill out the pop-up window with the following information:
- a. Name: SPLUNK\_ADMIN\_ACMEFINANCIAL\_COM
  - b. **Use External Authentication:** This check box should be selected.
  - c. Enter a dummy password in the **Password** field, and then retype it in the **Retype Password** field.
  - d. Require Password Change on Next Login: This check box should not be selected.

Note: The format USERNAME\_DOMAIN\_NAME is important. This is how ConsoleWorks expects a user with the fully qualified domain name (FQDN) **username@domain.name** to be named in the product.

3. Click Save.

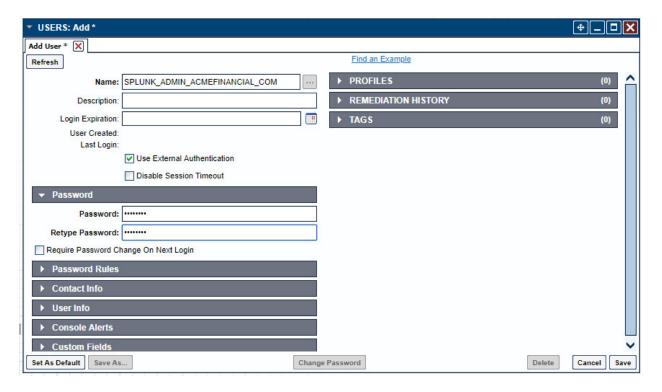

613

622

626

## 2.3.6 Creating Tags

- Tags in ConsoleWorks allow consoles to be easily identified as part of a certain group. We will create a tag for the consoles that should be accessible to users who need OS-level access to the Splunk virtual
- 616 machine.
- 1. Click **SECURITY > Tags > Add.**
- 2. Fill out the pop-up window with the following information:
- a. Name: SPLUNK\_OS
- b. (optional) **Description:** Splunk OS Consoles
- 621 3. Click **Save.**

#### 2.3.7 Creating SSH Consoles

- 623 Managed assets must have a "console" entry in ConsoleWorks for privileged users to connect to them.
- The following steps detail how to create a console for SSH access to the Splunk virtual machine that an
- administrator (admin) (e.g., splunk\_admin) would use.
  - Click CONSOLES > Add.

- 627 2. Fill out the pop-up window with the following information:
- a. Name: SPLUNK\_SSH
- b. (optional) **Description:** Splunk SSH Console
- 630 c. **Connector:** SSH with Password
- d. Connection Details:
- 632 i. **Host IP:** 172.16.4.2
- 633 ii. **Port:** 22
- 634 iii. **Username:** root
- iv. **Password:** fspam@nccoe1
- v. **Retype Password:** fspam@nccoe1
  - e. **TAGS:** Add the tag **SPLUNK\_OS**, which we created earlier, to this console by clicking **Add** and then entering SPLUNK\_OS.

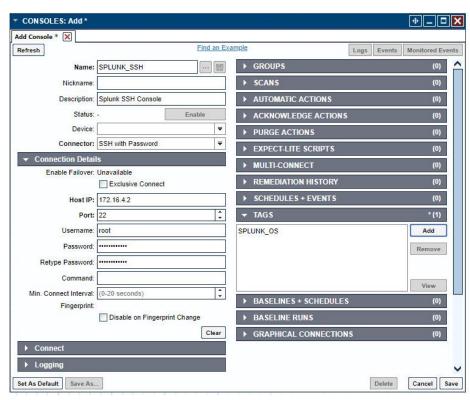

637

638

Click Save.

| 641                      | 2.3.8             | Creating Web Consoles                                                                                                    |
|--------------------------|-------------------|----------------------------------------------------------------------------------------------------|
| 642<br>643<br>644<br>645 | connec<br>steps v | lowing steps describe how to create a console for a web application. ConsoleWorks will proxy a ction to the managed asset, allowing for monitoring of user activity on the managed asset. These were completed twice: once for the Splunk web interface and again for a pfSense router/firewall. lowing steps describe the configuration for pfSense: |
| 646                      | 1.                | On the AD Domain Controller, which acts as a DNS server, open <b>DNS Manager.</b>                                                                                                    |
| 647                      | 2.                | Double-click the <b>AcmeFinancial.com</b> object.                                                                                                    |
| 648                      | 3.                | Double-click the <b>Forward Lookup Zone</b> object.                                                                                                    |
| 649                      | 4.                | Right-click in the area with DNS records, and select <b>New Host (A or AAAA).</b>                                                                                                    |
| 650                      | 5.                | In the <b>Name</b> field, enter pfsenseweb.                                                                                                    |
| 651<br>652               | 6.                | In the <b>IP address</b> field, enter the IP address of the ConsoleWorks virtual machine. In this case, it is 172.16.4.11.                                                                                                    |
| 653                      | 7.                | Click Add Host.                                                                                                    |
| 654                      | 8.                | In ConsoleWorks' web interface, log in as a CONSOLE_MANAGER.                                                                                                    |
| 655                      | 9.                | Click CONSOLES > Add.                                                                                                    |
| 656                      | 10                | . Fill out the window CONSOLES: Add window with the following information:                                                                                                    |
| 657                      |                   | a. Name: PFSENSE                                                                                                    |
| 658                      |                   | b. <b>Description:</b> Web Console for pfSense                                                                                                    |
| 659                      |                   | c. Connector: Web Forward                                                                                                    |
| 660                      |                   | d. Connection Details:                                                                                                    |
| 661                      |                   | i. <b>Bind Name:</b> DEFAULTWEB                                                                                                    |
| 662                      |                   | ii. Host Header: pfsenseweb.acmefinancial.com                                                                                                    |
| 663                      |                   | iii. <b>URL:</b> https://172.16.4.1                                                                                                    |
| 664                      |                   | iv. Profile: CONSOLE_MANAGER                                                                                                    |

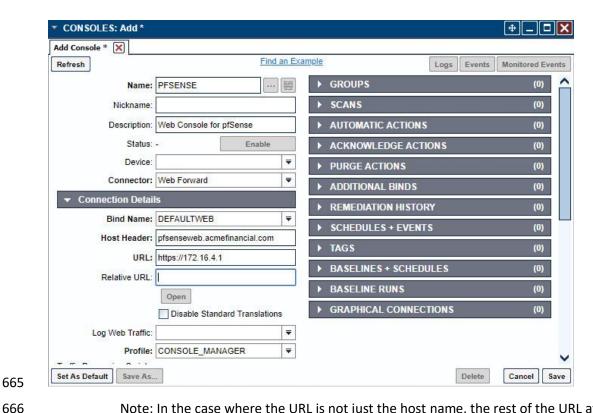

667

668

669

Note: In the case where the URL is not just the host name, the rest of the URL after the forward slash should be put in Relative URL.

11. Click Save.

## **Assigning Tags to Consoles**

- We created a unique tag to identify each group of consoles. Specifically, we created tags for the 670 671 following console groups:
- pfSense consoles 672
- Splunk application-level consoles 673
- Splunk OS-level consoles 674
- 675 **Ekran Server consoles**
- 676 Even though each of these groups has only one console in it, organizing the consoles this way makes it 677 easy to add more consoles to the groups later.

5. Click Save.

697

678 The following steps describe the process for assigning a tag to a console: 1. In ConsoleWorks, click CONSOLES > View. 679 680 2. Select a console (e.g., **PFSENSE**). 3. Click Edit. 681 4. Open the TAGS menu, and then click Add. 682 683 5. Move the pfSense consoles' tag to the list on the right, and then click **OK**. 6. Click Save. 684 2.3.10 Creating Profiles for Users 685 686 Profiles in ConsoleWorks are like groups in Windows. Users can be added to profiles, and those profiles can be assigned permissions, such as access to a specific set of consoles. 687 688 The following steps describe creating a SPLUNK ADMIN profile that will eventually allow users who have 689 access to this profile to access the Splunk OS-level console: 690 1. Click USERS > Profiles > Add. 691 2. Fill out the USERS: Profiles: Add pop-up window with the following information: 692 a. Name: SPLUNK ADMIN 693 b. **Description:** Admins of Splunk's OS 3. Under **USERS**, click **Add**. 694 695 4. Move the SPLUNK\_ADMIN\_ACMEFINANCIAL\_COM user to the list on the right, and then click OK. 696

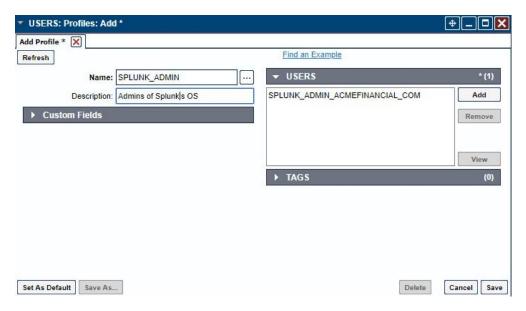

Use the same procedure provided above (while just changing the **Name, Description,** and **USERS**chosen) to create profiles for each group of users who should have access to a specific set of consoles. In this case, it was Splunk OS-level consoles. Next, it could be Splunk application-level consoles.

### 702 2.3.11 Assigning Permissions to Profiles

- Profiles were given access to the consoles through Access Control Rules in ConsoleWorks. The following steps create an Access Control Rule for Splunk OS-level admins:
- 1. In ConsoleWorks, click **SECURITY > Access Control > Add.**
- 706 2. Fill out the **SECURITY: Access Control: Add** window with the following information:
- 707 a. Name: SPLUNK OS CONSOLES
- 708 b. **Description:** Access to Splunk OS consoles
- 709 c. **Order:** 10
- 710 d. **Allow or Deny:** ALLOW
- 711 e. **Component Type:** Console
- 3. Open **Profile Selection**, and select the **Simple** tab.
- 713 4. Move the **SPLUNK\_ADMIN** profile to the list on the right.
- 5. Open **Resource Selection**, and select the **Simple** tab.
- 715 6. Change the drop-down from Is one of these Consoles to Has one of these Tags.

| 716        | 7. Move the <b>SPLUNK_OS</b> tag to                                                                                                    | the list on the right.                                                                                                    |  |  |
|------------|----------------------------------------------------------------------------------------------------|----------------------------------------------------------------------------------------------------|--|--|
| 717<br>718 | 8. Open <b>Privileges</b> , and select the following privileges (these are the same for both SSH and web consoles):                                                                                                    |                                                                                                    |  |  |
| 719        | a. <b>Aware</b>                                                                                                    |                                                                                                    |  |  |
| 720        | b. <b>Connect</b>                                                                                                    |                                                                                                    |  |  |
| 721        | c. <b>Disconnect</b>                                                                                                    |                                                                                                    |  |  |
| 722        | d. <b>View</b>                                                                                                    |                                                                                                    |  |  |
|            | Resource Level:  Acknowledge Can send break Controlled Connect Disable Disconnect Edit Enable Exclusive Connect Hide Make Comment in Log Monitor Remediate Send Command Send protected characters Update Baseline Run View Log | ✓ Aware  ✓ Connect  Delete  Disable Scan  Display Hidden  Edit Event Occurrence  Enable Scan  Expunge  Lock Console  Modify Log Annotation  Purge  Rename  Send File  Trigger Event  ✓ View  View Event Occurrence |  |  |
| 723        | View Usage                                                                                                    |                                                                                                    |  |  |
| 724<br>725 | <ul><li>9. Click Save.</li><li>2.4 Ekran System</li></ul>                                                                                                    |                                                                                                    |  |  |
| 726        | Ekran System is a monitoring solutio                                                                                                    | n that provides session recording and playback. A server records the                                                                                                    |  |  |

actions of users on multiple clients.

- 728 2.4.1 How It's Used
- 729 Ekran System is used to create "privileged stations" that privileged users use to access their privileged
- accounts. Ekran monitors the actions taken by privileged users, and reports to Splunk.
- 731 2.4.2 Virtual Machine Configuration
- 732 The Ekran System server is installed on one virtual machine, while the client is on another virtual
- 733 machine. Ekran recommends increasing the storage of the virtual machine based on how many clients
- 734 are being monitored.
- 735 The Ekran System server virtual machine is configured as follows:
- 736 Windows Server 2016
- 737 1 CPU core
- 738 8 GB of RAM
- 739 150 GB of storage
- 740 1 NIC
- 741 Network Configuration (Interface 1):
- 742 IPv4: manual
- 743 IPv6: disabled
- 744 IPv4 address: 172.16.1.20
- 745 Netmask: 255.255.255.0
- 746 Gateway: 172.16.1.1
- 747 DNS name servers: 172.16.3.10
- 748 DNS-search domains: N/A
- 749 2.4.3 Prerequisites
- 750 Ekran System requires Microsoft SQL Server, although, in the lab environment, Microsoft SQL Server
- 751 Express was used. Ekran System also requires IIS to be installed. A full list of requirements can be found
- 752 on Ekran's website.
- 753 2.4.4 Installing Ekran System
- 754 Full installation instructions are available on Ekran's website.
- 755 The Ekran System server and agent are installed in the privileged user station and are used to monitor
- 756 privileged users.

## 757 2.5 Radiant Logic

- 758 Radiant Logic FID is a virtual directory that performs a federated identity service.
- 759 2.5.1 How It's Used
- 760 Radiant Logic FID is used in two capacities in this example implementation. First, FID acts as the identity
- 761 provider for users accessing TDi ConsoleWorks to view security dashboards within Splunk. Users are
- 762 forced to use MFA with VASCO IDENTIKEY. Second, FID acts as a monitoring service where privileged
- user accounts are monitored for changes, logged, and forwarded to Splunk.
- 764 2.5.2 Virtual Machine
- 765 The Radiant Logic virtual machine is configured as follows:
- 766 Windows Server 2016
- 767 3 CPU cores
- 768 20 GB of RAM
- 769 120 GB of storage
- 770 1 NIC
- 771 Network Configuration (Interface 1):
- 772 IPv4: manual
- 773 IPv6: disabled
- 774 IPv4 address: 172.16.3.218
- 775 Netmask: 255.255.255.0
- 776 Gateway: 172.16.1.1
- 777 DNS name servers: 172.16.3.10
- 778 DNS-search domains: N/A
- 779 2.5.3 Prerequisites
- 780 The minimum system requirements are as follows:
- 781 Hardware
- Cluster nodes must be deployed on hardware that is configured for optimal redundancy and
   highly reliable connectivity between the cluster nodes/machines.
- Processor: Intel Pentium or AMD Opteron, minimum dual core

- 785 Processor speed: 2 gigahertz or higher
- Memory: 16 GB minimum. For most production deployments, more than 16 GB of memory
   is required.
  - Hard drive: 100 GB of disk space. The hard-disk usage will vary depending on the log types/levels that are enabled and the desired log history to maintain.
- 790 Software

789

791

798

799

800

- OS: Windows 2008 R2 Server, Windows Server 2012 R2, Windows Server 2016
- 792 2.5.4 Installation
- To install FID, see the documentation provided with the software. The FID installation guide can also be found on the Radiant Logic support <u>website</u>. A support account is required.
- 795 2.5.5 Configure FID
- 796 The steps for configuring FID are as follows:
- 797 1. Add server back-ends:
  - a. While logged in as the Directory Manager, navigate to Settings > Server Backend > LDAP
     Data Sources.
  - b. Click Add.

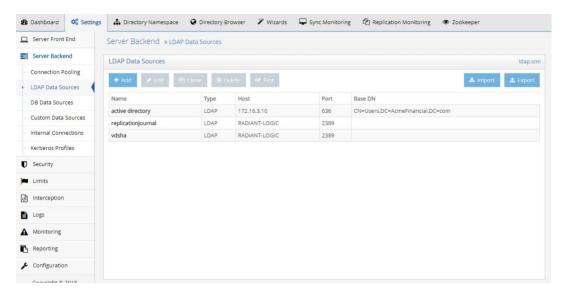

c. Name the data source, and then enter the parameters. For AD, the parameters used are shown in the following screenshot. Click **Save.** 

801 802

803

NIST SP 1800-18C: Privileged Account Management for the Financial Services Sector

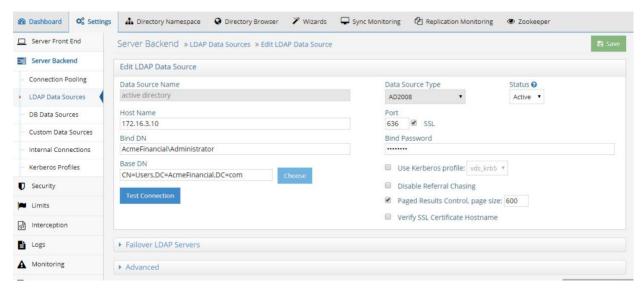

- 2. Create a proxy view to the back-end directories:
  - a. On the **Directory Namespace** tab, select **New Naming Context** (the plus sign) at the top left of the screen.
  - b. Select the **LDAP Backend** radio button, and enter the naming context, such as o=test. Click **Next.**

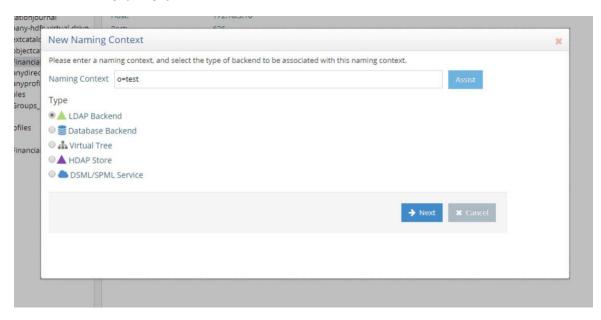

c. For the **Data Source**, select the name of the AD back-end created earlier. Browse and select the **Remote Base DN** of the domain. Click **OK**.

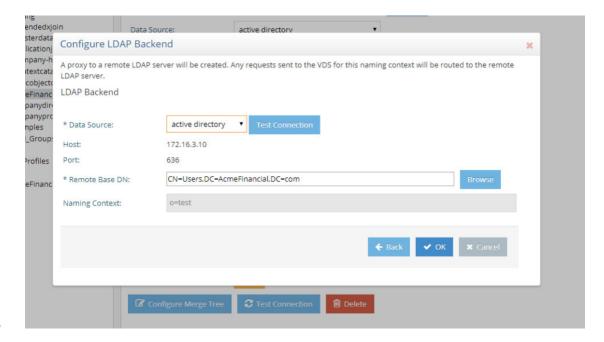

# 2.5.6 Configure Logging

To log changes to each directory object, you must create a cache for the proxy view created in the previous section. To create the cache and to log changes made to the back-end directories, complete the following steps:

1. Navigate to the **Sync Monitoring** tab. Press the play ⟨►⟩ button to start the glassfish server.

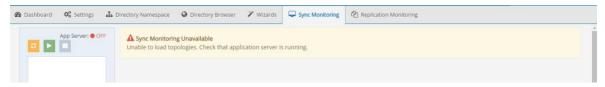

2. In the **Directory Namespace** tab, highlight **Cache** in the left window pane. Select **Persistent Cache with Automated Refresh.** Click **Create Persistent Cache.** 

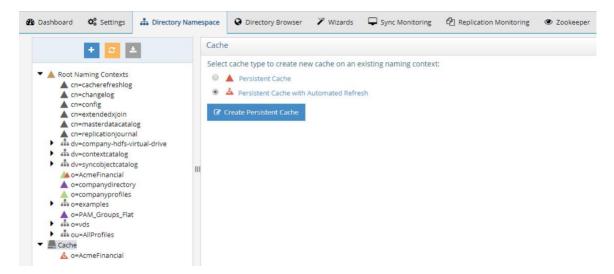

823

824

3. Browse and select the Lightweight Directory Access Protocol (LDAP) proxy created in the previous steps. Click **OK**. FID creates the cache.

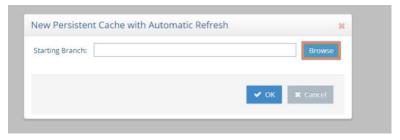

825826

827

4. Under **Cache** in the lower left window, select the cache that you created. Click **Initialize** to make the cache active.

830

831

828

5. Select **Create a new LDIF file from a snapshot of the virtual directory branch.** Click **OK.** This step may take a few minutes.

 ♦ Configure
 Initialize
 Export
 Export
 Re-build Index
 B Delete

832 6. Once complete, click **Save.** 

7. Select the **Connectors** tab.

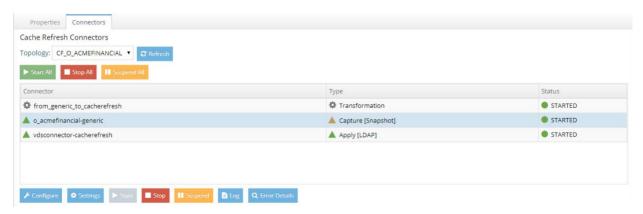

834 835

836

8. There will be a connector for the back-end directory and for the connector itself. Highlight the AD connector. Click **Configure.** Change the connector type to **Capture [Snapshot].** Click **OK.** 

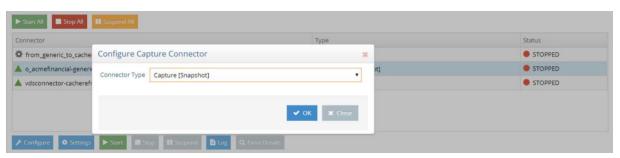

837 838

839

840

844

845

846

847

- Install Splunk Universal Forwarder to monitor the file at
   C:\radiantone\vds\r1syncsvcs\log\cf\_o\_acmefinancial\object\_generic\_dv\_so\_o\_acmefinancial\_c
   apture.log
- 841 2.5.7 Configure SSL
- 842 In this implementation, AD serves as the CA.
- 1. Create the initial FID private key:

Navigate to c:\radiantone\vds\jdk\jre\bin, and run keytool -genkey -alias rli - keyalg RSA -keystore C:\radiantone\vds\vds\_server\conf\rli.keystore -dname "cn=radiant-logic, dc=acmefinancial,dc=com".

2. Download the certificate from the CA.

| 848                      | 3.    | Create the certificate signing request:                                                                                                    |
|--------------------------|-------|----------------------------------------------------------------------------------------------------|
| 849<br>850<br>851        |       | Navigate to c:\radiantone\vds\jdk\jre\bin, and run keytool -certreq -alias rli - keystore C:\radiantone\vds_server\conf\rli.keystore -file C:\radiantone\vds_server\conf\vdsserver.csr.                  |
| 852                      | 4.    | Submit the request to the CA.                                                                                                    |
| 853                      | 5.    | Import the trusted CA certificate into the keystore and cacerts database on FID:                                                                                                    |
| 854<br>855<br>856        |       | a. Navigate to c:\radiantone\vds\jdk\jre\bin, and run keytool -import -trustcacerts file C:\radiantone\vds\vds_server\conf\certca.cer -keystore C:\radiantone\vds\vds_server\conf\rli.keystore.          |
| 857<br>858<br>859        |       | <pre>b. Run keytool -import -trustcacerts -file    C:\radiantone\vds\vds_server\conf\certca.cer -keystore    C:\radiantone\vds\jdk\jre\lib\security\cacerts.</pre>                                       |
| 860                      | 6.    | Import the signed server certificate from the request into FID:                                                                                                    |
| 861<br>862<br>863<br>864 | 7.    | Navigate to c:\radiantone\vds\jdk\jre\bin, and run keytool -import -file C:\radiantone\vds\vds_server\conf\rli.cer -keystore C:\radiantone\vds\vds_server\conf\rli.keystore -v -alias rli.  Restart FID. |
| 865                      | 2.5.8 | Splunk Universal Forwarder                                                                                                    |
| 866<br>867               |       | Splunk Universal Forwarder by following the instructions provided at docs.splunk.com/Documentation/Forwarder/7.1.3/Forwarder/Abouttheuniversalforwarder.                                                 |
| 868<br>869               |       | e inputs.conf file to monitor the object_generic_dv_so_o_acmefinancial_capture.txt file created ant Logic FID and to forward logs to the <b>demo</b> index at Splunk Enterprise.                         |

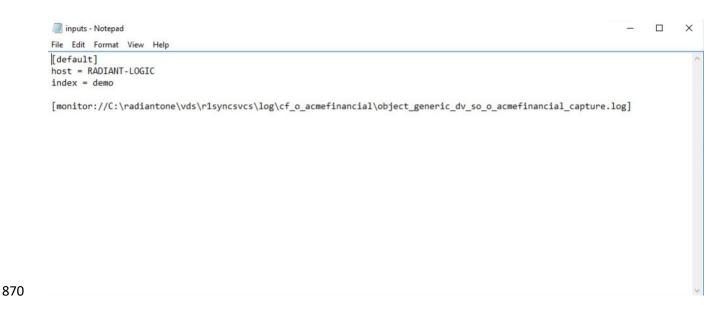

871 **2.6 IdRamp** 

- 872 2.6.1 How It's Used
- IdRamp is used for MFA in this build. The majority of the IdRamp configuration is performed by the IdRamp team.
- 875 2.6.2 Prerequisites
- 876 premium Azure account
- 877 AD installed
- 878 2.6.3 Installation

883

- 1. Set up Azure AD sync with password hash synchronization:
- 880 <a href="https://docs.microsoft.com/en-us/azure/active-directory/connect/active-directory-aadconnect-get-started-express">https://docs.microsoft.com/en-us/azure/active-directory/connect/active-directory-aadconnect-get-started-express</a>
- 2. Enable MFA in Azure for certain privileged users:
  - a. In the Azure AD admin center at <a href="https://aad.portal.azure.com">https://aad.portal.azure.com</a>, click Azure Active Directory.
- b. Click **SECURITY > Conditional access.**
- c. Click **New policy.**

| 887        |    |      | d.    | Give the policy a name, such as Privileged 2FA.                                                                                                    |
|------------|----|------|-------|----------------------------------------------------------------------------------------------------|
| 888<br>889 |    |      | e.    | Click <b>Users and groups.</b> Under <b>Include,</b> click <b>users and groups,</b> and select <b>Users and groups</b> check box.                          |
| 890        |    |      | f.    | Click the region labeled as <b>Select.</b>                                                                                                    |
| 891        |    |      | g.    | Select the privileged users from the list.                                                                                                    |
| 892        |    |      | h.    | Once all of those users are selected, click <b>Done.</b>                                                                                                   |
| 893        |    |      | i.    | Click Cloud apps, and then select All cloud apps. Click Done.                                                                                              |
| 894        |    |      | j.    | Under Access Controls, click Grant.                                                                                                    |
| 895<br>896 |    |      | k.    | Make sure that the <b>Grant access</b> check box is selected, and select the check box labeled as <b>Require multi-factor authentication.</b>              |
| 897        |    |      | l.    | Click <b>Select.</b>                                                                                                    |
| 898        |    |      | m.    | Click <b>On</b> under <b>Enable policy</b> , and then click <b>Create</b> .                                                                                |
| 899        | 3. | Disa | able  | logins of all other accounts:                                                                                                    |
| 900<br>901 |    |      | a.    | For each user that you do not want to allow to sign in with Azure AD at all, click their user account under <b>All users</b> in the Azure AD admin center. |
| 902        |    |      | b.    | Click <b>Yes</b> next to <b>Block sign in.</b>                                                                                                    |
| 903        | 4. | Con  | ıfigu | re sign-in to block incoming requests, except from your organization's network:                                                                            |
| 904<br>905 |    |      | a.    | Under <b>SECURITY &gt; Conditional access</b> in the Azure AD admin center, select <b>Named locations</b> .                                                |
| 906        |    |      | b.    | Click <b>New location</b> , and then give the location a name.                                                                                             |
| 907        |    |      | c.    | Select the check box labeled as Mark as trusted location.                                                                                                  |
| 908        |    |      | d.    | Enter the IP range of the network to which you want to restrict access.                                                                                    |
| 909        |    |      | e.    | Click Create.                                                                                                    |
| 910        |    |      | f.    | Complete steps 2a–2c above.                                                                                                    |
| 911        |    |      | g.    | Give the policy a name, such as Block Remote Access.                                                                                                    |
| 912        |    |      | h.    | For users of this policy, select the privileged users.                                                                                                    |
| 913        |    |      | i.    | Select all cloud apps for the <b>Cloud apps assignment.</b>                                                                                                |

| 914                      | j. Under <b>Conditions,</b> select <b>Locations.</b>                                                                                                    |
|--------------------------|----------------------------------------------------------------------------------------------------|
| 915                      | k. Select Yes under Configure, and select Any location under Include.                                                                                                    |
| 916                      | I. Click <b>Exclude,</b> and then click <b>Select.</b>                                                                                                    |
| 917                      | m. Select the Named location that we just created, and then click Select.                                                                                                    |
| 918                      | n. Click <b>Done.</b>                                                                                                    |
| 919                      | o. Click <b>Grant</b> under <b>Access controls</b> , and then click <b>Block access</b> .                                                                                                    |
| 920                      | p. Click <b>Select.</b>                                                                                                    |
| 921                      | q. Click <b>On</b> under <b>Enable policy,</b> and then click <b>Create.</b>                                                                                                    |
| 922                      | 2.7 OneSpan IDENTIKEY Authentication Server                                                                                                    |
| 923<br>924<br>925        | OneSpan IDENTIKEY Authentication Server, now known as OneSpan Authentication Server, is a two-factor authentication (2FA) solution with user, policy, and token management. DIGIPASS is the name of their two-factor token, and it can be hardware-based or software-based.                                                                                                    |
| 926                      | 2.7.1 How It's Used                                                                                                    |
| 927<br>928<br>929<br>930 | IDENTIKEY Authentication Server provides 2FA to TDi ConsoleWorks. The Authentication Server acts as a RADIUS server, which allows a variety of clients to authenticate through it. The Authentication Server, based on a user-defined policy, checks the onetime passcode from a DIGIPASS. Additionally, the server binds to Radiant Logic by using LDAPS to authenticate the user's password. |
| 931                      | 2.7.2 Virtual Machine Configuration                                                                                                    |
| 932                      | The IDENTIKEY Authentication Server virtual machine is configured with Ubuntu Server 16.04 LTS.                                                                                                    |
| 933                      | The text search acmefinancial.com should be saved in resolv.conf file.                                                                                                    |
| 934                      | 2.7.3 Prerequisites                                                                                                    |
| 935                      | The product can be installed on both Windows and Linux. This project used Linux.                                                                                                    |
| 936                      | The prerequisite software for a basic installation could be installed with the following command:                                                                                                    |
| 937                      | sudo apt install unixodbc libaio1 libdbi-perl socat openjdk-8-jre-headless                                                                                                    |
| 938                      | The license key should be located on the server where the Authentication Server is going to be installed.                                                                                                    |

#### 939 2.7.4 Installation

- The following instructions lead through a basic installation of IDENTIKEY Authentication Server:
- 941 1. Mount the .iso file with the server installer:
- 942 mkdir /mnt/dvd
- 943 mount /dev/dvd /mnt/dvd
- 944 2. Run the installation script:
- 945 cd /mnt/dvd
- 946 sudo ./install.sh
- 947 3. Begin following the installation wizard, and choose basic installation.
- 948 4. Accept the licenses.
- 5. Select **Yes** to encrypt the embedded database.
- 950 2.7.5 Configuration

- 951 After completing the installation, configuration happens immediately:
- 952 1. Press Enter to choose **Next.**
- 953 2. Enter the IP address of the server (in this case, 172.16.2.208).
- 3. Enter the location of the license key on the server.

```
License Key

Select the license key or leave blank to activate later.

If you do not have a valid license key for this machine, you must request one via the VASCO web site.

Please consult the Administration Web Interface for further details.

https://cp.vasco.com

License Key: /root/license.dat
```

- 4. Accept the server functionality, and then select **Next.**
- 957 5. Create a username and password for the first admin account, and then select **Next.**

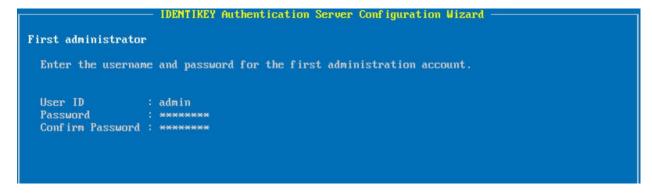

6. Create a password for the certificate, and then select Next.

```
SSL Certificate

Enter the details for the generated certificate and its private key.

Private Key Password: ********

Confirm Password: *********

SSL Algorithm: SHA-256 with RSA encryption
```

960

961

964

- 7. Set up the server to act as a stand-alone RADIUS server, and then select Next.
- 962 8. Create the first RADIUS client, with the IP address and a shared secret. The first client will be ConsoleWorks. Select **Next.** 
  - 9. Verify that all of the options shown on the screen are consistent with the above instructions. Select **Proceed.**
- 10. Verify that the configuration succeeded as shown below.

```
IDENTIKEY Authentication Server Configuration Wizard
Summary
  Perform initialisation: Done.
  Parse dpadmincmd dpadmincmd_seal.tmpl template file: Done.
Update dpadmincmd configuration file: * Update Admincmd server address: Done.
  Update MDC server configuration: Done.
  Parse reports template file: Done.
  Parse reports template file: Done.
  Parse reports template file: Done.
  Process SOAP Communicator SSL certificate: Done.
  Process SEAL Communicator SSL certificate: Done.
  Process RADIUS Communicator SSL certificate: Done.
  Process MDC Server SSL certificate: Done.
Process Live Audit SSL certificate: Done.
  Write IDENTIKEY Authentication Server configuration file: Done.
  Write data to ODBC datastore: Done.
  The configuration of NetSNMP finished successfully.
  Update Message Delivery Component configuration file: Done. Starting the IDENTIKEY Authentication Server service: Done.
  Starting the Message Delivery Component service: Done.
  Configuration Wizard completed all actions successfully.
```

968

- 11. Respond **No** to the question "Do you want to import a DIGIPASS file? (yes/no)" as you will do this later.
- 970 2.7.6 Creating a Domain and Policies
- 971 After completing installation and basic configuration with the terminal, the following steps are completed with the web interface:
- 973 1. Open the web interface at https://172.16.2.208:8443.
- 974 2. Log in by using the admin account that was created during configuration.
- 975 3. Click **ORGANIZATION > Add domain.**

977

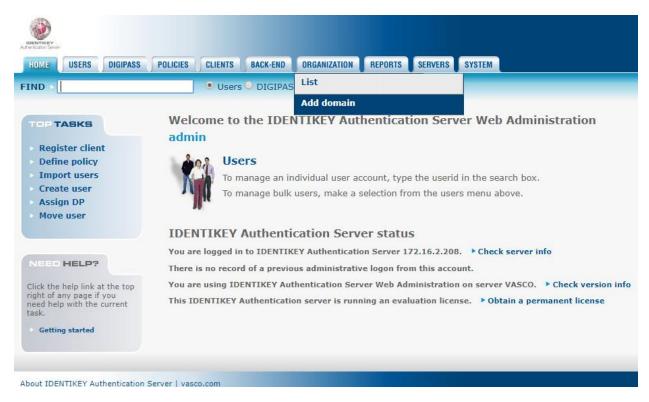

4. Enter the **Domain Name** acmefinancial.com and then click **CREATE.** 

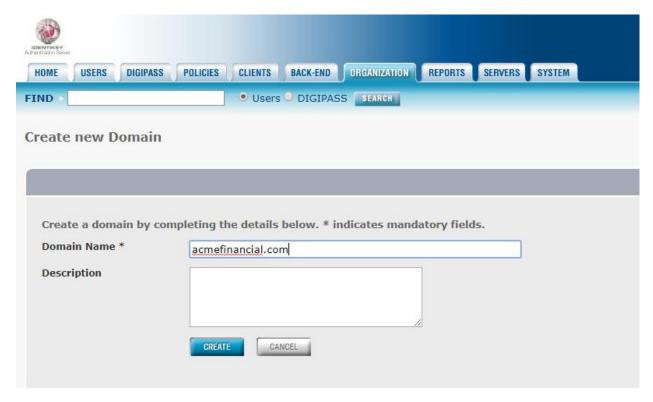

- 5. Click **POLICIES > Create.**
- 980 6. Enter the **Policy ID** ACME\_2FA, write a short **Description**, and choose for it to inherit from **Identikey Back-End Authentication**. Click **CREATE**.

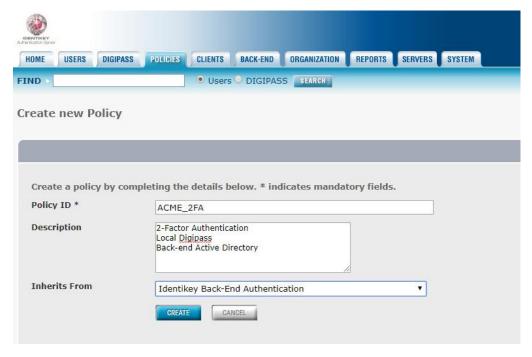

984

985

- 7. Choose to manage the policy, and click **EDIT.**
- 8. Select **Digipass Only** for **Local Authentication**, **Always** for **Back-End Authentication**, and **Microsoft Active Directory** for **Back-End Protocol**. Click **SAVE**.

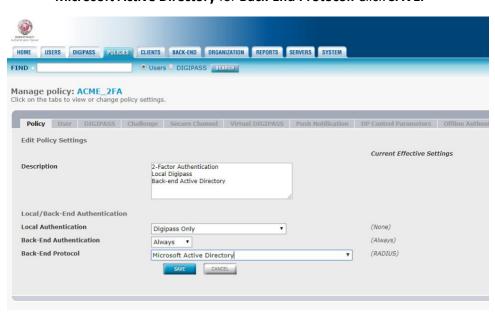

986 987

9. Click CLIENTS > List.

- 988 10. Click the RADIUS client.
- 989 11. Select ACME\_2FA for the **Policy ID**, which was just created. Click **SAVE**.

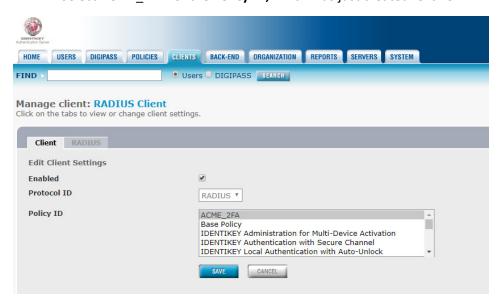

- 2.7.7 Importing DIGIPASSes
- 992 The following steps import demo DIGIPASSes that were included in the installation .iso file:
- 993 1. In the web interface, click **DIGIPASS > Import.**
- Click Choose File next to Get DPX file, and select the demo DIGPASSApp.dpx file, which came in the .iso file. Within the DIGPASSApp.dpx file is a set of mobile-application DIGIPASSes. Click
   Open.

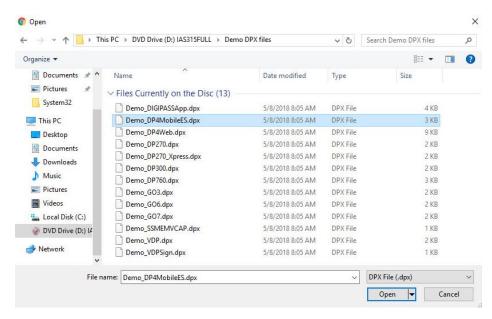

999

1010

1015

- 1000 4. Click **UPLOAD**.
- 5. Select **ACTIVATION** as the application name. Click **NEXT.**
- 1002 6. On the next screen, import the DIGIPASSes as **ACTIVE**, and set the **Domain** to be acmefinancial.com.
- 1004 7. Click **IMPORT.**
- 1005 8. Choose to run the task immediately.

## 1006 2.7.8 Configuring to Use Radiant Logic as a Back-End Authentication Server

1007 With Radiant Logic configured to replicate users and groups from AD, OneSpan can use Radiant Logic as 1008 an AD back-end. This works, as OneSpan connects to Radiant by using LDAP over SSL, and Radiant Logic 1009 contains a virtual directory that presents like AD.

#### 2.7.8.1 Installing the AD CA Certificate in the OneSpan Server OS

- For OneSpan to trust the certificate used by Radiant Logic during the SSL handshake, the AD CA certificate needs to be installed. Because the Radiant Logic certificate was signed by the AD CA, once OneSpan trusts the CA, it trusts Radiant Logic. The following instructions detail how to export the AD CA certificate and how to install it in Ubuntu:
  - 1. On AD-PRODUCTION, the AD Domain Controller, open Server Manager.

2. In the top right corner, click **Tools > Certification Authority.** 

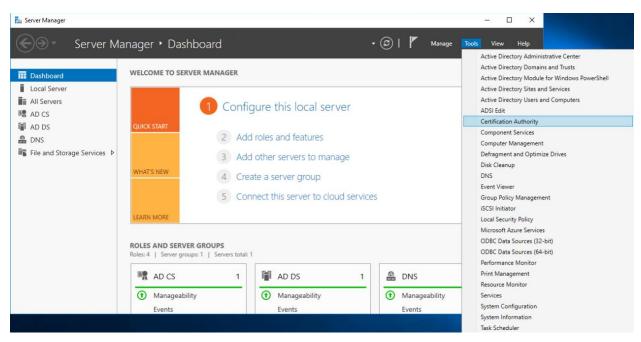

10171018

1019

3. **Under Certification Authority (Local)**, right-click **AcmeFinancial-AD-PRODUCTION-CA**, and then select **Properties**.

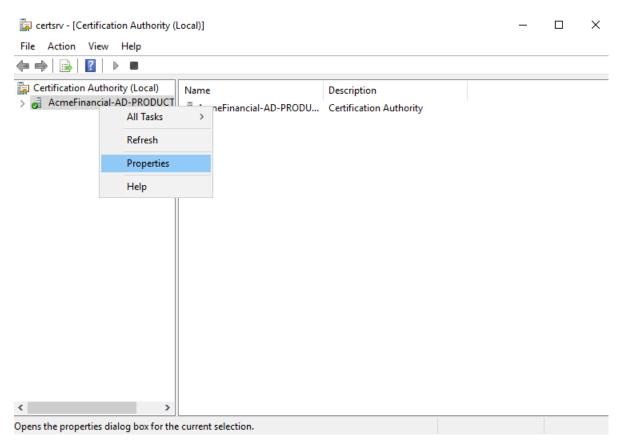

- 4. Click **Certificate #0,** and then click **View Certificate.**
- 5. Tab over to **Details**, and then click **Copy to File**.
- 1023 6. Click **Next.**

- 1024 7. Select the format option Base-64 encoded X.509 (.CER), and then click Next.
- Select a location and file name for saving the certificate. For example,
   C:\Users\Administrator\Desktop\AD-PRODUCTION-CA-PEM.cer.
  - 9. Click **Next**, and then click **Finish**.
- 1028 10. Copy the file over to the OneSpan server.
- 10. On the OneSpan server, copy the file to the /usr/local/share/ca-certificates directory, and give it a .crt file extension.
- 1031 12. Update the trusted CA certificates with the following command:
- 1032 sudo update-ca-certificates --fresh

| 1033                 | 13. Reboot the OneSpan server machine.                                                                                                    |
|----------------------|----------------------------------------------------------------------------------------------------|
| 1034                 | 2.7.8.2 Configuring OneSpan to Use Radiant Logic                                                                                                    |
| 1035<br>1036<br>1037 | Once the certificate for Radiant Logic will be trusted, the final step (before OneSpan will authenticate with Radiant Logic as a back-end) is to add a back-end server entry in OneSpan. The following procedure completes this step: |
| 1038                 | 1. In the IAS Web Administration interface, click BACK-END > Register Active Directory Back-End.                                                                                                    |
| 1039                 | 2. Fill out the pop-up window with the following information:                                                                                                    |
| 1040                 | a. Back-End Server ID: RADIANT LOGIC                                                                                                    |
| 1041                 | b. <b>Domain Name:</b> acmefinancial.com                                                                                                    |
| 1042                 | c. <b>Enable SSL:</b> This check box should be selected.                                                                                                    |
| 1043                 | d. Location: radiant-logic                                                                                                    |
| 1044                 | e. <b>Port:</b> 636                                                                                                    |
| 1045                 | f. Search Base DN: o=AcmeFinancial                                                                                                    |
| 1046                 | g. Security Principal DN: cn=Directory Manager                                                                                                    |
| 1047                 | h. Security Principle Password: <the from="" logic="" password="" principal="" radiant="" security=""></the>                                                                                                    |
| 1048                 | i. Confirm Principle Password: <the from="" logic="" password="" principal="" radiant="" security=""></the>                                                                                                    |

| Create new Microsoft A          | Active Directory Back-End Server                           |                               |
|---------------------------------|------------------------------------------------------------|-------------------------------|
|                                 |                                                            |                               |
| Create a Microsoft Active       | Directory Back-End server by completing the details below. | * indicates mandatory fields. |
| Back-End Server ID *            | RADIANT LOGIC                                              |                               |
| Domain Name                     | acmefinancial.com *                                        |                               |
| Priority                        |                                                            |                               |
| Enable SSL                      | €                                                          |                               |
| Location                        | radiant-logic                                              |                               |
| Port                            | 636                                                        |                               |
| Timeout (seconds)               |                                                            |                               |
| Search Base DN                  | o=AcmeFinancial                                            |                               |
| Security Principal DN           | cn=Directory Manager                                       |                               |
| Security Principal<br>Password  | •••••                                                      |                               |
| Confirm Principal<br>Password   | ••••••                                                     |                               |
|                                 |                                                            |                               |
| 3. Click <b>CREATE.</b>         |                                                            |                               |
| 2.7.9 Integration v             | vith TDi ConsoleWorks                                      |                               |
| Integrating TDi ConsoleV        | Norks with OneSpan required disabling the NAS-IP           | -Address RADIUS attribute.    |
| • •                             | ing this step are available online from OneSpan.           |                               |
| 2.7.10 Installing User Websites |                                                            |                               |
| -                               | r their own DIGIPASS device without the need of a          | ÷ ,                           |

Websites must be installed and then configured with a corresponding license. The following steps detail how to install the User Websites on the same server as the Authentication Server:

1. Mount the .iso file with the server installer:

```
mkdir /mnt/dvd
sudo mount /dev/dvd /mnt/dvd
```

2. Run the installation script:

```
1062
              cd /mnt/dvd/IDENTIKEY\ User\ Websites/
1063
              sudo ./install-uws.sh
```

1067

1068

1069

1070

1072

1064 3. Accept the licenses for the server.

#### 2.7.11 Creating Component Records in IDENTIKEY Authentication Server

Before User Websites can be used to assign a user a DIGIPASS, the IDENTIKEY Authentication Server must be configured to accept connections from the User Websites. We will create two component records for the websites: one general User Websites client record and another UWS MDL Provisioning client record for provisioning DIGIPASSes.

- 1. In IAS Web Administration, click CLIENTS > Register.
- 1071 2. Fill out the **Create new Client** page with the following information:
  - a. Client Type: IDENTIKEY User Websites
- 1073 b. **Location:** 172.16.2.208
- 1074 c. Policy ID: IDENTIKEY Provisioning for Multi-Device Licensing

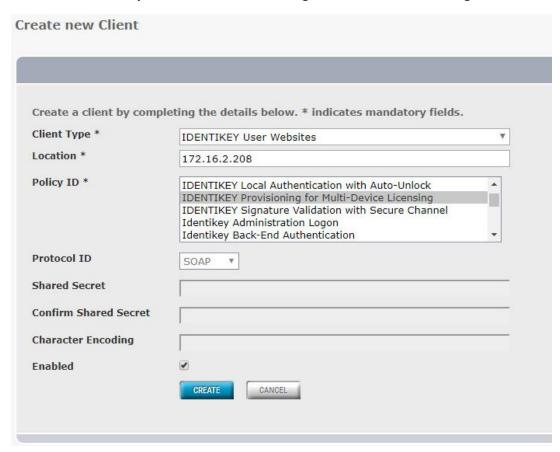

1075

1076
 Click CREATE.

- 1077 4. Click Click here to manage IDENTIKEY User Websites.
- 1078 5. Tab over to License.
- 1079 6. Click LOAD LICENSE KEY.
- 1080 7. Click **Choose File**, and then provide it with the User Websites license.
- 1081 8. Click **FINISH.**
- 1082 9. Click **CLIENTS** > **Register** again.
- 10. Fill out the **Create new Client** page with the following information:
- a. **Client Type:** UWS MDL Provisioning (type it in)
- 1085 b. **Location:** 172.16.2.208
- 1086 c. Policy ID: IDENTIKEY Provisioning for Multi-Device Licensing

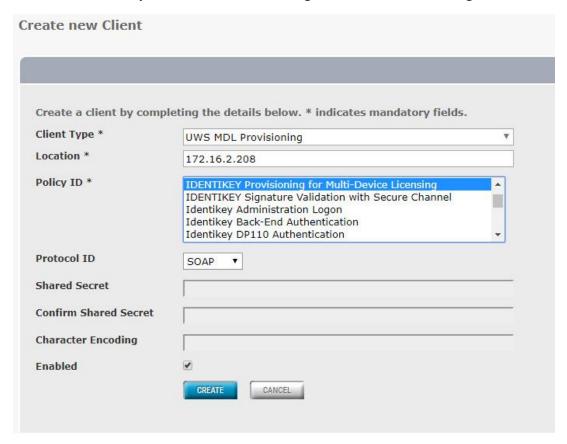

1088 11. Click **CREATE.** 

| 1089                 | 12. Click <b>POLICIES &gt; List.</b>                                                                                                    |  |  |
|----------------------|----------------------------------------------------------------------------------------------------|--|--|
| 1090                 | 13. Find the policy IDENTIKEY Provisioning for Multi-Device Licensing, and then click it.                                                                                                    |  |  |
| 1091                 | 14. Click <b>EDIT.</b>                                                                                                    |  |  |
| 1092                 | 15. Change the Back-End Protocol from RADIUS to Microsoft AD.                                                                                                    |  |  |
| 1093                 | 16. Click <b>SAVE.</b>                                                                                                    |  |  |
| 1094                 | 17. Tab over to <b>User.</b>                                                                                                    |  |  |
| 1095<br>1096         | 18. Click <b>EDIT</b> , and change <b>Dynamic User Registration</b> to <b>No</b> . This way, only users added by admins in IDENTIKEY Authentication Server will be assigned DIGIPASSes.                  |  |  |
| 1097                 | 19. Click <b>SAVE.</b>                                                                                                    |  |  |
| 1098<br>1099<br>1100 | Users are now able to go to https://vasco.acmefinancial.com:9443/selfmgmt to assign themselves DIGIPASSes. Details about and instructions for using the DIGIPASS application are available from OneSpan. |  |  |
| 1101                 | 2.8 Base Linux OS                                                                                                    |  |  |
| 1102<br>1103         | The base Linux image used in this project is an Ubuntu 16.04 Server OS. It is open-source and freely available.                                                                                          |  |  |
| 1104                 | 2.8.1 Virtual Machine Configuration                                                                                                    |  |  |
| 1105                 | The base Linux virtual machine is configured as follows:                                                                                                    |  |  |
| 1106                 | <ul> <li>Ubuntu Linux 16.04 LTS</li> </ul>                                                                                                    |  |  |
| 1107                 | <ul><li>1 CPU core</li></ul>                                                                                                    |  |  |
| 1108                 | <ul><li>8 GB of RAM</li></ul>                                                                                                    |  |  |
| 1109                 | <ul><li>40 GB of storage</li></ul>                                                                                                    |  |  |
| 1110                 | <ul><li>1 NIC</li></ul>                                                                                                    |  |  |
| 1111                 | Network Configuration:                                                                                                    |  |  |
| 1112                 | <ul><li>IPv4: manual</li></ul>                                                                                                    |  |  |
| 1113                 | <ul><li>IPv6: disabled</li></ul>                                                                                                    |  |  |
| 1114                 | <ul><li>IPv4 address: 172.16.x.x</li></ul>                                                                                                    |  |  |
| 1115                 | Netmask: 255.255.255.0                                                                                                    |  |  |
| 1116                 | <ul><li>Gateway: 172.16.x.1</li></ul>                                                                                                    |  |  |

- 1117 DNS name servers: 172.16.3.10
- 1118 DNS-search domain: acmefinancial.com
- 1119 2.8.2 Domain Join Configuration
- 1120 The base system used was configured to be a part of the project's AD domain, as demonstrated by the
- 1121 following steps:

1. Ensure that the system has the DNS IP address pointing to the AD server IP address.

```
root@ssh-server:~# cat /etc/network/interfaces
# This file describes the network interfaces available on your system
# and how to activate them. For more information, see interfaces(5).

# The loopback network interface
auto lo
iface lo inet loopback

# The primary network interface
auto eth0
iface eth0 inet static
address 172.16.3.100
netmask 255.255.255.0
gateway 172.16.3.1
dns-nameservers 172.16.3.10
dns-search acmefinancial.com
```

- 1124 2. Restart the networking by entering the following command:
- 1125 systemctl restart networking
- 3. Verify changes by checking the /etc/resolv.conf file. Enter the following command:
- 1127 cat /etc/resolv.conf
- 4. Install the packages required for the AD domain join as described above, using the following command:

```
apt-get -y install realmd sssd sssd-tools samba-common krb5-usr
packagekit samba-common-bin samba-libs adcli
```

5. If prompted to enter your Kerberos 5 realm name, enter your domain name in capital letters.
The Kerberos 5 default realm is ACMEFINANCIAL. COM.

1133 6. Install the chrony ntp client by entering the following command:

#### apt-get -y install chrony

11341135

7. Add the following line, which points to the NTP server:

1136 server 172.16.3.10

```
# This the default chrony.conf file for the Debian chrony package. After # editing this file use the command 'invoke-rc.d chrony restart' to make # your changes take effect. John Hasler < jhasler@debian.org> 1998-2008

# See www.pool.ntp.org for an explanation of these servers. Please # consider joining the project if possible. If you can't or don't want to # use these servers I suggest that you try your ISP's nameservers. We mark # the servers 'offline' so that chronyd won't try to connect when the link # is down. Scripts in /etc/ppp/ip-up.d and /etc/ppp/ip-down.d use chronyc # commands to switch it on when a dialup link comes up and off when it goes # down. Code in /etc/init.d/chrony attempts to determine whether or not # the link is up at boot time and set the online status accordingly. If # you have an always-on connection such as cable omit the 'offline' # directive and chronyd will default to online.

# Note that if Chrony tries to go "online" and dns lookup of the servers # fails they will be discarded. Thus under some circumstances it is # better to use IP numbers than host names.
```

1137 server 172.16.3.10

8. Restart the chrony service as shown below:

#### systemctl restart chrony

1139 1140

1141

1142

1143

1144

1145

1146

- 9. Request an AD domain join by using a domain admin account or a user with appropriate privileges. Perform the domain join by running the following commands:
  - a. kinit administrator@ACMEFINANCIAL.COM
  - b. Enter the password when prompted.
- C. realm -v join acmefinancial.com -user-principal =
   yourlinuxhost.acmefinancial.com/administrator@ACMEFINANCIAL.COM
  - d. systemctl restart realmd
- 1147 10. Set fallback-homedir = /home/%u/%d to create Linux home directories for domain users, and access\_provider = ad to allow domain users to log into Linux end points via SSH:

```
GNU nano 2.5.3
                                   File: /etc/sssd/sssd.conf
[bsssl]
domains = AcmeFinancial.com
config_file_version = 2
services = nss, pam
[domain/AcmeFinancial.com]
ad_domain = AcmeFinancial.com
krb5_realm = ACMEFINANCIAL.COM
realmd_tags = manages-system joined-with-adcli
cache_credentials = True
id_provider = ad
krb5_store_password_if_offline = True
default_shell = /bin/bash
ldap_id_mapping = True
use_fully_qualified_names = False
fallback_homedir = /home/%u@%d
access_provider = ad
```

1150

#### 2.9 Microsoft SQL Server Installation on Ubuntu Linux

- 1151 Microsoft SQL Server is a relational database management system developed and provided by the
- 1152 Microsoft Corporation. Microsoft SQL Server has different editions that target different audiences. The
- 1153 Express edition, which is freely available, was used in this build.

#### 1154 2.9.1 How It's Used

- 1155 Microsoft SQL Server is used in the example implementation as a managed asset. It represents a critical
- asset that would naturally exist in most enterprises. Access to the server by privileged users is controlled
- by the policies configured on the PAM system.

#### 1158 2.9.2 Virtual Machine Configuration

- 1159 The Microsoft SQL Server virtual machine is configured as follows:
- 1160 Ubuntu Linux 16.04 LTS
- 1161 1 CPU core
- 1162 4 GB of RAM
- **1163** 40 GB of storage
- 1164 1 NIC

#### 1165 **Network Configuration:**

- 1166 IPv4: manual
- 1167 IPv6: disabled

| 1168                 | •       | IPv4 address: 172.16.3.12                                                                                                    |
|----------------------|---------|----------------------------------------------------------------------------------------------------|
| 1169                 |         | Netmask: 255.255.255.0                                                                                                    |
| 1170                 |         | Gateway: 172.16.3.1                                                                                                    |
| 1171                 |         | DNS name servers: 172.16.3.10                                                                                                    |
| 1172                 |         | DNS-search domain: acmefinancial.com                                                                                                    |
| 1173                 | 2.9.3   | Firewall Configuration                                                                                                    |
| 1174                 | ufw     | allow 1433/tcp                                                                                                    |
| 1175                 | ufw     | allow 22/tcp                                                                                                    |
| 1176                 | ufw     | default deny incoming                                                                                                    |
| 1177                 | 2.9.4   | Installation and Initial Configuration                                                                                                    |
| 1178<br>1179         | Use the | e following steps to install Microsoft SQL Server Express 2017 and to configure it to authenticate                                                                                                    |
| 1180<br>1181<br>1182 | 1.      | Install Microsoft SQL Server on Ubuntu Linux by using the instructions provided at <a href="https://docs.microsoft.com/en-us/sql/linux/quickstart-install-connect-ubuntu?view=sql-server_linux-2017">https://docs.microsoft.com/en-us/sql/linux/quickstart-install-connect-ubuntu?view=sql-server_linux-2017</a> . |
| 1183                 | 2.      | Create a service account by entering the following Powershell command:                                                                                                    |
| 1184<br>1185         |         | New-ADuser mssql -AccountPassword (Read_host -AsSecureString "Enter password") -PasswordNeverExpires \$true -Enabled \$true.                                                                                                    |
| 1186                 |         | a. Enter the password when prompted.                                                                                                    |
| 1187<br>1188<br>1189 | 3.      | Give the account the Log on as a service right by going to Server Manager > Group Policy  Management > Edit > Computer Configuration > Policies > Windows Settings > Security  Settings > Local Policies > User Rights Assignment.                                                                                 |

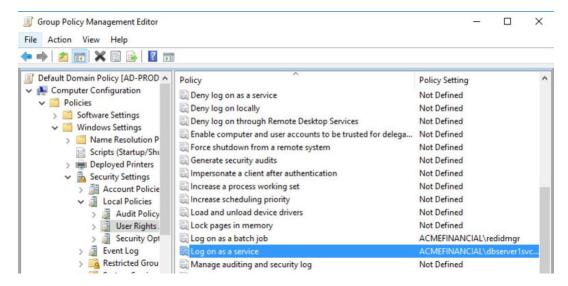

1193

1194

1195

1196

1197

1198

11991200

1201

4. Create a Service Principal Name by entering the following command:

1192 setspn -A MSSQLSvc/sql-server.acmefinancial.com:1433 mssql

- 5. Request the information needed to create a keytab file by entering the following commands:
  - a. Enter the following command:

kinit mssql@ACMEFINANCIAL.COM

- i. Enter the account password when prompted.
- b. Retrieve the kyno value by entering the following command:

kvno MSSQLSvc/sql-server.acmefinancial.com:1433

```
root@sql-server:~# kinit mssql@ACMEFINANCIAL.COM
Password for mssql@ACMEFINANCIAL.COM:
root@sql-server:~# kuno MSSQLSvc/sql-server.acmefinancial.com:1433
MSSQLSvc/sql-server.acmefinancial.com:1433@ACMEFINANCIAL.COM: kuno = 2
```

6. Create a keytab file by entering the commands shown below:

```
root@sql-server:"# ktutil
ktutil: addent -password -p MSSQLSvc/sql-server.ACMEFINANCIAL.COM -k 2 -e aes256-cts-hmac-sha1-96
Password for MSSQLSvc/sql-server.ACMEFINANCIAL.COM@aCMEFINANCIAL.COM:
ktutil: addent -password -p MSSQLSvc/sql-server.ACMEFINANCIAL.COM -k 2 -e rc4-hmac
Password for MSSQLSvc/sql-server.ACMEFINANCIAL.COM@aCMEFINANCIAL.COM:
ktutil: write_kt /var/opt/mssql/secrets/mssql.keytab
```

1202 7. Exit the ktutil tool by entering the following command:

**1203** quit

| 1204                 | 8.                                                                                                    | Restart SQL Server by entering the following command:                                                                                                    |
|----------------------|----------------------------------------------------------------------------------------------------|----------------------------------------------------------------------------------------------------|
| 1205                 |                                                                                                    | systemctl restart mssql-server                                                                                                    |
| 1206<br>1207<br>1208 | 9.                                                                                                    | Install SQL Server command-line tools by using the instructions provided at <a href="https://docs.microsoft.com/en-us/sql/linux/quickstart-install-connect-ubuntu?view=sql-server-linux-2017#tools">https://docs.microsoft.com/en-us/sql/linux/quickstart-install-connect-ubuntu?view=sql-server-linux-2017#tools</a> .                                                   |
| 1209                 | 10.                                                                                                    | Log into the database by entering the following command:                                                                                                    |
| 1210                 |                                                                                                    | ./sqlcmd -S localhost -U sa                                                                                                    |
| 1211<br>1212<br>1213 | 11.                                                                                                    | To enable AD-based logins to the database, use the instructions provided at <a href="https://docs.microsoft.com/en-us/sql/linux/sql-server-linux-active-directory-authentication?view=sql-server-linux-2017#createsqllogins">https://docs.microsoft.com/en-us/sql/linux/sql-server-linux-active-directory-authentication?view=sql-server-linux-2017#createsqllogins</a> . |
| 1214                 | 2.10                                                                                                    | Samba File Server                                                                                                    |
| 1215<br>1216<br>1217 | Samba is an open-source tool that provides file and print services by using the Server Message Block (SMB) / Common Internet File System protocol. Samba can also be used to emulate Windows domain controllers and member servers in AD environments. |                                                                                                    |
| 1218                 | 2.10.1                                                                                                    | How It's Used                                                                                                    |
| 1219<br>1220<br>1221 | server p                                                                                                    | was used in this example implementation to provide file services for AD domain clients. As a file potentially holding confidential information, it was also used as a managed asset for which ed user access was controlled by policies configured on the PAM system.                                                                                                    |
| 1222                 | 2.10.2                                                                                                    | Virtual Machine Configuration                                                                                                    |
| 1223                 | The San                                                                                                    | nba virtual machine is configured as follows:                                                                                                    |
| 1224                 |                                                                                                    | Ubuntu Linux 16.04 LTS                                                                                                    |
| 1225                 |                                                                                                    | 1 CPU core                                                                                                    |
| 1226                 |                                                                                                    | 8 GB of RAM                                                                                                    |
| 1227                 |                                                                                                    | 40 GB of storage                                                                                                    |
| 1228                 | 100                                                                                                    | 1 NIC                                                                                                    |
| 1229                 | Networ                                                                                                    | k Configuration:                                                                                                    |
| 1230                 | 100                                                                                                    | IPv4: manual                                                                                                    |
| 1231                 |                                                                                                    | IPv6: disabled                                                                                                    |
| 1232                 | 100                                                                                                    | IPv4 address: 172.16.3.21                                                                                                    |

Netmask: 255.255.255.0

```
1234
              Gateway: 172.16.3.1
1235
              DNS name servers: 172.16.3.10
1236
              DNS-search domain: acmefinancial.com
       2.10.3 Firewall Configuration
1237
1238
       ufw allow 137
1239
       ufw allow 138
1240
       ufw allow 139
1241
       ufw allow 445
1242
       ufw allow 22/tcp
1243
       ufw default deny incoming
       2.10.4 Installation and Configuration
1244
1245
           1. Ensure that the DNS server is set to the AD domain controller IP address. Enter the following
              command to verify:
1246
1247
              cat /etc/resolv.conf
1248
           2. Ensure that the search domain is set to your domain (e.g., acmefinancial.com). Enter the
1249
              following command to verify:
1250
              cat /etc/resolv.conf
       nedu@SambaFileServer1:~$ cat /etc/network/interfaces
        # This file describes the network interfaces available on your system
        # and how to activate them. For more information, see interfaces(5).
        source /etc/network/interfaces.d/*
        # The loopback network interface
        auto lo
        iface lo inet loopback
        # The primary network interface
        auto ens192
        iface ens192 inet static
        address 172.16.3.199
        netmask 255.255.255.0
       gateway 172.16.3.1
       dns-nameservers 172.16.3.10
       dns-search acmefinancial.com
1251
```

1259

1260

1263

1264

1265 1266

1267

1252 3. Install the chrony ntp client by entering the following command:

```
1253 sudo apt-get install chrony
```

4. Add the following line to the /etc/chrony/chrony.conf file so that chrony points to the NTP server:

**1256** server 172.16.3.10

5. Restart the chrony service by entering the following command:

1258 systemctl restart chrony

6. Install the Samba, Kerberos, and winbind packages by entering the following command at the terminal:

1261 apt-get install samba krb5-user krb5-config winbind libpam-winbind libnss-1262 winbind

7. Edit the /etc/samba/smb.conf file with the values as shown below:

```
#----- Global Settings ------
[global]
security = ADS
workgroup = ACMEFINANCIAL
realm = ACMEFINANCIAL.COM
logfile = /var/log/samba/m.log
log level = 1
idmap config * :backend = tdb
idmap config * : range = 10000-120000
template shell = /bin/bash
template homedir = /home/xD/xU
winbind use default domain = true
winbind offline logon = false
winbind nss info = rfc2307
winbind enum users = yes
vfs objects = acl_xattr
map acl inherit = Yes
store dos attributes = Yes
dns forwarder = 172.16.3.10
```

8. Restart these services by entering the following command:

systemctl restart smbd winbind

9. Join the domain by entering the following command:

1268 net ads join -U administrator

- 1269 10. Enter the domain admin password when prompted.
- 12. 11. Enter the following command at the terminal to create a folder to be shared via Samba:
- **1271** mkdir /PII2
- 12. Enter the following command to change the owning group to domain users:
- 1273 chgrp "domain users" /PII2
- 1274 13. Enter the following command to ensure that only domain admins have access to the folder:
- 1275 chmod 660 /PII2
- 1276 14. Edit the /etc/samba/smb.conf file with the information shown below:

```
[PII2]
path = /PII2
read only = no
directory mask = 0775
guest ok = yes
```

- 15. Restart these services by entering the following command:
- 1279 systemctl restart smbd winbind
- 1280 2.11 Remediant SecureONE
- 1281 SecureONE is a PAM system that controls privileged access to managed assets by adding accounts to or
- removing accounts from administrative groups on the asset's OSes. SecureONE does not require an
- 1283 agent on the managed asset but instead uses Windows Remote Procedure Call and SSH to make
- 1284 privilege escalation and de-escalation changes on the end point.
- 1285 2.11.1 How It's Used
- 1286 In the example implementation, SecureONE was used as a PAM system that controls administrative
- access to the managed asset's OS. SecureONE was not used for managing administrative access to any
- 1288 application.
- 1289 2.11.2 Virtual Machine Configuration
- 1290 The Remediant SecureONE virtual machine is configured as follows:
- 1291 Ubuntu Linux 16.04 LTS
- 1292 4 CPU cores

| 1293                         | <ul><li>16 GB of RAM</li></ul>                                                                                                    |
|------------------------------|----------------------------------------------------------------------------------------------------|
| 1294                         | <ul><li>100 GB of storage</li></ul>                                                                                                    |
| 1295                         | • 1 NIC                                                                                                    |
| 1296                         | Network Configuration:                                                                                                    |
| 1297                         | <ul> <li>IPv4: manual</li> </ul>                                                                                                    |
| 1298                         | <ul> <li>IPv6: disabled</li> </ul>                                                                                                    |
| 1299                         | <ul> <li>IPv4 address: 172.16.2.10</li> </ul>                                                                                                    |
| 1300                         | <ul><li>Netmask: 255.255.255.0</li></ul>                                                                                                    |
| 1301                         | Gateway: 172.16.2.1                                                                                                    |
| 1302                         | <ul><li>DNS name servers: 172.16.3.10</li></ul>                                                                                                    |
| 1303                         | <ul> <li>DNS-search domain: acmefinancial.com</li> </ul>                                                                                                    |
| 1304                         | 2.11.3 Installation and Initial Configuration                                                                                                    |
| 1305<br>1306<br>1307<br>1308 | In the example implementation, SecureONE was deployed as a prebuilt virtual-machine appliance from the vendor. The appliance was still configured with parameters necessary for our environment. You can connect to the SecureONE appliance by navigating your web browser to https://10.33.51.227. Replace the IP address with your appliance's IP address. |
| 1309                         | 2.11.4 Domain Configuration                                                                                                    |
| 1310<br>1311                 | SecureONE needs to be configured to manage systems in an AD environment. The configuration details are provided in the following steps:                                                                                                    |
| 1312<br>1313                 | <ol> <li>Create a service account in AD. Name the service account as secureone, and add it to the<br/>domain admins group. This account will be used by the SecureONE appliance.</li> </ol>                                                                                                    |
| 1314<br>1315                 | 2. Click <b>Configure &gt; Server &gt; Edit Configuration</b> , and fill out the pop-up window with the relevant information:                                                                                                    |

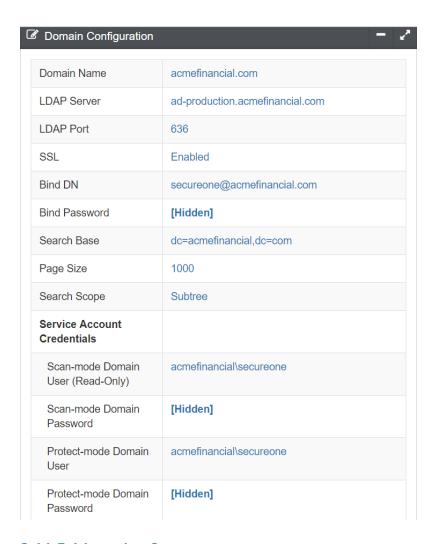

1317

#### 2.11.5 Managing Systems

- SecureONE manages systems by enrolling them into protected mode. Once a system is enrolled,
  SecureONE can change a user's group memberships. SecureONE can add or remove users from the local admins group or the local sudoers group. Use the following steps to enroll a domain computer:
- 1321 1. Navigate to Access > System Search.
- 2. In the search bar, enter the host name of the system to be managed.
- 1323 3. Change the setting under **Protect Mode** to **Enabled**.

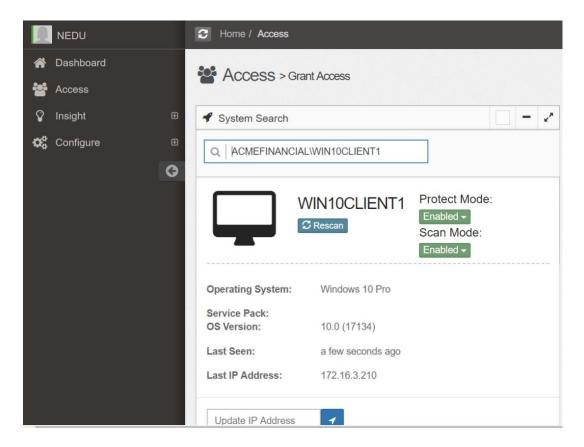

1326

### 1325 2.11.6 Adding New Users

- 1. Once logged in, navigate to **Configure > Server > Add User/Group.**
- 2. In the search bar, type the name of the domain user, and then click **Add User/Group**.

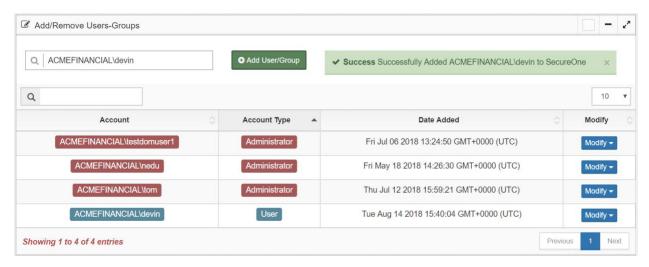

3. SecureONE uses a built-in Google Authenticator for 2FA. Once the new user attempts to log in with their domain password, a Quick Response (QR) code is presented.

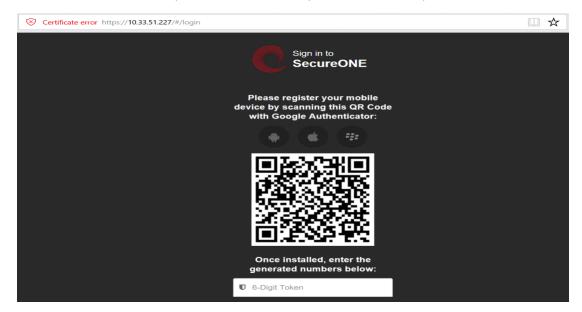

13311332

- 4. Scan the QR code with the Google Authenticator mobile application to receive your onetime passcode, which changes every 60 seconds.
- 5. Enter your onetime passcode in the **6-Digit Token** field below the QR code.
- 2.11.7 Requesting Privileged Access to Protected System
- 1336 A user can request privileged access to a system by using the following steps:
- 1337 1. Navigate to Access > System Search.
- 2. In the search bar, enter the host name of the protected system.
- 1339 3. Click Access System.

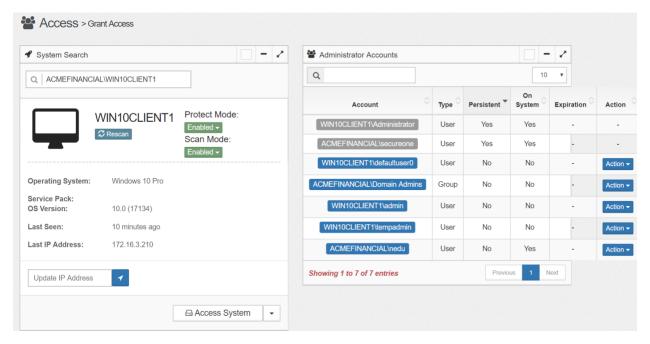

4. Once access is granted, the session expiration time will be displayed under **Expiration**.

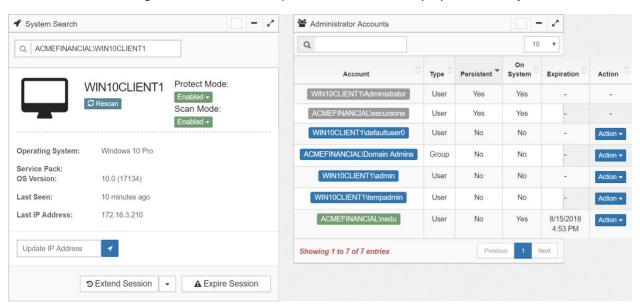

13421343

5. At this point, the user can log onto the protected system with administrative privileges.

#### 1344 2.12 RSA Authentication Manager

- 1345 RSA Authentication Manager is responsible for maintaining and managing user profiles, personal
- identification numbers (PINs), and tokens. Using its web interface, users can be activated or deactivated,
- 1347 PINs can be configured, and tokens can be assigned to users. Users can be created locally or retrieved
- 1348 from identity repositories.
- 1349 2.12.1 How It's Used
- 1350 In the example implementation, RSA Authentication Manager was configured to retrieve user account
- information from AD. Only accounts for privileged users were retrieved and configured. Tokens that had
- time-sensitive onetime passcodes were assigned to these user accounts, providing 2FA.
- 2.12.2 Installation and Initial Configuration
- 1354 Authentication Manager was deployed as an appliance in the example implementation. Once the
- appliance boots successfully, the operator will have the opportunity to change or verify the IP address
- settings. Use the following steps to complete the initial configuration:
  - To log into the system, use the link and the Quick Setup Access Code that are displayed after boot:

```
RSA Authentication Manager 8.2.0.0.0-build1386271
The appliance network settings have been configured.

Fully qualified hostname: rsa-authmgr.acmefinancial.com
IP address: 172.16.4.15
Subnet mask: 255.255.255.0
Default gateway: 172.16.4.1
DNS servers: 172.16.3.10

To complete the appliance configuration, access Quick Setup at:

https://172.16.4.15/
Quick Setup Access Code: 0LfVaE6a
```

13591360

1357

1358

2. Enter the Quick Setup Access Code, click Next, and then accept the license agreement.

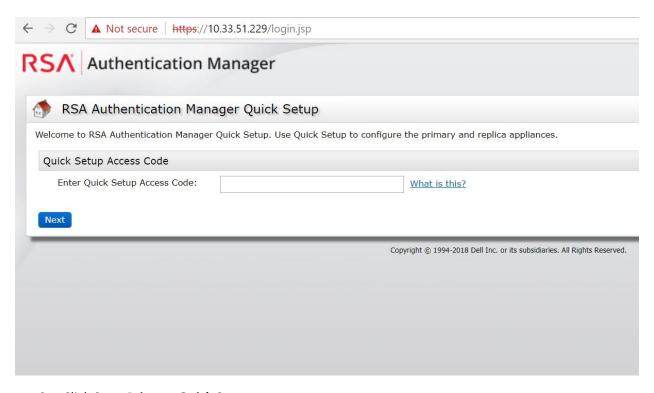

3. Click Start Primary Quick Setup.

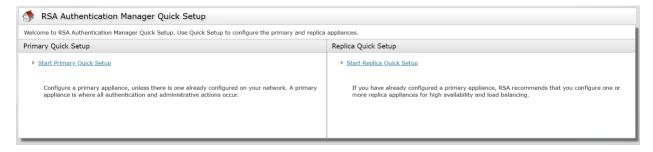

1363

1364

4. Review the information, and then click Start Step 1.

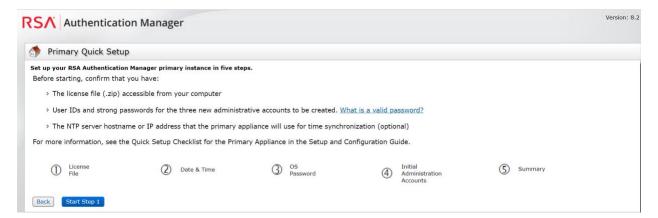

1367

5. Upload the License File by clicking **Choose File**, selecting the appropriate file and clicking **Open**, and then clicking **Upload**.

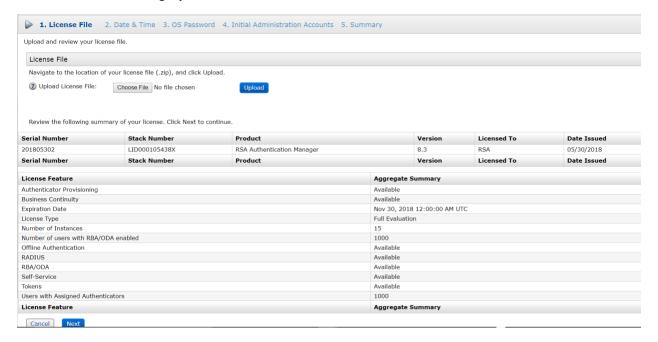

13681369

6. Enter the Hostname or IP Address of the NTP server in your environment, and then click Next.

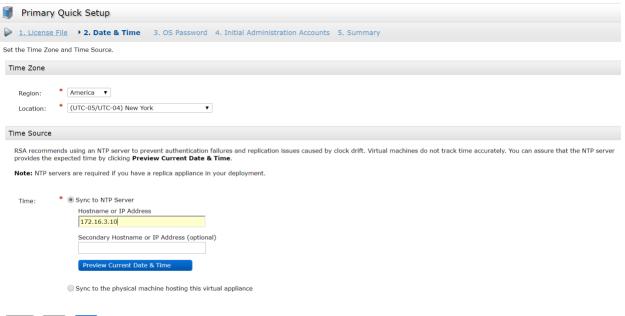

1370 Cancel Back Next

1372

- 7. Enter the credentials for the Authentication Manager's OS, and then click **Next.** 
  - 8. On the following screen, enter the credentials for the **Operations Console admin** and the **Security Console admin**.
- 1374 2.12.3 LDAP Integration
- Authentication Manager can be configured to connect to LDAP sources and to retrieve user profiles for easy management. The following steps are used to connect to LDAP repositories, to retrieve user account information, and to manage tokens assigned to users:
- 1378 1. Go to the operations console by navigating your web browser to https://<appliance\_IP\_address>/oc\_
- 2. Enter the credentials to log into the operations console.
- 3. Navigate to Deployment Configuration > Identity Sources > Add New. On the Connection(s) tab
   in the appropriate fields, add the values necessary for your environment:

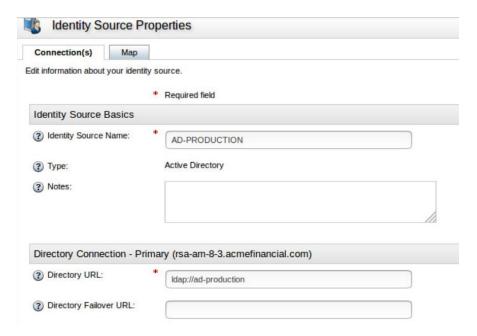

- 4. Enter the value of a domain admin, such as administrator@acmefinancial.com, in the Directory User ID field.
- 1386 5. Click **Test Connection**.
- 1387 2.12.4 Token Assignment
- 1388 To assign a token to a user, use the following steps:
- 1389 1. Go to the security console by navigating your web browser to https://<appliance\_IP\_address>/sc.
- 2. Enter the credentials to log into the security console.
- 1392 3. Navigate to Identity > Users > Manage Existing.
- 4. Ensure that the **Identity Source** field points to your AD server, identified by its unique name given in the operations console.
- 1395 5. In the **Where** field, select **User ID.**
- 1396 6. In the search bar, enter the User ID for which you would like to search.
- 7. The user account will be retrieved and displayed.

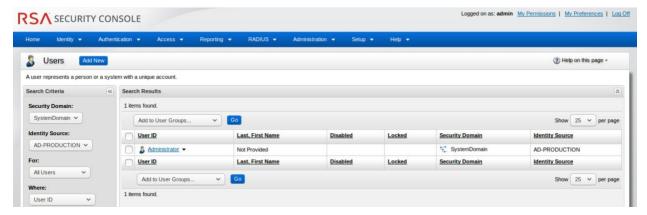

- 8. Click on the User ID (by selecting the check box to the left of the User ID), and then click **SecurID**
- 1401 9. Click Assign Token.

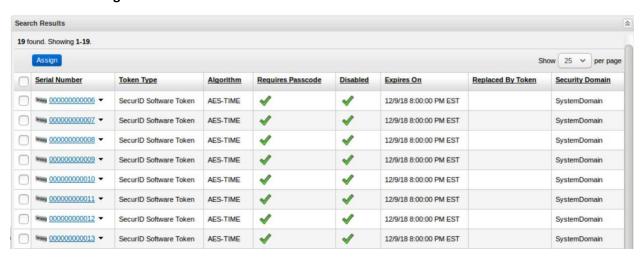

- 10. Select a serial number (by selecting the check box to the left of the serial number), and then click **Assign.**
- 2.12.5 Software Token Profiles and Token Distribution

Software Token Profiles specify parameters that enable the secure distribution of assigned tokens to users. Use the information provided at <a href="https://community.rsa.com/docs/DOC-77084">https://community.rsa.com/docs/DOC-77084</a> to create a software token profile. To distribute an assigned token to a user, follow the instructions provided at <a href="https://community.rsa.com/docs/DOC-77090">https://community.rsa.com/docs/DOC-77090</a>.

| 1410                                                         | 2.13 Splunk                                                                                                    |
|--------------------------------------------------------------|----------------------------------------------------------------------------------------------------|
| 1411<br>1412                                                 | Splunk is a security information and event management system that allows collecting and parsing logs and data from multiple systems.                                                                                                    |
| 1413                                                         | 2.13.1 How It's Used                                                                                                    |
| 1414<br>1415<br>1416<br>1417<br>1418                         | Splunk can receive data from a plethora of different sources. The most reliable option is installing Splunk's Universal Forwarder on each system from which you want to collect data. Other options include syslogs, file and directory monitoring, and network events. Once data has been collected by Splunk, it can then be parsed and displayed by using prebuilt rules or custom criteria. Splunk is used to report and alert on unauthorized activity.                                                                                                    |
| 1419                                                         | 2.13.2 Installation                                                                                                    |
| 1420<br>1421                                                 | Note: You will need a Splunk account to download Splunk Enterprise. The account is free and can be set up at <a href="https://www.splunk.com/page/sign_up">https://www.splunk.com/page/sign_up</a> .                                                                                                    |
| 1422<br>1423<br>1424<br>1425                                 | Download Splunk Enterprise from <a href="https://www.splunk.com/en_us/download/splunk-enterprise.html">https://www.splunk.com/en_us/download/splunk-enterprise.html</a> . This build uses Version 7.0.3. Splunk can be installed on Windows, Linux, Solaris, and Mac OS X. Each of these installation instructions is provided at <a href="http://docs.splunk.com/Documentation/Splunk/7.1.3/Installation/Beforeyouinstall">http://docs.splunk.com/Documentation/Splunk/7.1.3/Installation/Beforeyouinstall</a> .                                                                                                    |
| 1426                                                         | 2.13.3 Queries                                                                                                    |
| 1427<br>1428<br>1429<br>1430                                 | Two Splunk reports were created for this build. One of the reports is named <b>DemoBomgar-AD-Auth-UnauthV1</b> , which captures activities that are authorized or activities that violate the workflow. The other report is named <b>DemoRadiant-AD-Event-Details</b> , which captures more details of those events and can be used as a secondary monitor for AD.                                                                                                    |
| 1431                                                         | 2.13.4 DemoBomgar-AD-Auth-UnauthV1                                                                                                    |
| 1432<br>1433<br>1434<br>1435<br>1436<br>1437<br>1438<br>1439 | <pre>index="demo" sourcetype=_json OR sourcetype="csv" NOT host="radiant-logic" NOT ("A user account was changed" OR "A user account was enabled") where NOT like(UserObject, "UserObject%") eval BomgarUserSubject=substr('Event.@sOriginatingAccount',15) table _time host Event.@sEventID Event.@sLoginName Event.@sMessage BomgarUserSubject UserSubject UserObject Event eval UserSubject=if(isnotnull(BomgarUserSubject),BomgarUserSubject,UserSubject) transaction UserSubject maxspan=240s eval Policy=if((BomgarUserSubject==UserSubject),"Authorized","Unauthorized") table _time host.Policy Event.@sEventID Event.@sLoginName UserSubject UserObject Event.</pre> |

#### 2.13.5 DemoRadiant-AD-Event-Details 1441 1442 index="demo" 1443 source="C:\\radiantone\\vds\\r1syncsvcs\\log\\cf o acmefinancial\\object generic dv so \_o\_acmefinancial\_capture.log" OR source="c:\\final ad.csv" NOT ("A user account was 1444 1445 changed" OR "A user account was enabled") | rex 1446 "\<sAMAccountName\>(?P<LDAPObject>.+)\<\/sAMAccountName\>" |rex 1447 "\<RLICHANGETYPE\>(?P<RLICHANGETYPE>\w+)"|rex 1448 "<RLICHANGES>(?P<RLICHANGES>.+)\<\/RLICHANGES\>"|rex 1449 "\<userPrincipalName\>(?P<UserObject>\w+)\@"|table time host UserSubject LDAPObject 1450 UserObject Event RLICHANGETYPE RLICHANGES|where isnotnull(UserSubject) OR 1451 isnotnull(UserObject) | where NOT like(UserObject, "MSOL%") | where NOT like(UserObject, 1452 "UserObject%")|table time host UserSubject LDAPObject UserObject Event RLICHANGETYPE 1453 RLICHANGES|where NOT like(RLICHANGES, "replace: logonCount%")|eval RLICHANGETYPE=if(LIKE(Event, "%added%"), "update", RLICHANGETYPE) | eval 1454 1455 RLICHANGETYPE=if(LIKE(Event,"%created%"),"insert",RLICHANGETYPE)|table time host 1456 UserSubject UserObject LDAPObject Event RLICHANGETYPE RLICHANGES|eval 1457 UserObject=if(LIKE(LDAPObject, "%Admin%"), "", UserObject) 2.13.6 SSL Forwarding 1458 1459 We took advantage of Splunk's built-in SSL forwarding capability and configured SSL encryption between 1460 forwarders and the indexer. Instructions to enable SSL forwarding are provided at 1461 http://docs.splunk.com/Documentation/Splunk/7.1.3/Security/ConfigureSplunkforwardingtousesignedc 1462 ertificates.

# 1463 Appendix A List of Acronyms

**2FA** Two-Factor Authentication

**AD** Active Directory

**CA** Certificate Authority

**CPU** Central Processing Unit

**DNS** Domain Name System

FID Federated Identity

**FQDN** Fully Qualified Domain Name

**GB** Gigabyte(s)

**HDD** Hard Disk Drive

IIS Internet Information Services

IP Internet Protocol

**IPv4** Internet Protocol Version 4

**IPv6** Internet Protocol Version 6

IT Information Technology

**LDAP** Lightweight Directory Access Protocol

MFA Multi-Factor Authentication

**N/A** Not Applicable

NCCoE National Cybersecurity Center of Excellence

NIC Network Interface Controller/Card

NIST National Institute of Standards and Technology

**OS** Operating System

**PAM** Privileged Account Management

PIN Personal Identification Number

**QR** Quick Response

**RAM** Random-Access Memory

**SAML** Security Assertion Markup Language

**SMB** Server Message Block

**SP** Special Publication

**SQL** Structured Query Language

**SSH** Secure Shell

**SSL** Secure Sockets Layer

**URL** Uniform Resource Locator